# Samsung SGH-Z105

Overalone live!

**SOCO** 

6 MINO

OWANY

 $x_{U_L}$ 

## **Bienvenue**

**Félicitations pour avoir choisi le Samsung SGH-Z105.**

Votre nouveau Samsung SGH-Z105 utilise la technologie 3G (3ème génération), connue sous le nom de technologie UMTS. Cette technologie autorise des connexions aussi rapides que celles du haut débit. Vous pouvez ainsi réaliser des films à l'aide de sa caméra intégrée et envoyer et recevoir des vidéos, ainsi que des appels en visiophonie.

Votre SGH-Z105 bénéficie des fonctionnalités de la technologie la plus avancée : une caméra numérique rotative intégrée et un écran couleur TFT haute définition capable de reproduire 260.000 nuances de couleurs différentes (quatre fois plus que les autres écrans couleur). Il présente également 40 sonneries polyphoniques.

La plupart de ces fonctionnalités sont déjà en service dans le réseau de votre opérateur.

Copyright © 2004 par Samsung. Tous droits réservés.

Ce mode d'emploi est publié par Samsung.

Certaines parties de ce mode d'emploi peuvent différer selon votre appareil, le logiciel installé ou votre fournisseur de services.

Des modifications et des améliorations peuvent être apportées à ce mode d'emploi suite à des erreurs typographiques, des imprécisions, des informations ou des mises à jour logicielles ou matérielles. Samsung peut procéder à ces changements sans préavis.

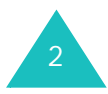

# **Sommaire**

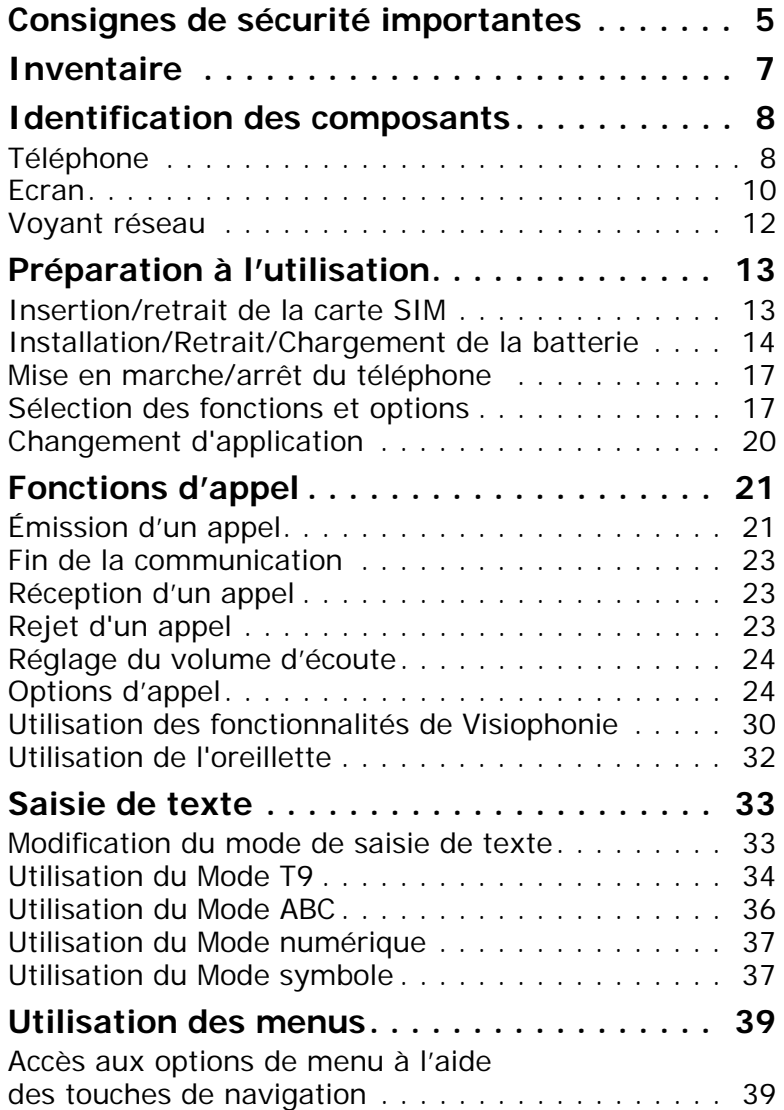

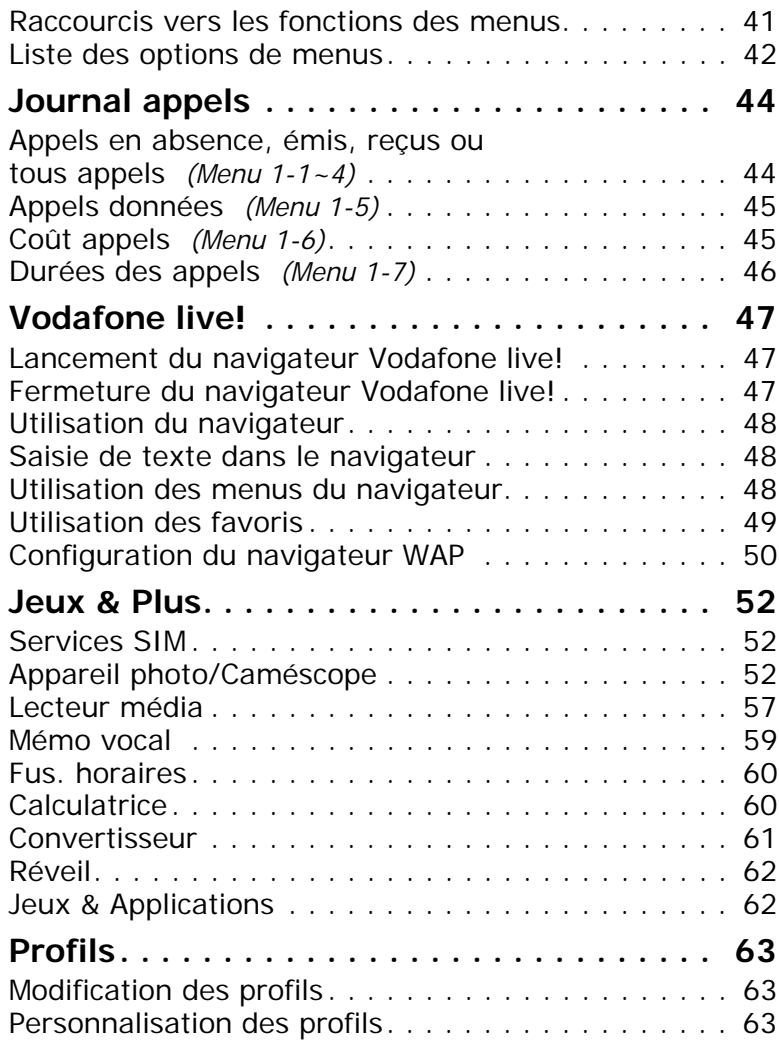

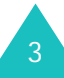

#### **Sommaire**

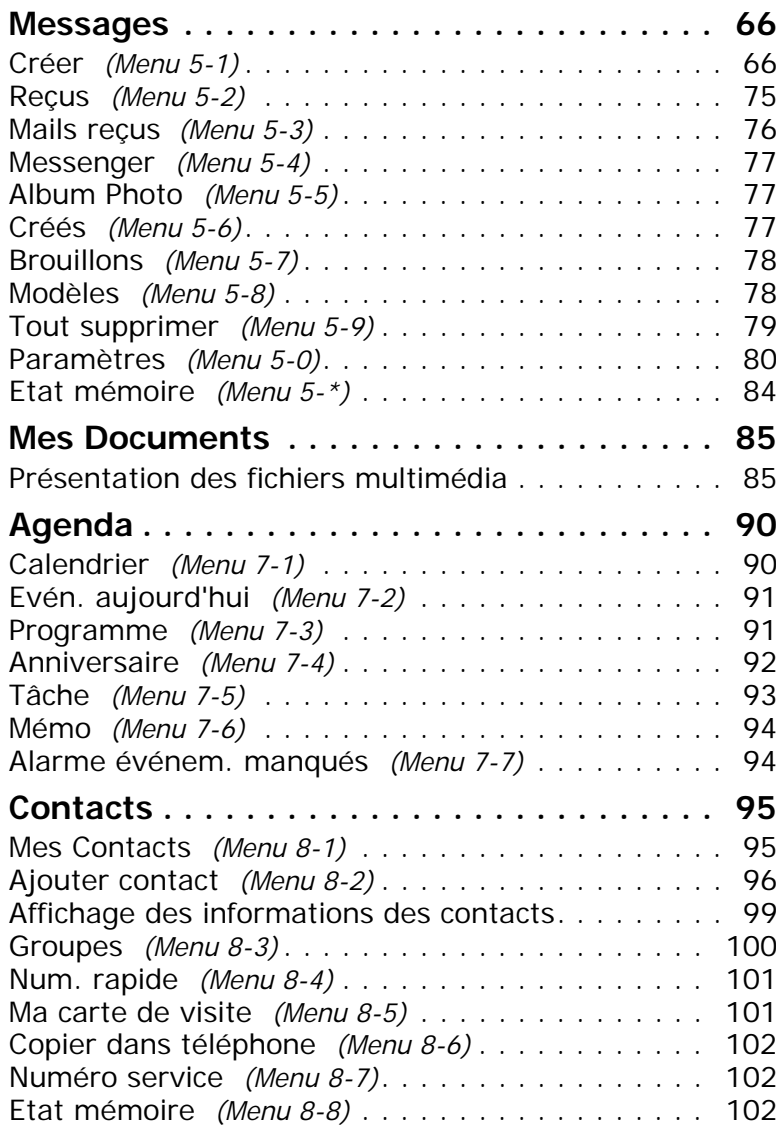

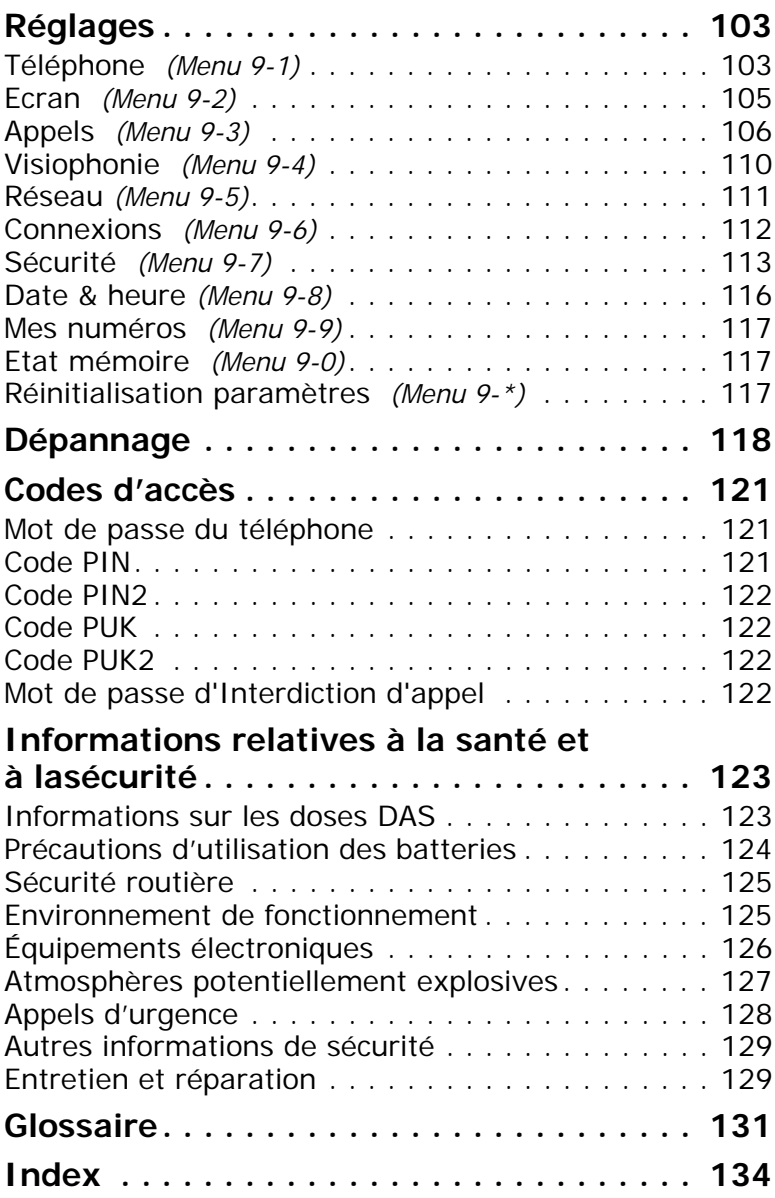

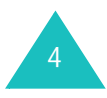

# **Consignes de sécurité importantes**

Avant de vous servir de votre téléphone mobile, lisez les consignes de sécurité suivantes, afin d'éviter toute utilisation dangereuse ou frauduleuse de votre téléphone.

#### **N'utilisez pas votre téléphone en conduisant**

Garez votre véhicule avant d'utiliser un téléphone en prise directe.

## **Éteignez votre téléphone lorsque vous effectuez le plein de votre véhicule**

N'utilisez pas votre téléphone lorsque vous vous trouvez dans une station service ou à proximité de produits combustibles ou chimiques.

#### **Éteignez votre téléphone en avion**

Les téléphones mobiles peuvent engendrer des interférences. Leur utilisation en avion est interdite et dangereuse.

#### **Éteignez votre téléphone dans un hôpital**

Éteignez votre téléphone à proximité d'équipements médicaux. Respectez la législation ou la réglementation en vigueur.

#### **Interférences**

Tous les téléphones mobiles peuvent être sujets à des interférences susceptibles d'affecter leurs performances.

#### **Réglementations spécifiques**

Respectez les réglementations en vigueur à l'endroit où vous vous trouvez et éteignez toujours votre téléphone lorsque son utilisation est interdite ou lorsque celui-ci est susceptible de générer des interférences ou d'être source de danger (dans un hôpital, par exemple).

#### **Utilisation normale**

Utilisez votre téléphone comme un combiné classique (écouteur plaqué sur l'oreille). Évitez tout contact inutile avec l'antenne lorsque le téléphone est allumé.

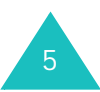

### **Appel d'urgence**

Vérifiez que le téléphone est allumé et en service. Fermez toutes les applications ouvertes avant de passer un appel d'urgence. Composez le numéro d'urgence national, puis appuyez sur la touche  $\sim$ . Donnez toutes les informations nécessaires aussi précisément que possible. Ne coupez pas la communication avant qu'on vous y autorise.

## **PRECAUTION :**

LE REMPLACEMENT DE LA BATTERIE PAR UN MODELE INCORRECT PEUT ENTRAINER DES RISQUES D'EXPLOSION

RESPECTEZ LES CONSIGNES DE RECYCLAGE DES BATTERIES USAGEES

#### **Étanchéité**

Votre téléphone n'est pas étanche. Gardez-le au sec.

#### **Accessoires et batteries**

Utilisez uniquement des accessoires et des batteries Samsung.

#### **Réparation**

Toute réparation de votre téléphone doit être pratiquée par un technicien agréé.

Pour plus d'informations sur la sécurité, reportezvous à la section "Informations relatives à la santé et à la sécurité" à la page 123.

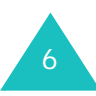

## **Inventaire**

Retirez le téléphone de son emballage et vérifiez que toutes les pièces ci-dessous sont présentes.

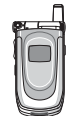

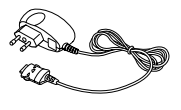

Téléphone Chargeur rapide

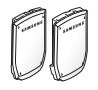

**Batteries** 

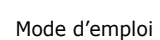

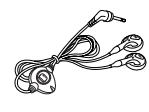

Dragonne Oreillette

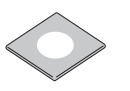

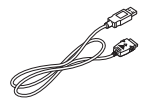

CD-ROM du logiciel Cordon

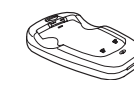

7

Mode d'emploi résumé Chargeur de batterie

Vous pouvez également vous procurer les accessoires suivants auprès de votre fournisseur Samsung. Les accessoires sont également en vente dans tous les magasins de votre opérateur.

- Chargeur de batterie
- Kit mains libres simple
- Kit de données

**Remarque** : utilisez uniquement l'oreillette fournie ou une oreillette pour modèle Z105. L'appareil est livré avec deux batteries. L'une d'elles a une capacité supérieure. (Utilisez une pochette ou un boîtier pour transporter la batterie de rechange, afin de la protéger de tout court-circuit accidentel).

# **Identification des composants**

## **Téléphone**

Les illustrations suivantes décrivent les principaux composants de votre téléphone :

#### **Vue avec clapet fermé**

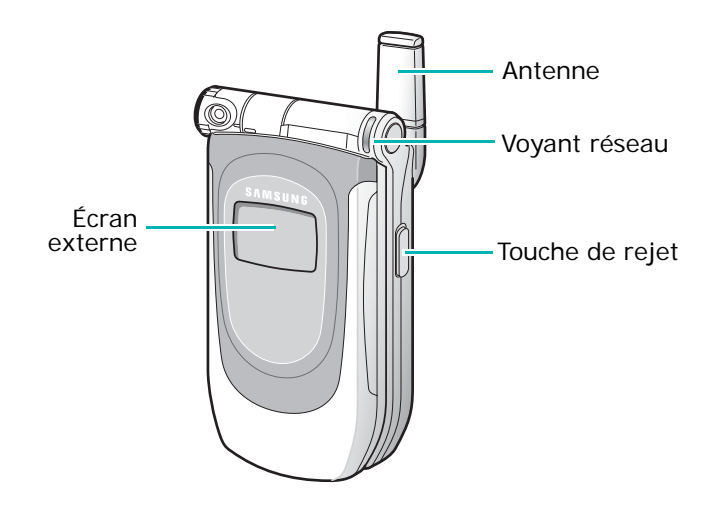

#### **Vue avec clapet ouvert**

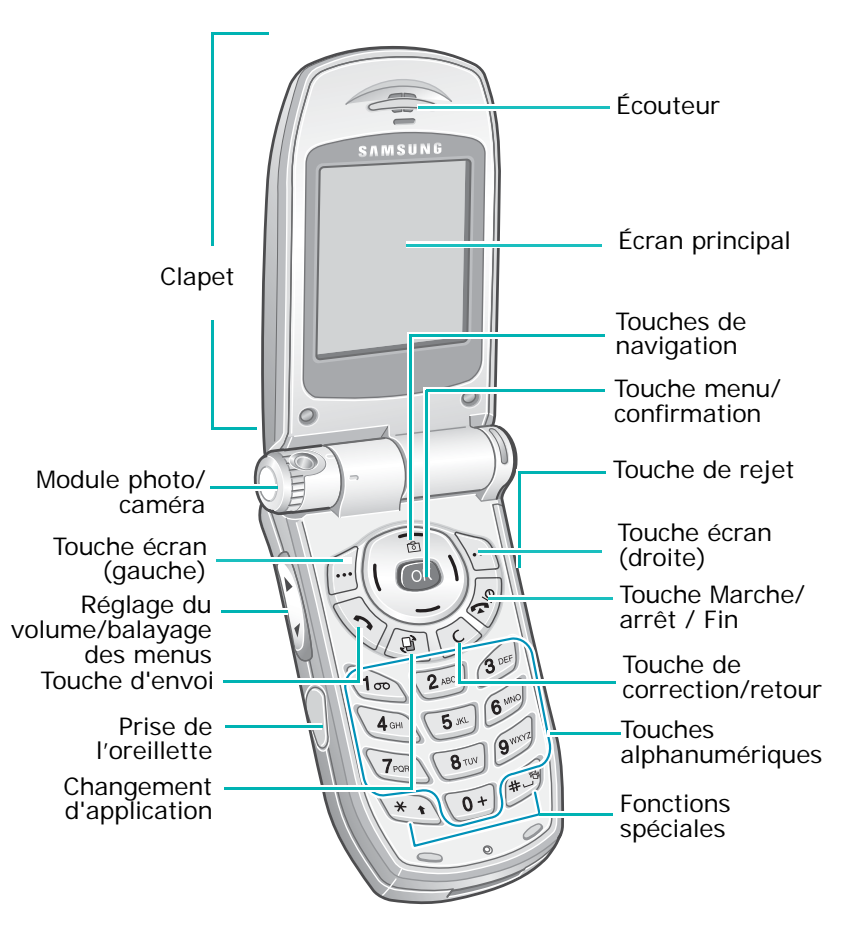

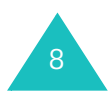

#### **Touche Description**

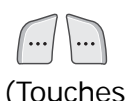

d'écran)

Exécutent les fonctions indiquées par le texte affiché au-dessus d'elles (sur la dernière ligne de l'écran).

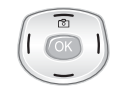

En mode menu : fait défiler les différentes options. En mode veille : la touche Haut allume l'appareil photo et la touche Bas ouvre le menu de recherche dans le répertoire. Les touches Gauche et Droite vous permettent d'accéder aux options spécifiques, telles que les raccourcis.

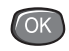

En mode menu : sélectionne l'option ou le menu en surbrillance En mode veille : ouvre le menu principal.

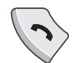

Appelle un correspondant ou répond à un appel. En mode veille : permet d'accéder aux compteurs d'appels.

#### **Touche Description** (suite)

 $\overline{\mathbb{B}}$ 

 $\overline{C}$ 

- Vous permet d'ouvrir les applications Appel, Messages ou Vodafone live! sans fermer l'application en cours.
- Efface les caractères affichés à l'écran, numéros ou texte. En mode menu, permet de revenir au menu précédent.

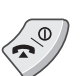

Coupe la communication. Maintenue appuyée, cette touche permet d'allumer ou d'éteindre l'appareil. En mode menu : annule les

données saisies et revient à l'écran du mode veille.

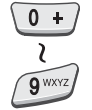

Permettent de saisir des nombres, des lettres et certains caractères spéciaux.

9

#### **Identification des composants**

#### **Touche Description** (suite)

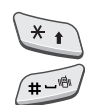

 $\overline{\mathbf{v}}$ 

Objectifs différents selon les fonctions.

La touche  $\ast$  insère une pause lorsqu'elle est maintenue appuyée pendant la saisie d'un numéro. En mode veille : maintenue appuyée, la touche  $#$  permet d'activer ou de quitter le mode vibreur.

(sur le côté gauche du téléphone) Pendant un appel : règle le volume de l'écouteur.

En mode veille et avec le clapet ouvert : règle le volume des touches.

En mode veille et avec le clapet fermé : allume l'écran externe lorsqu'elle est maintenue enfoncée. Les touches volume permettent également de faire pivoter l'image (verticalement et horizontalement) en mode photo ou pendant un appel en visiophonie.

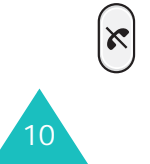

(sur le côté droit du téléphone) Lorsque le clapet est fermé, rejette les appels entrants.

## **Ecran**

## **Présentation de l'affichage**

L'écran se compose de trois zones.

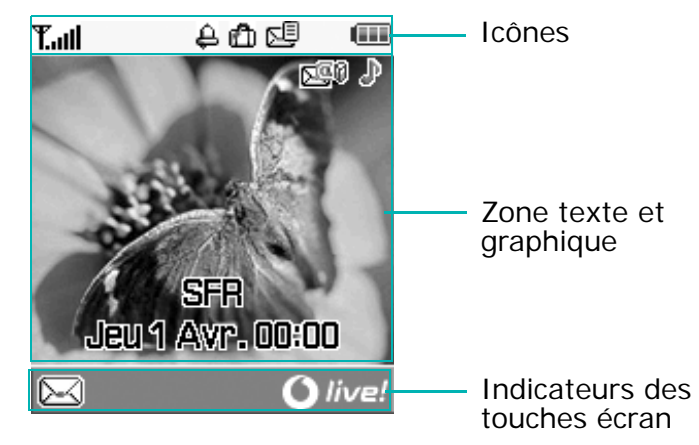

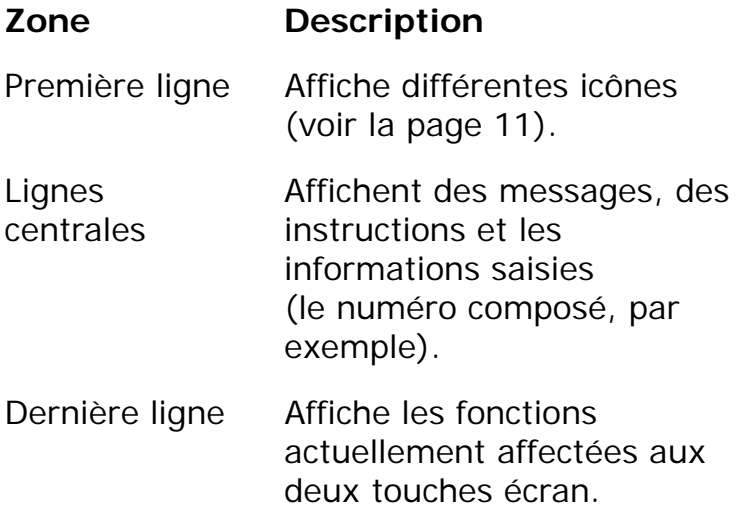

## **Icônes**

### **Icône Description**

puissance.

Indique la puissance du signal reçu. Le nombre de barres affichées augmente en fonction de la

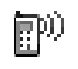

**Taul** 

Vous informe sur le mode d'appel.

- $\mathbb{R}^{\mathbb{N}}$  : appel en cours
- $\mathbb{R}$  : appel impossible
- $\mathbb{R}^n$  : appel vidéo en cours
- $\frac{1}{2}$ : appel vidéo déconnecté
- 36

Vous informe sur la nature du réseau utilisé (2.5G ou 3G UMTS).

- **in** : vous êtes sur un réseau 3G (UMTS).
- $\div$ : vous transférez des données sur un réseau 3G (UMTS). Cette icône est animée.
- $\boxed{5}$ : vous appelez sur un réseau 3G (UMTS).
- **E** : vous êtes sur un réseau 2.5G.
- 書: vous transférez des données sur un réseau 2.5G. Cette icône est animée.
- $\blacksquare$ : vous appelez sur un réseau 2.5G.

#### **Icône Description** (suite)

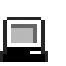

S'affiche lorsque votre téléphone est connecté à un ordinateur pour sa synchronisation ou pour exécuter l'assistant Internet.

- $\Box$  : vous êtes connecté à un ordinateur.
- : cette icône s'anime lors du parcours de l'ordinateur
- $\mathbb{F}_{\mathbb{R}}$  : cette icône s'anime lors de la synchronisation avec l'ordinateur
- S'affiche lorsque vous avez défini une alarme.
- ťЪ

闼

Apparaît lorsque vous vous trouvez en dehors de votre zone de couverture et que vous êtes connecté à un autre réseau (lors d'un déplacement à l'étranger par exemple).

- Indique le type du message reçu.
- 感:e-mail
- 関:MMS
- $\mathbb{F}^*$  : message de configuration
- •
- $\mathbb{R}$  : message vocal

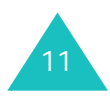

#### **Identification des composants**

**Icône Description** (suite)

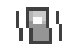

Indique le profil sonore de votre téléphone.

- $\cdot \rightleftharpoons$  : mode conduite
- : mode discret
- **i⊒**i : mode réunion
- 上: mode extérieur

Lorsque le profil sonore de votre téléphone est réglé sur Normal, aucune icône de profil ne s'affiche.

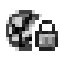

Apparaît lorsque vous ouvrez une page Web sécurisée ou lorsque vous utilisez un protocole de sécurité pendant le téléchargement de Midlets Java.

ÆĦ

Indique le niveau de charge de votre batterie. Le nombre de barres affichées indique la charge restante.

## **Écran externe**

Le clapet de votre téléphone est équipé d'un écran externe. Il vous signale les messages ou appels entrants et vous alerte au moment approprié lorsque vous avez activé le réveil ou l'alarme.

Lorsque vous maintenez l'une des touches de volume enfoncée, l'écran externe s'allume.

## **Voyant réseau**

Le voyant réseau est placé en haut et à droite de votre téléphone. Il clignote lorsque vous êtes dans une zone de service et lorsque vous allumez ou éteignez votre téléphone.

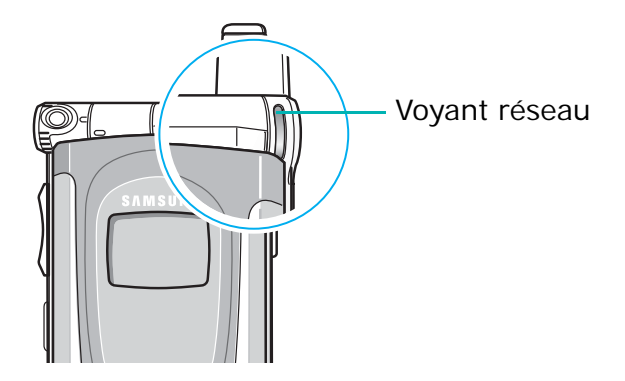

12

# **Préparation à l'utilisation**

## **Insertion/retrait de la carte SIM**

Les détails de votre abonnement et votre code PIN sont déjà chargés dans votre carte SIM.

- Conservez les cartes SIM hors de portée des enfants.
- Manipulez, insérez ou retirez la carte SIM avec précaution car cette carte et ses contacts peuvent être facilement endommagés si vous les rayez ou les pliez.
- Lorsque vous installez la carte SIM, vérifiez bien que le téléphone est éteint avant de retirer la batterie.

### **Insertion de la carte SIM**

- 1. Si nécessaire, retirez la batterie selon les instructions de la page 15.
- 2. Insérez, puis faites glisser la carte SIM dans son dispositif de fixation en vous assurant que le coin biseauté est orienté en haut et à gauche et que les contacts dorés sont tournés vers l'intérieur du téléphone.

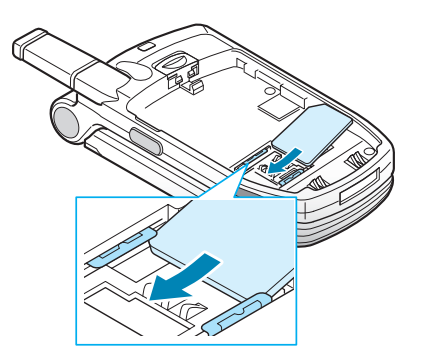

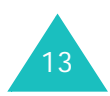

#### **Préparation à l'utilisation**

## **Retrait de la carte SIM**

Pour retirer la carte SIM, faites-la glisser hors du dispositif de fixation, comme le montre le schéma .

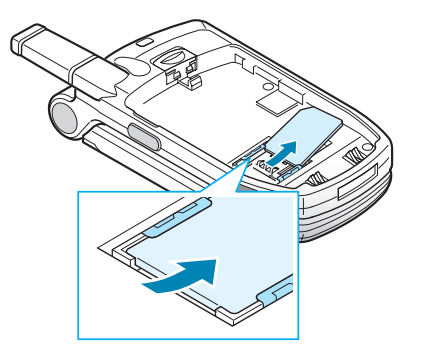

## **Installation/Retrait/Chargement de la batterie**

Votre téléphone est alimenté par une batterie rechargeable LI-Ion. Utilisez uniquement des batteries et des chargeurs Samsung. Contactez votre fournisseur Samsung ou votre opérateur pour obtenir de plus amples informations.

**Remarque** : lors de la première utilisation du téléphone, la batterie doit être entièrement rechargée. La durée de chargement d'une batterie standard est d'environ 2 heures.

## **Installation de la batterie**

1. Insérez les pointes situées au bas de la batterie dans les encoches correspondantes du téléphone.

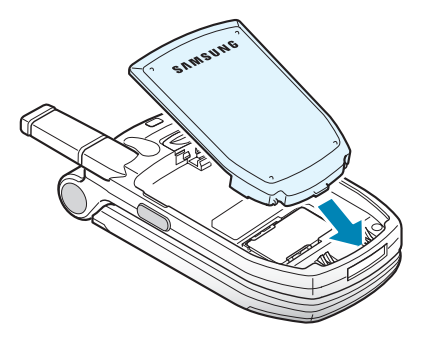

2. Pressez la batterie contre le dos du téléphone jusqu'à ce qu'un déclic retentisse.

Avant d'allumer le téléphone, vérifiez que la batterie est correctement installée.

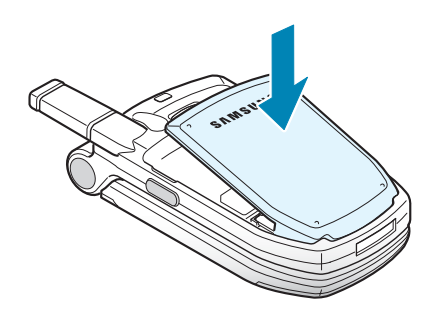

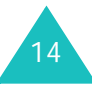

## **Retrait de la batterie**

- 1. Si le téléphone est allumé, éteignez-le en maintenant la touche  $\bullet$ <sup>0</sup> enfoncée jusqu'à ce que l'animation s'affiche.
- 2. Pour retirer la batterie, appuyez sur le loquet situé au-dessus de la batterie. Faites glisser la batterie en la tirant vers vous.

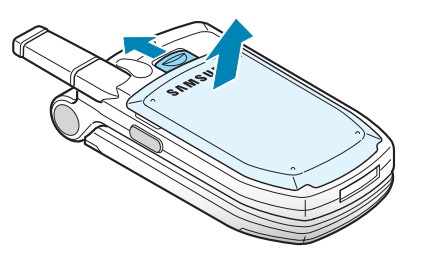

## **Chargement de la batterie à l'aide du chargeur rapide**

**Remarque** : Vous pouvez utiliser votre appareil lorsque la batterie est en cours de recharge, mais vous ralentirez alors sa vitesse de chargement.

1. Branchez le cordon du chargeur rapide sur la prise située au bas du téléphone. Vérifiez que la flèche du connecteur est tournée vers la face avant du téléphone.

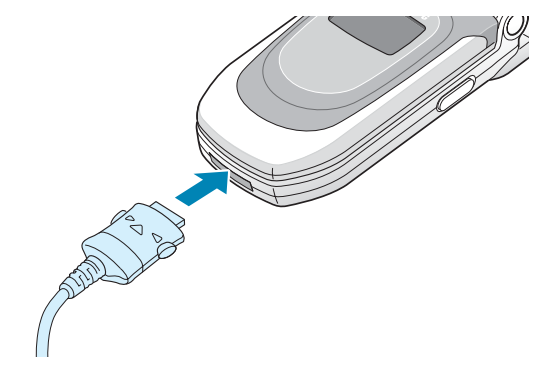

2. Branchez le chargeur sur une prise secteur standard.

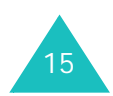

#### **Préparation à l'utilisation**

3. À la fin du chargement, débranchez le chargeur du secteur. Débranchez le chargeur du téléphone en appuyant sur les taquets gris situés de chaque côté de la fiche tout en retirant celle-ci.

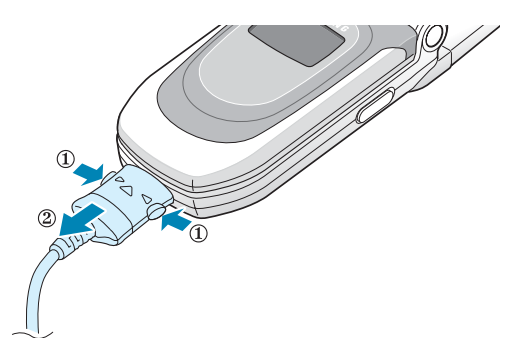

## **Chargement de la batterie à l'aide du chargeur de batterie**

- 1. Branchez le cordon du chargeur rapide dans la prise située au bas du chargeur de batterie.
- 2. Insérez les pointes situées au bas de la batterie dans la fente du chargeur et poussez la batterie jusqu'à ce qu'un déclic retentisse.
- 3. Branchez le chargeur sur une prise secteur standard.

4. Avant de retirer la batterie, assurez-vous que le chargeur rapide est débranché du chargeur ou de la prise secteur. Pour retirer la batterie, appuyez sur le loquet situé sur le chargeur et soulevez la batterie.

## **Batterie déchargée**

Lorsque le niveau de charge de la batterie est faible et que la durée de la conversation se limite à quelques minutes, vous en êtes informé de plusieurs manières :

- L'icône de la batterie clignote  $(\Box)$
- Un signal sonore retentit.
- Un message s'affiche brièvement à l'écran une première fois, puis de nouveau 5 minutes plus tard. Le message.

apparaîtra une dernière fois juste avant que le téléphone ne s'éteigne automatiquement.Lorsque le niveau de charge devient insuffisant, le téléphone s'éteint automatiquement.

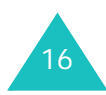

## **Mise en marche/arrêt du téléphone**

- 1. Ouvrez le clapet.
- 2. Appuyez sur la touche  $\bigotimes$  pendant quelques secondes pour allumer le téléphone.
- 3. Si un message vous demande un code PIN, saisissez-le et appuyez sur la touche écran **Valider**. Pour plus d'informations, reportezvous à la page 131.

Le téléphone commence à rechercher le réseau. Lorsqu'il le détecte, le nom de l'opérateur du réseau s'affiche à l'écran. Vous ne pouvez émettre ou recevoir d'appel qu'après la détection du réseau.

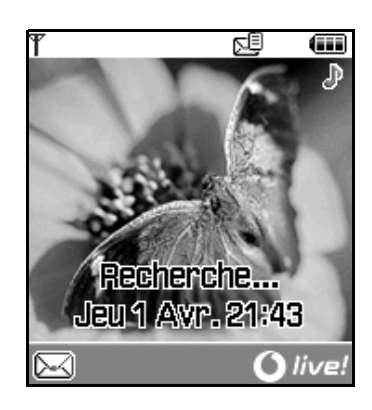

**Remarque** : Pour changer de langue, sélectionnez l'option de menu **Langue** (Menu 9-1-4) ; pour plus d'informations, reportez-vous à la page 103.

4. Pour éteindre le téléphone, maintenez la touche  $\bullet$ <sup>0</sup> appuyée jusqu'à ce que l'animation apparaisse.

## **Sélection des fonctions et options**

Vous pouvez sélectionner les différents menus d'options et de fonctions à l'aide des deux touches écran  $(\Box)$  et  $\Box)$ .

Les rôles des touches écran varient selon la fonctionnalité en cours d'utilisation. Pour connaître l'action qu'elles exécuteront, lisez la dernière ligne de l'écran (juste au-dessus de chaque touche écran).

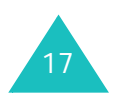

#### **Préparation à l'utilisation**

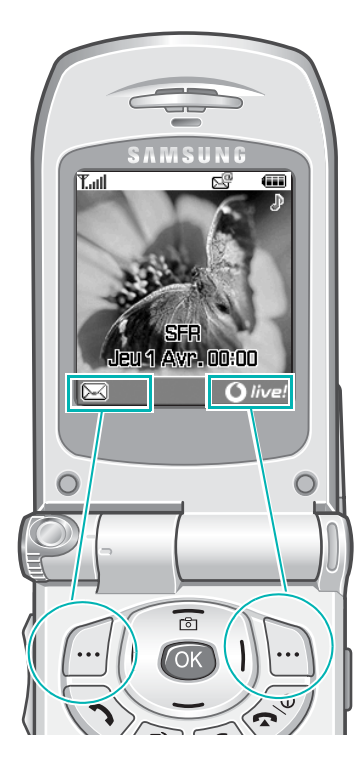

Appuyez sur la touche écran gauche pour accéder aux options du menu messages.

Appuyez sur la touche écran droite pour accéder à Vodafone live!.

Exemple :: Exemple :: Pour afficher les différentes fonctions et options disponibles et en sélectionner une :

1. Appuyez sur la touche écran correspondante.

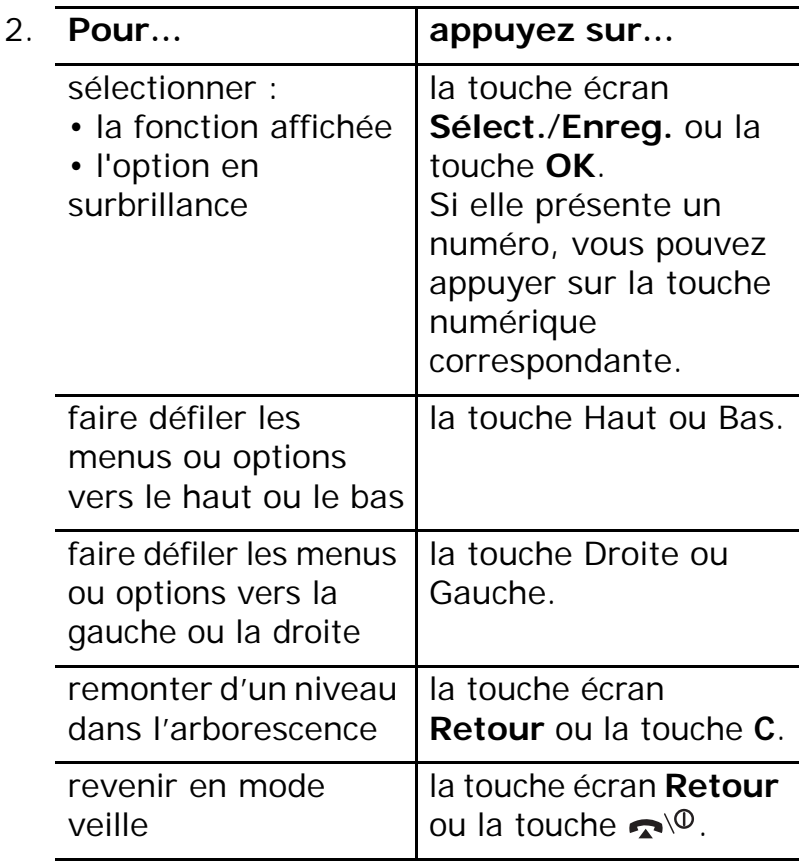

Certaines fonctions peuvent nécessiter la saisie d'un mot de passe ou d'un code PIN. Saisissez le code requis et appuyez sur la touche écran **Valider** ou sur la touche **OK**.

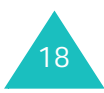

## **Utilisation d'une liste d'options**

Lorsque vous appuyez sur la touche écran **Options** dans une fonction, la liste des options disponibles apparaît.

Lorsque les options ne <sup>s</sup>'affichent pas toutes dans la fenêtre, les flèches Haut et Bas apparaissent aux deux extrémités de la liste.

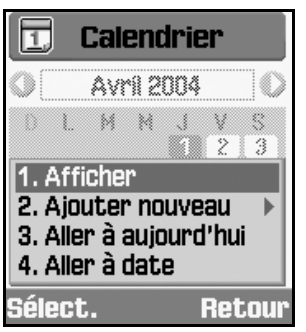

Lorsqu'une option est accompagnée de sousoptions, une flèche s'affiche sur la droite.

1. Afficher 2. Ajouter nouveau 3. Aller à aujourd'hui 4. Aller à date

Pour consulter la liste des sous-options, appuyez sur la touche écran **Sélect.** ou sur la touche Droite. Vous pouvez alors consulter les sousoptions de la même façon qu'une liste normale.

Pour faire disparaître la liste des sous-options, appuyez sur la touche de navigation Gauche ou la touche écran **Retour**.

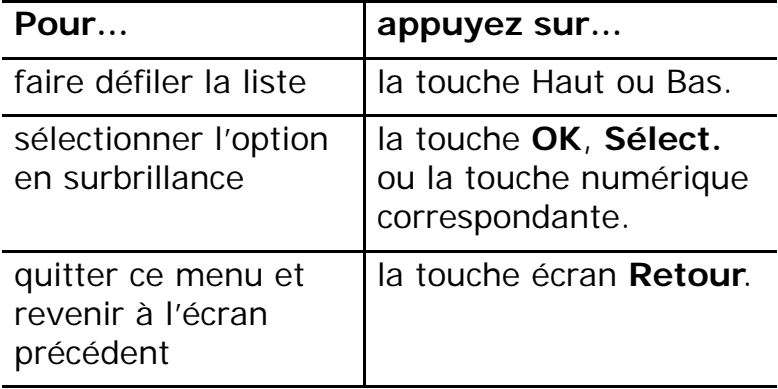

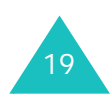

## **Changement d'application**

En appuyant sur la touche de permutation d'application  $(\square)$ , vous pouvez passer rapidement d'une fonctionnalité à l'autre (Appels, Messages ou Vodafone live!), sans perdre votre position dans l'application ou le menu utilisé précédemment.

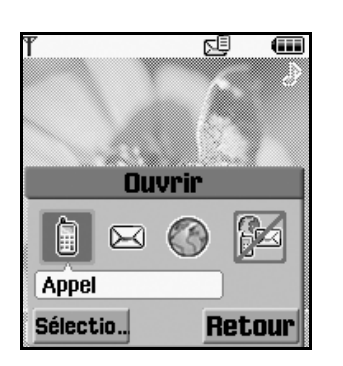

Une icône colorée indique que l'application est active et une icône grisée indique qu'elle est inactive. Pour lancer l'application, faites défiler **Appel**, **Messages** et **Vodafone live!** à l'aide des touches Gauche et Droite et appuyez sur la touche écran **Sélectio**. Pour fermer toutes les applications, sélectionnez **Terminer tout ?**.

Par exemple, vous êtes en train de saisir un rendez-vous dans l'Agenda et vous utilisez la touche de permutation d'application pour ouvrir le menu **Appel** et passer un coup de fil. Lorsque vous avez terminé, vous sélectionnez **Terminer tout ?** pour revenir à votre entrée d'Agenda.

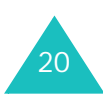

# **Fonctions d'appel**

## **Émission d'un appel**

## **Clavier numérique**

Lorsque l'écran de veille apparaît, saisissez le numéro de téléphone désiré, puis appuyez sur la touche  $\rightarrow$ .

#### **Correction d'un numéro**

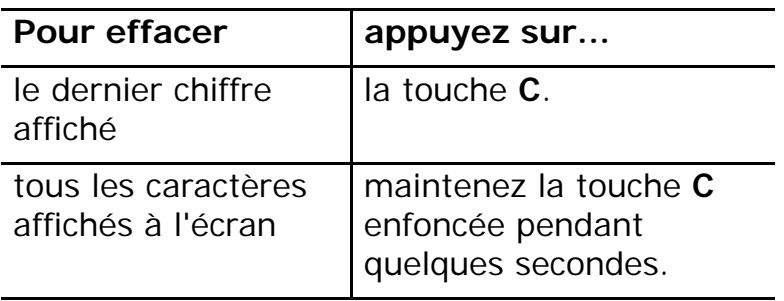

## **Émission d'un appel international**

- 1. Maintenez la touche **0** enfoncée (préfixe international). Le caractère + apparaît.
- 2. Saisissez l'indicatif du pays et le numéro de téléphone désiré, puis appuyez sur la touche

## **Compteurs d'appels**

Votre téléphone enregistre le numéro des appels composés, reçus et en absence par ordre chronologique. Le dernier appel est enregistré en première position.

Pour rappeler l'un de ces numéros :

- 1. En mode veille, appuyez sur la touche  $\rightarrow$ .
- 2. Appuyez sur la touche Gauche ou Droite pour atteindre le type d'appel désiré : tous, numéros composés, appels en absence ou appels reçus.
- 3. Utilisez les touches Haut et Bas pour faire défiler la liste jusqu'à ce que le numéro désiré apparaisse en surbrillance.
- 4. Pour composer le numéro, appuyez sur la touche  $\mathbf{\hat{}}$ .

Vous pouvez également utiliser le menu **Journal appels** (Menu 1). Reportez-vous à la page 44.

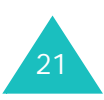

#### **Fonctions d'appel**

## **Émission d'un appel à l'aide des informations de contact**

Vous pouvez stocker les coordonnées fréquemment utilisées, telles que les noms et les numéros de téléphone, dans la carte SIM et dans la mémoire de votre téléphone. Pour plus d'informations sur l'ajout de contacts, reportezvous à la page 96.

1. Cherchez le numéro à composer.

Pour plus d'informations sur la recherche d'un numéro, reportez-vous à la page 95.

2. Pour composer le numéro, appuyez sur la touche **.** 

#### **Affichage des appels en absence**

Le nombre d'appels en absence s'affiche sur l'écran de veille immédiatement après la tentative d'appel.

Si votre abonnement comprend l'Identification de l'appelant et que, pour une raison quelconque, vous ne pouvez pas répondre à l'appel, vous avez la possibilité de savoir d'où il provenait, puis de rappeler la personne.

Pour afficher immédiatement l'appel en absence :

- 1. Ouvrez le clapet. La fenêtre contextuelle vous signale les appels en absence.
- 2. S'il y en a plusieurs, sélectionnez le numéro à rappeler, puis appuyez sur la touche  $\rightarrow$ .

Pour utiliser les options d'appel en absence, reportez-vous à la page 44.

## **Émission d'un appel à l'aide d'une pause**

Lors de l'appel d'un système automatisé, tel qu'un service bancaire, la saisie d'un mot de passe ou d'un numéro de compte est généralement nécessaire. Pour ne pas devoir saisir ces numéros à chaque fois, vous pouvez les entrer avant d'émettre l'appel, séparés par une pause.

- 1. En mode veille, entrez le premier numéro d'un service, par exemple celui d'un service bancaire automatisé.
- 2. Appuyez sur la touche  $\ast$  pendant quelques secondes pour insérer une pause.

Le « P » qui apparaît indique qu'une pause interviendra à ce point de la séquence de numérotation.

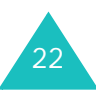

- 3. Entrez le numéro devant suivre la pause, par exemple votre numéro de compte.
- 4. Au besoin, répétez les étapes 2 et 3 pour ajouter d'autres pauses et d'autres numéros.
- 5. Pour composer le numéro, appuyez sur la touche  $\rightarrow$ .
- 6. Lorsque vous y êtes invité, appuyez sur la touche **pour envoyer les tonalités DTMF** (Dual Tone Multi-Frequency) du numéro qui suit la pause.

Le numéro est envoyé au système.

7. Lorsque vous y êtes invité, répétez l'étape 6.

## **Fin de la communication**

Pour couper une communication, appuyez brièvement sur la touche  $\bullet$ <sup>0</sup>, fermez le clapet ou choisissez l'option **Terminer appels** dans les options d'appel.

## **Réception d'un appel**

Lorsqu'un correspondant vous appelle, la sonnerie retentit et l'animation d'appel entrant s'affiche à l'écran.

Si l'appelant peut être identifié, son numéro de téléphone (ou son nom lorsque celui-ci est enregistré dans votre répertoire) s'affiche. S'il <sup>s</sup>'agit d'un numéro interdit, la mention **En attente** s'affiche ; si le numéro n'est pas identifié, la mention **Anonyme** apparaît.

- 1. Pour répondre à un appel, ouvrez le clapet. S'il est déjà ouvert, appuyez sur la touche ou **OK**, ou sur la touche écran **Accept**.
- 2. Pour terminer la communication, refermez le clapet ou appuyez sur la touche  $\rightarrow \infty$ .

**Remarque** : vous pouvez répondre à un appel tout en utilisant les fonctions de menu. L'opération en cours est alors annulée.

## **Rejet d'un appel**

Pour refuser un appel, appuyez sur la touche  $|\mathbf{x}|$ sur le côté droit du téléphone.

23Lorsque le téléphone est ouvert, vous pouvez également appuyer sur la touche écran **Rejeter** ou sur la touche  $\bullet$ <sup>0</sup>.

## **Réglage du volume d'écoute**

En cours d'appel, vous pouvez régler le volume de l'écouteur à l'aide des touches situées sur le côté gauche du téléphone.

Appuyez sur la touche  $\bigwedge$  pour augmenter le volume et sur la touche  $\blacktriangledown$  pour le diminuer.

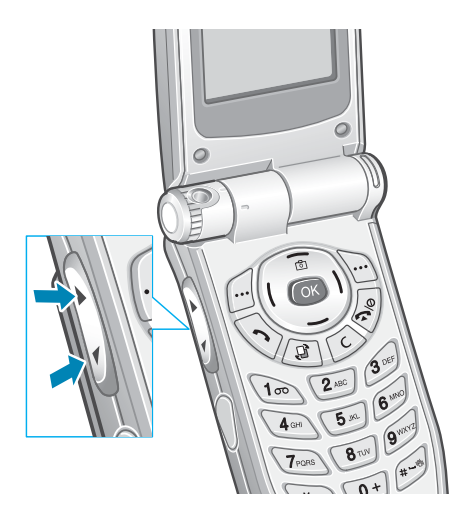

En mode veille, lorsque le clapet est ouvert, ces touches vous permettent également de régler le volume de la tonalité du clavier.

**Remarque** : Lorsqu'un appel survient, vous pouvez éteindre la sonnerie en maintenant la touche enfoncée.

## **Options d'appel**

Votre téléphone dispose de plusieurs fonctions de gestion d'appels utilisables lorsque vous êtes en ligne.

## **Mise en attente d'un appel**

À tout moment, vous pouvez mettre l'appel en cours en attente. Vous pouvez alors appeler un autre correspondant si ce service est supporté par votre réseau téléphonique. L'un des appels est alors actif et le second en attente et vous pouvez passer de l'un à l'autre.

Pour mettre l'appel en cours en attente, appuyez sur la touche écran **Att**. Vous pouvez le réactiver à tout moment en appuyant sur la touche écran **Libérer**.

## **Émission d'un deuxième appel**

Pour appeler un second correspondant lorsque vous êtes déjà en ligne :

- 1. Appuyez sur la touche écran **Options**.
- 2. Sélectionnez **Nouvel appel** et appuyez sur la touche **OK**.

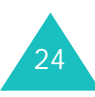

3. Entrez le numéro de téléphone à composer et appuyez sur la touche **ou OK**, ou sur la touche écran **Appel** pour émettre le deuxième appel.

Le premier appel est automatiquement mis en attente.

**Remarque** : vous pouvez commencer par saisir le numéro de téléphone, puis appuyez sur la touche écran **Options**. Sélectionnez alors l'option **Nouvel appel**.

Vous pouvez également procéder de la façon suivante :

- 1. Pour mettre l'appel en cours en attente, appuyez sur la touche écran **Att**.
- 2. Appelez le second correspondant en suivant la procédure habituelle.

Pour basculer entre les deux appels, appuyez simplement sur la touche écran **Permut**. L'appel en cours est mis en attente et l'appel en attente est réactivé afin que vous puissiez poursuivre votre conversation avec l'autre correspondant.

Pour couper la communication en cours, appuyez sur la touche  $\bullet$ <sup>0</sup>. L'appel en attente reste en attente. Pour le réactiver, appuyez sur la touche écran **Libérer**.

Pour mettre fin aux deux appels en même temps, fermez le clapet ou appuyez sur la touche écran **Options** et sélectionnez **Terminer appels**.

## **Réception d'un appel en attente**

Vous pouvez répondre à un appel lorsque vous êtes déjà en ligne si ce service est supporté par le réseau et que vous avez activé l'option de menu **Attente** ; reportez-vous à la page 109. Une tonalité de signal d'appel vous informe de l'arrivée d'un appel entrant.

Pour répondre à un appel lorsque vous êtes déjà en ligne :

- 1. Appuyez sur la touche écran **Accept**.
- 2. Dans la zone de sélection, choisissez **Accept** pour répondre à l'appel. Le premier appel est automatiquement mis en attente.

Si vous souhaitez mettre fin au premier appel, sélectionnez **Terminer appel actif** ou **Terminer appel en attente**. Vous pouvez ensuite répondre à l'appel entrant.

3. Pour passer d'un appel à l'autre, appuyez sur la touche écran **Permut**.

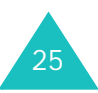

#### **Fonctions d'appel**

Pour couper la communication en cours, appuyez sur la touche  $\bullet$ <sup>0</sup>. L'appel en attente est automatiquement activé.

Pour mettre fin aux deux appels en même temps, fermez le clapet ou appuyez sur la touche écran **Options** et sélectionnez **Terminer appels**.

## **Conférence téléphonique**

La fonction Conférence téléphonique est un service opérateur qui permet d'associer simultanément jusqu'à cinq personnes à une conversation. Ce service dépend de votre opérateur ; pour plus d'informations, veuillez contacter ce dernier. Vous pouvez lancer une conférence téléphonique en passant ou en répondant à un autre appel alors que vous êtes déjà en ligne.

#### **Utilisation de la conférence téléphonique**

- 1. Appelez le premier participant selon la procédure habituelle.
- 2. Composez un second numéro, selon la procédure de la page 24.

Ou

Répondez à un second appel, selon la procédure de la page 25.

- 3. Pour ajouter le premier participant à la conférence, appuyez sur la touche écran **Options** et sélectionnez l'option **Rejoindre conf.** à l'aide des touches Haut et Bas.
- 4. Appuyez sur la touche **OK**.
- 5. Pour ajouter une autre personne à la conférence, répétez les étapes 2 à 4.

#### **Conversation privée avec un seul participant**

Pour dialoguer en privé avec l'un des participants pendant une conférence téléphonique :

- 1. Appuyez sur la touche écran **Options** et sélectionnez **Isoler**. Appuyez sur la touche **OK**.
- 2. Appuyez sur la touche Haut ou Bas pour sélectionner le participant à isoler, puis sur la touche **OK**.

Vous pouvez maintenant dialoguer en privé avec cette personne, tandis que les autres participants peuvent poursuivre la conférence.

Vous pouvez passer de la conférence à l'appel isolé en appuyant sur la touche écran **Permut**.

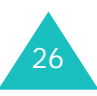

3. Pour revenir à la conférence, appuyez sur la touche écran **Options** et sélectionnez l'option **Rejoindre conf**. Appuyez sur la touche **OK**.

Tous les participants à la conférence peuvent désormais prendre part à la conversation.

#### **Retrait d'un participant**

- 1. Appuyez sur la touche écran **Options** et sélectionnez l'option **Abandonner**. Appuyez sur la touche **OK**.
- 2. Appuyez sur la touche Haut ou Bas pour sélectionner le participant à isoler, puis sur la touche **OK**.

La communication avec cette personne est coupée, mais vous pouvez poursuivre votre conversation avec les autres participants.

Pour mettre fin à la conférence, refermez le clapet ou appuyez sur la touche  $\rightarrow \infty$ .

## **Recherche de contacts**

Vous pouvez rechercher un numéro dans vos Contacts pendant un appel.

1. Appuyez sur la touche écran **Options**.

- 2. Appuyez sur la touche Haut ou Bas pour sélectionner **Contacts**, puis sur la touche écran **OK**.
- 3. Saisissez les premières lettres du nom recherché.

Pour plus d'informations sur la saisie de texte, reportez-vous à la page 33.

Pour plus d'informations sur les fonctions des Contacts, reportez-vous à la page 98.

## **Envoi d'un SMS**

Vous pouvez envoyer un SMS pendant un appel normal ou pendant un appel de conférence. Vous pouvez l'envoyer à d'autres personnes, ainsi qu'aux participants de la conférence.

- 1. Appuyez sur la touche écran **Options**.
- 2. Appuyez sur la touche Haut ou Bas pour sélectionner **Envoyer message texte**, puis sur la touche écran **OK**.

La liste de tous les participants à la conférence s'affiche.

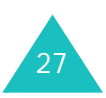

#### **Fonctions d'appel**

3. Sélectionnez la personne à laquelle vous souhaitez envoyer le message et appuyez sur la touche **OK**.

Une coche apparaît devant le nom sélectionné. Répétez cette étape si nécessaire.

- 4. Une fois la sélection des destinataires terminée, appuyez sur la touche écran **Options** et sélectionnez l'option **Ecrire**. Appuyez sur la touche **OK**.
- 5. Rédigez votre message, puis appuyez sur la touche écran **Options** et sélectionnez l'option **Envoyer**. Appuyez sur la touche **OK**.

Pour plus d'informations sur la saisie de texte, reportez-vous à la page 33.

6. Entrez tout numéro de téléphone supplémentaire devant recevoir votre message.

Pour ajouter davantage de numéros, appuyez sur la touche Bas et entrez un numéro. Répétez cette procédure si nécessaire.

7. Une fois la saisie des numéros terminée, appuyez sur la touche écran **Options** et sélectionnez l'option **Envoyer**. Appuyez ensuite sur la touche **OK**.

Pour plus d'informations sur la fonction SMS, reportez-vous à la page page 66.

28

## **Émission d'un appel**

Vous pouvez rédiger un mémo pendant un appel normal ou pendant un appel de conférence.

- 1. Appuyez sur la touche écran **Options**.
- 2. Appuyez sur la touche Haut ou Bas pour sélectionner **Mémo**, puis sur la touche **OK**.
- 3. Saisissez votre mémo. Utilisez la touche Bas pour atteindre le champ de date et entrez la date.
- 4. Lorsque la rédaction du mémo est terminée, appuyez sur la touche écran **Options** et sélectionnez l'option **Enregistrer** ou appuyez sur la touche **OK**.
- Ou,
- 1. Saisissez le numéro.
- 2. Appuyez sur la touche écran **Options**.
- 3. Appuyez sur la touche Haut ou Bas pour sélectionner **Enregistrer dans Mémos**, puis sur la touche **OK**.

Pour plus d'informations sur la saisie de texte, reportez-vous à la page 33.

## **Désactivation du microphone (mode secret)**

Vous pouvez désactiver momentanément le micro du téléphone afin que votre correspondant ne puisse plus vous entendre.

Exemple : lorsque vous souhaitez parler à une autre personne située dans la même pièce, sans être entendu par votre correspondant.

Pour désactiver momentanément le microphone :

- 1. Appuyez sur la touche écran **Options**.
- 2. Appuyez sur la touche Haut ou Bas pour sélectionner **Silence**, puis sur la touche **OK**.

L'icône Secret (<) apparaît à l'écran et votre correspondant ne vous entend plus.

Pour réactiver le microphone :

- 1. Appuyez sur la touche écran **Options**.
- 2. Appuyez sur la touche Haut ou Bas pour sélectionner **Son**, puis sur la touche écran **OK**.

L'icône Secret disparaît.

## **Activer/Désactiver les tonalités du clavier**

Vous pouvez activer ou désactiver les tonalités du clavier. Si vous sélectionnez **Silence clavier**, les touches n'émettent aucune tonalité, ce qui vous permet de les presser discrètement pendant un appel.

## **Envoi de tonalités DTMF**

Pendant un appel, vous pouvez envoyer un numéro à une autre personne. Ce numéro apparaîtra sur l'écran du téléphone de la personne.

- 1. Appuyez sur la touche écran **Options**.
- 2. Appuyez sur la touche Haut ou Bas pour sélectionner **Envoyer DTMF**, puis sur la touche **OK**.
- 3. Saisissez le numéro à émettre et appuyez sur la touche écran **Envoy**.

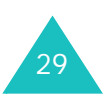

#### **Fonctions d'appel**

## **Utilisation des fonctionnalités de Visiophonie**

Dans une zone de service 3G (UMTS), votre téléphone peut envoyer et recevoir des appels visiophonie qui permettent de voir le correspondant sur l'écran pendant la conversation. Le téléphone du correspondant doit posséder la fonction de visiophonie.

**Remarque** : si votre correspondant n'active pas sa caméra, vous ne pourrez pas le voir et vous communiquerez uniquement verbalement.

## **Emission d'un appel de visiophonie**

1. En mode veille, entrez le numéro de téléphone à composer. Vous pouvez également utiliser les numéros du compteur d'appels.

Ou

Allumez la caméra en appuyant sur la touche Haut.

2. Appuyez sur la touche écran **Visio**.

Lorsque la communication est établie, l'autre personne apparaît sur votre écran.

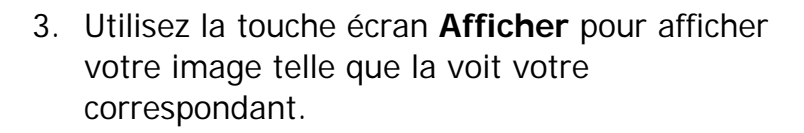

4. Appuyez sur la touche écran **Options** pour désactiver les éléments Voix, Caméra, Tout et Clavier.

**Remarque** : Le service de visiophonie est une exclusivité du réseau 3G (UMTS). Vous pouvez émettre et recevoir un appel en visiophonie dès que l'icône 3G  $(\blacksquare)$  est affichée.

## **Réception d'un appel visiophonie**

Vous répondez à un appel visiophonie de la même manière qu'à un appel normal. La seule différence est que vous voyez votre correspondant à l'écran.

Pour plus d'informations sur la réception d'un appel, reportez-vous à la page 23.

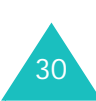

## **Modification des options d'affichage**

Pour les appels de visiophonie, vous pouvez passer en mode d'affichage PIP (Picture-in-Picture, ou Incrustation d'images). En mode PIP, l'écran affiche un cadre principal et un cadre incrusté où vous pouvez vous voir, ainsi que l'autre personne.

Pour changer de mode d'affichage, appuyez sur la touche écran **Afficher** jusqu'à l'apparition de l'état désiré. Les modes suivants sont disponibles :

- Voir le correspondant dans le cadre principal
- Vous voir uniquement dans le cadre principal
- Voir le correspondant dans le cadre principal et vous dans le cadre incrusté
- Vous voir dans le cadre principal et le correspondant dans le cadre incrusté

## **Utilisation des options de visiophonie**

Pendant un appel visiophonie, appuyez sur la touche écran **Options** pour afficher la liste des options.

Les options suivantes sont disponibles :

**Désactiver voix** : votre voix n'est plus audible. Votre correspondant vous voit, mais ne vous entend pas.

**Désactiver caméra** : la vidéo est interrompue. Votre correspondant vous entend, mais ne vous voit pas.

**Tout désactiver** : votre voix et la caméra sont interrompues. Votre correspondant ne peut ni vous entendre ni vous voir.

**Silence clavier** : les touches du clavier <sup>n</sup>'émettent plus de son.

**Retourner image** : inverse l'image verticalement sur l'écran pendant la visiophonie.

**Contrôle qualité** : permet de choisir la définition de l'affichage parmi **Normal**, **Bonne qualité** ou **Bon mouvement**. **Bonne qualité** améliore la qualité de l'image et **Bon mouvement** augmente le nombre de trames.

**Afficher (Masquer) luminosité** : affiche ou masque la barre de contrôle de la luminosité.

**Effets** : permet de modifier le ton des couleurs de la photo. Les options **Sépia**, **Mono**, **Nuit** et **Normal** sont disponibles.

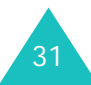

#### **Afficher les informations (Masquer les**

**informations)** : affiche ou masque la barre qui contient des informations telles que l'identifiant, l'heure de l'appel et le statut du vibreur. Cette option est prédéfinie par défaut pour être masquée afin que **Afficher les informations** <sup>s</sup>'affiche tant que vous ne la modifiez pas.

**Fin d'appel** : met fin à l'appel de visiophonie.

## **Utilisation de l'oreillette**

Grâce à l'oreillette, vous pouvez passer un appel ou y répondre sans tenir le téléphone.

Lorsque vous la branchez dans la prise située sur le côté gauche du téléphone, le bouton de l'oreillette fonctionne de la manière suivante :

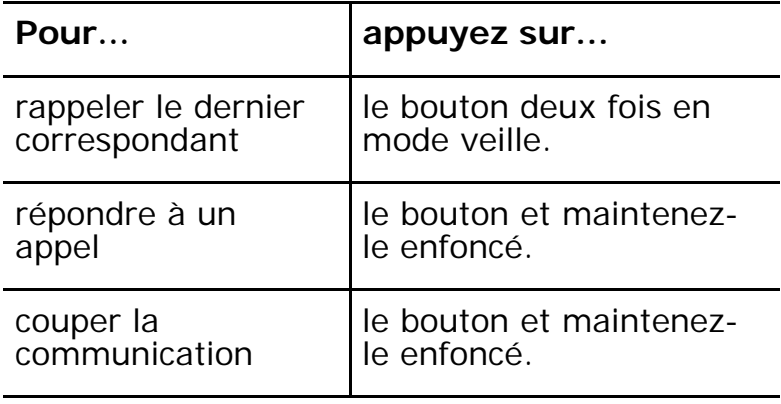

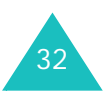

# **Saisie de texte**

Vous devrez saisir du texte pour stocker un nom dans le répertoire, créer votre message de bienvenue ou planifier votre calendrier.

Les modes de saisie suivants sont disponibles :

#### **• Mode T9\***

Ce mode permet d'entrer des mots en appuyant sur une touche pour chaque lettre. Chaque touche du clavier possède plusieurs lettres. Par exemple, en appuyant une fois sur la touche **5**, la lettre J, K ou L peut s'afficher. Le mode T9 compare automatiquement chaque pression de touche à une base de données linguistique interne afin d'identifier le mot correct. Le mode T9 requiert ainsi beaucoup moins de pressions de touches que le mode ABC traditionnel.

#### **• Mode ABC**

Ce mode permet d'entrer des lettres en appuyant sur la touche correspondant à la lettre désirée une, deux, trois ou quatre fois jusqu'à ce que la lettre désirée s'affiche.

#### **• Mode numérique**

Ce mode permet d'entrer des données numériques.

**• Mode symbole**

Ce mode permet d'entrer des caractères spéciaux, comme des signes de ponctuation.

## **Modification du mode de saisie de texte**

Lorsque vous êtes dans une zone texte, l'indicateur du mode de saisie s'affiche en bas de l'écran.

Exemple *:* lorsque vous rédigez un message, l'écran suivant apparaît :

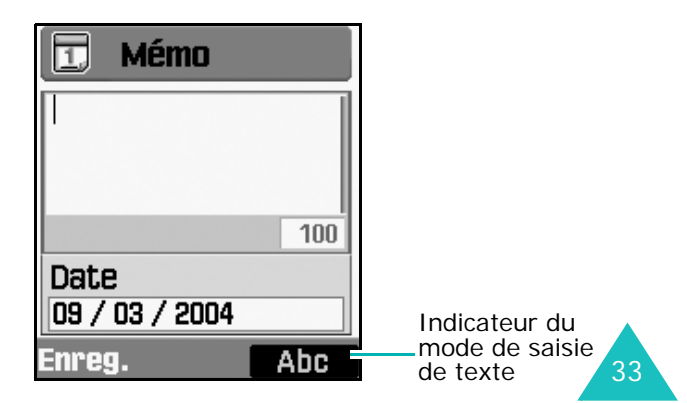

<sup>\*</sup> T9 est une marque déposée appartenant à Tegic Communications, Inc. qui est enregistrée sous licence américaine portant le numéro de brevet 5,818,437/ 5,953,541/ 6,011,554.

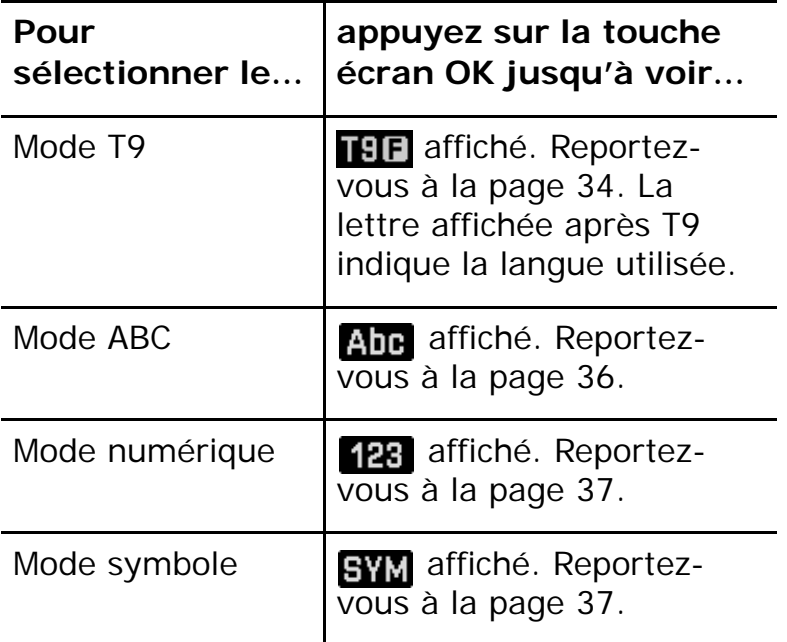

#### **Raccourcis vers les modes de saisie de texte**

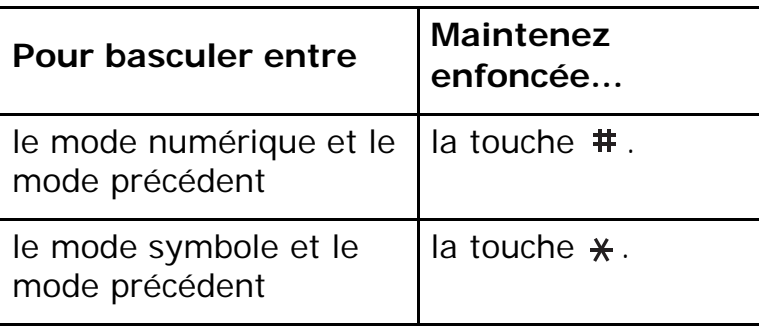

## **Utilisation du Mode T9**

Pour taper un mot en mode T9 :

- 1. Commencez par saisir le mot en appuyant sur les touches **2** à **9**. Appuyez une fois sur chaque touche pour entrer chaque lettre.
	- Exemple : Pour saisir « hello » en mode T9, appuyez sur les touches **4**, **3**, **5**, **5** et **6**.

Le mot que vous saisissez s'affiche à l'écran. Il peut changer en fonction des touches activées.

- 2. Entrez le mot en entier avant de modifier ou de supprimer un caractère quelconque.
- 3. Si le mot correspond à celui que vous désirez, commencez à saisir le mot suivant. Dans le cas contraire, appuyez sur la touche **0** pour afficher d'autres propositions de mots correspondant aux touches enfoncées.
	- Exemple : les mots « of » et « me » utilisent tous deux les touches **6** et **3**. Dans ce cas, le téléphone affiche en premier le mot le plus utilisé.
- 4. Terminez chaque mot en appuyant sur la touche **#**.

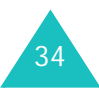

5. Poursuivez votre saisie en mode T9.

Si la mention **Epeler** apparaît au-dessus de la touche écran gauche lors de la saisie, le mot est absent du dictionnaire T9. Pour saisir des mots introuvables en mode T9, activez le mode de saisie ABS ou procédez comme suit :

- 1. Appuyez sur la touche écran **Epeler**.
- 2. Entrez le mot à ajouter à l'aide du mode ABC (voir la page 36), puis appuyez sur la touche écran **Ajouter**.

Le mot est ajouté au dictionnaire T9 et inséré dans le champ de saisie.

3. Poursuivez votre saisie en mode T9.

## **Ponctuation intelligente**

La touche **1** permet d'insérer des points, des traits d'union et des apostrophes. En mode T9, l'appareil insère automatiquement les marques de ponctuation appropriées en respectant les règles de grammaire.

## **Modification de la casse**

Pour modifier la casse des prochaines lettres saisies, appuyez sur la touche  $\ast$ . Il existe trois types de casses :

- Initiales majuscules (TST)
- Majuscules ( $\fbox{{\bf \sf B}}\,{\pmb{\pm}}$ )
- Minuscules  $($  $\overline{\mathsf{B}}\mathsf{E})$

## **Déplacement**

Pour déplacer le curseur à gauche ou à droite dans le texte, appuyez sur les touches Gauche ou Droite.

## **Effacement**

Appuyez brièvement sur la touche **C** pour effacer des lettres une par une et maintenez-la appuyée pour effacer un mot entier.

**Remarque** : si l'écran est vide et que vous appuyez sur la touche **C**, vous reviendrez à l'écran précédent.

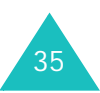

## **Utilisation du Mode ABC**

Pour taper en mode ABC, appuyez sur la touche correspondant à la lettre désirée :

- une fois pour afficher la première lettre ;
- deux fois pour afficher la seconde ;
- et ainsi de suite.
- Exemple : pour afficher la lettre C, appuyez rapidement trois fois sur la touche **2**. Pour afficher la lettre K, appuyez deux fois sur la touche **5**. Cette méthode est appelée saisie de texte normale.

Le curseur se déplace vers la droite lorsque vous appuyez sur une touche différente. Lorsque vous saisissez deux fois la même lettre (ou une lettre différente sur la même touche), attendez quelques secondes pour que le curseur se déplace automatiquement à droite ou appuyez sur la touche Droite, puis entrez la lettre suivante.

Reportez-vous au tableau ci-dessous pour connaître la liste des caractères disponibles.

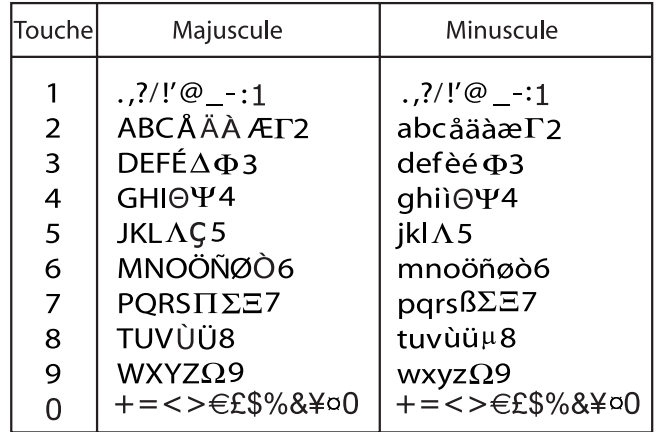

**Remarque** : Lorsque vous rédigez un SMS après avoir sélectionné l'option **Alphabet GSM** dans **Prise en charge des caractères** (voir la page 82), les caractères suivants sont disponibles :

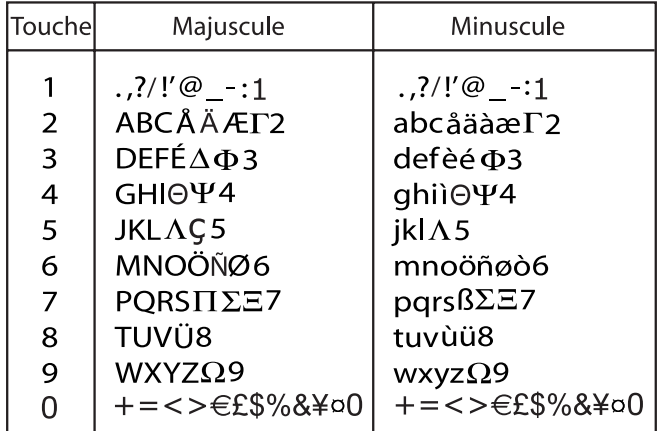

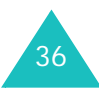
### **Modification de la casse**

Pour modifier la casse des prochaines lettres saisies, appuyez sur la touche  $\ast$ . Il existe trois types de casses :

- Initiales majuscules (Abe)
- Majuscules (ABE)
- Minuscules ( $\overline{\mathsf{ahe}}$ )

### **Insertion d'un espace**

Pour insérer un espace entre des mots, appuyez sur la touche  $\#$ .

#### **Déplacement**

Pour déplacer le curseur à gauche ou à droite dans le texte, appuyez sur les touches Gauche ou Droite.

### **Effacement**

Appuyez brièvement sur la touche **C** pour effacer des lettres une par une et maintenez-la appuyée pour effacer un mot entier.

**Remarque** : si l'écran est vide et que vous appuyez sur la touche **C**, vous reviendrez à l'écran précédent.

## **Utilisation du Mode numérique**

En mode Numérique, vous pouvez saisir des nombres. Appuyez sur les touches correspondant aux chiffres désirés.

## **Utilisation du Mode symbole**

Vous pouvez insérer des symboles dans le texte. Votre texte apparaît dans le champ de saisie des symboles. A l'aide des touches Gauche et Droite, déplacez le curseur jusqu'à l'endroit prévu pour le symbole.

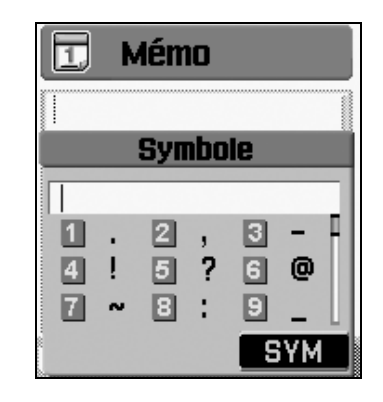

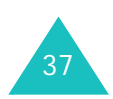

#### **Saisie de texte**

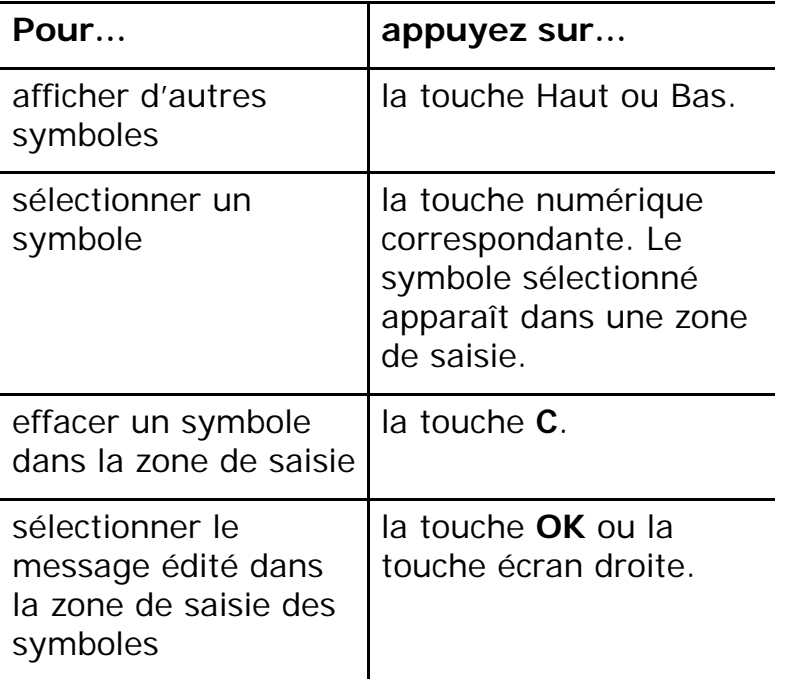

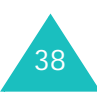

# **Utilisation des menus**

Votre téléphone offre un ensemble de fonctions qui vous permet de l'utiliser selon vos besoins. Ces fonctions sont organisées en menus et sousmenus.

Vous pouvez accéder à ces menus et sous-menus en les faisant défiler à l'aide des touches de navigation ou en utilisant les raccourcis qui leur sont affectés.

## **Accès aux options de menu à l'aide des touches de navigation**

- 1. En mode veille, appuyez sur la touche **OK** pour accéder aux menus.
- 2. Utilisez les touches de navigation pour atteindre le menu désiré. Pour ouvrir le menu, appuyez sur la touche **OK**.
- 3. S'il contient des sous-menus, vous pouvez y accéder à l'aide des touches de navigation Haut et Bas, puis en appuyant sur la touche écran **Sélect**.

Si le menu que vous avez sélectionné comprend des options, répétez la même procédure.

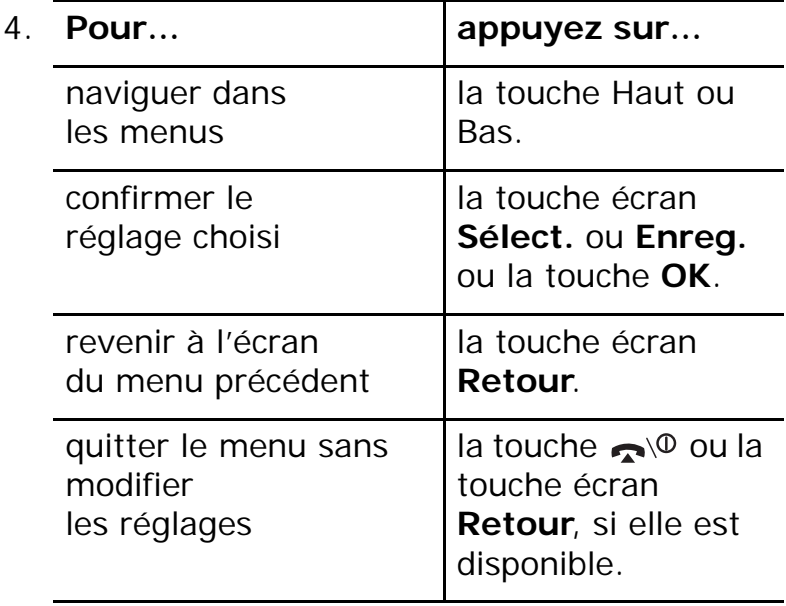

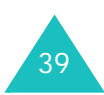

#### **Utilisation des menus**

### **Exemple : changement de langue d'affichage**

1. En mode veille, appuyez sur la touche **OK** pour accéder aux menus.

L'écran de départ du premier menu, **Messages**, apparaît.

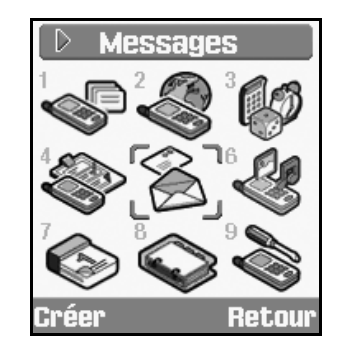

2. Parcourez les menus à l'aide des touches de navigation jusqu'au menu **Réglages**. Pour ouvrir le menu **Réglages**, appuyez sur la touche **OK**.

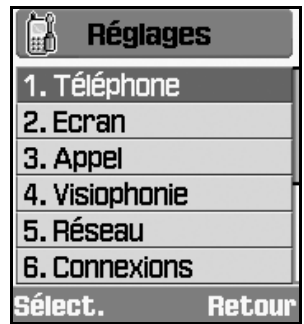

3. Pour ouvrir le menu **Téléphone**, appuyez sur la touche écran **Sélect.** ou sur la touche **OK**.

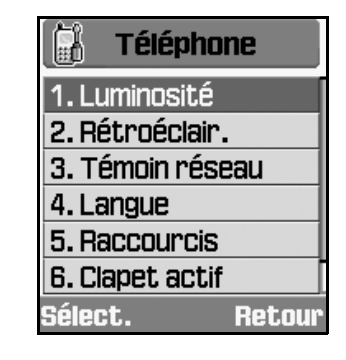

4. Parcourez les sous-menus à l'aide des touches de navigation Haut et Bas, puis utilisez la touche écran **Sélect.** ou la touche **OK** pour choisir votre langue.

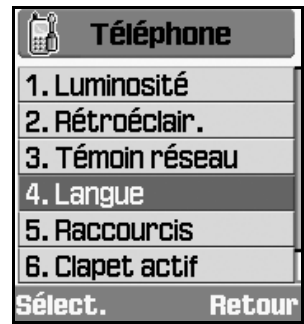

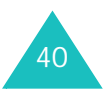

5. Lorsque Texte écran est sélectionné, appuyez sur la touche **OK**.

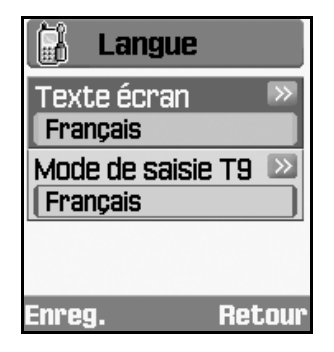

6. Parcourez la liste des langues à l'aide des touches de navigation Haut et Bas jusqu'à la langue appropriée. Pour la sélectionner, appuyez sur la touche écran **Sélect.** ou sur la touche **OK**.

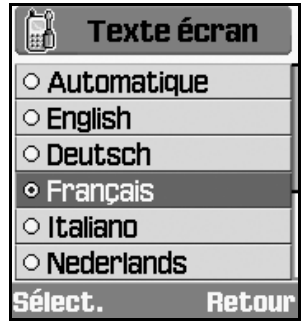

7. Pour enregistrer ce réglage dans le menu Langue, appuyez sur la touche écran **Enreg**. Dans le cas contraire, appuyez sur la touche écran **Retour**.

8. Appuyez sur la touche  $\bigcap$  pour quitter le menu.

## **Raccourcis vers les fonctions des menus**

Certains menus, sous-menus et certaines options sont accessibles plus rapidement par un nombre qui correspond à leur raccourci. Appuyez simplement sur la touche écran **OK**, puis saisissez le numéro désiré.

**Remarque** : les numéros affectés à chaque option de menu sont indiqués dans la liste de la page suivante. Ces numéros peuvent ne pas correspondre à ceux de votre téléphone. Cela dépend des services supportés par votre carte SIM.

Exemple : accès au menu **Langue**.

- 1. Appuyez sur la touche **OK**.
- 2. Appuyez sur pour **Réglages**.
- 3. Appuyez sur **les pour Téléphone**.
- 4. Appuyez sur **4 and pour Langue.**

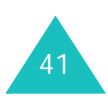

## **Liste des options de menus**

L'illustration suivante présente la structure de menus disponible et indique :

- le numéro affecté à chaque optior
- la page qui contient une description de chaque fonction
- **1. Journal appels** (voir page 44)
	- 1.1 Appels en absence
	- 1.2 Appels émis
	- 1.3 Appels reçus
	- 1.4 Tous appels
	- 1.5 Appels données
	- 1.6 Coûts appels
	- 1.7 Durées des appels
- **2. Vodafone live!** (voir page 47)
- **3. Jeux & Plus** (voir page 52)
- **4. Profils** (voir page 63)
	- 4.1 Normal
	- 4.2 Réunion
	- 4.3 Voiture
	- 4.4 Discret
	- 4.5 Extérieur

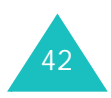

- **5. Messages** (voir page 66)
	- 5.1 Créer
		- 5.1.1 MMS
		- 5.1.2 SMS
		- 5.1.3 Autres
		- 5.1.4 MMS Carte Postale\*\*
		- 5.1.6 E-mail
	- 5.2 Reçus
	- 5.3 Mails reçus
	- 5.4 Messenger\*\*
	- 5.5 Album Photo<sup>\*\*</sup>
	- 5.6 Créés
	- 5.7 Brouillons
	- 5.8 Modèles
	- 5.9 Tout supprimer
	- 5.0 Paramètres
		- 5.0.1 MMS
		- 5.0.2 SMS
		- 5.0.3 Email
		- 5.0.4 Msg vocal
	- 5.\* Etat mémoire
- **6. Mes Documents** (voir page 85)

<sup>\*\*</sup> Ce menu n'est pas disponible dans tous les pays.

#### **7. Agenda** (voir page 90)

- 7.1 Calendrier
- 7.2 Evén. aujourd'hui
- 7.3 Programme
- 7.4 Anniversaire
- 7.5 Tâche
- 7.6 Mémo
- 7.7 Alarme événem. manqués
- **8. Contacts** (voir page 95)
	- 8.1 Mes Contacts
	- 8.2 Ajouter contact
	- 8.3 Groupes
	- 8.4 Num. rapide
	- 8.5 Ma carte de visite
	- 8.6 Copier dans téléphone
	- 8.7 Numéro service<sup>\*\*\*</sup>
	- 8.8 Etat mémoire
- **9. Réglages** (voir page 103)
	- 9.1 Téléphone
		- 9.1.1 Luminosité
		- 9.1.2 Rétroéclair.
		- 9.1.3 Témoin réseau
		- 9.1.4 Langue
		- 9.1.5 Raccourcis
		- 9.1.6 Clapet actif
		- 9.1.7 Toutes touches
- 9.2 Ecran
	- 9.2.1 Message d'accueil
	- 9.2.2 Fond d'écran
	- 9.2.3 Couleur des menus
	- 9.2.4 Ecran externe
	- 9.2.5 Style menu principal
- 9.3 Appel
	- 9.3.1 Présentation du numéro
	- 9.3.2 Renvoi
	- 9.3.3 Interdiction
	- 9.3.4 Attente
	- 9.3.5 Rappel auto
	- 9.3.6 Groupe fermé
- 9.4 Visiophonie
- 9.5 Réseau
	- 9.5.1 Sélection réseau
	- 9.5.2 Mode réseau
- 9.6 Connexions
- 9.7 Sécurité
	- 9.7.1 Verrouiller téléphone
	- 9.7.2 Verrou carte SIM
	- 9.7.3 Verrouillage PIN
	- 9.7.4 Mode FDN
	- 9.7.5 Modif. mot de passe tél.
	- 9.7.6 Verrouillage confidentialité
	- 9.7.7 Modif. code PIN
	- 9.7.8 Modif. code PIN2
- 9.8 Date & heure
- 9.9 Mes numéros
- 9.0 Etat mémoire
- 

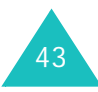

<sup>&</sup>lt;sup>\*\*\*</sup> S'affiche uniquement si la fonction est supportée par votre  $\overline{9.}$   $\overline{9.}$  Réinitialisation paramètres carte SIM.

# **Journal appels**

Ce menu vous permet d'afficher :

- les appels en absence, envoyés, reçus ou tous appels
- le coût de vos appels
- la durée des appels passés ou reçus

#### **Remarques** :

- Vous pouvez accéder à la liste des appels en appuyant sur la touche  $\rightarrow$  en mode veille.
- Lorsque vous n'appelez pas, mais que vous utilisez un kit mains libres avec le téléphone fermé, vous pouvez voir le journal des appels sur l'écran externe en appuyant sur le bouton du kit. Vous pouvez également parcourir ce journal à l'aide des touches de volume situées sur le côté gauche du téléphone.

## **Appels en absence, émis, reçus ou tous appels** *(Menu 1-1~4)*

1. Dans l'écran Journal appels, appuyez sur la touche Gauche ou Droite pour choisir le type d'appels à afficher.

A chaque pression de la touche, une liste d'appels apparaît. Votre téléphone enregistre les 20 derniers appels de chaque journal.

Si le numéro est stocké dans vos contacts, le nom du correspondant apparaît également.

2. Appuyez sur la touche Haut ou Bas pour sélectionner l'appel à afficher.

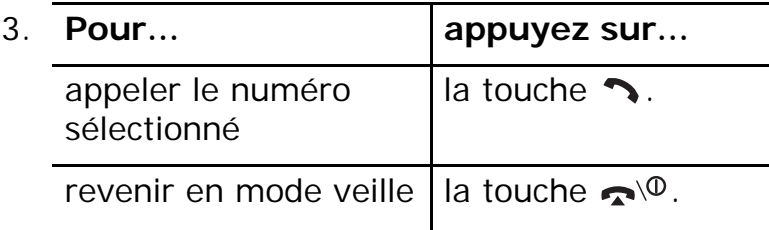

Lorsque vous appuyez sur la touche écran **Options** dans la liste des journaux d'appels, les options suivantes sont disponibles :

**Détails** : affiche des informations détaillées sur l'appel.

**Enregister contact dans** : permet d'enregistrer le numéro de téléphone dans vos Contacts.

**Visio** : permet d'appeler en mode visiophonie.

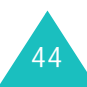

**Envoyer message** : permet d'envoyer un SMS, un MMS ou un message avec une pièce jointe.

**Supprimer** : permet de supprimer l'appel.

**Tout supprimer** : remet à zéro tous les compteurs d'appels stockés dans le journal ouvert.

### **Appels données** *(Menu 1-5)*

Vous pouvez consulter la taille totale de tous les appels de données reçus et envoyés. Les appels de données comprennent :

- les MMS reçus et envoyés
- les e-mails envoyés et reçus
- les pages WAP parcourues
- les MIDlets (applications Java pour téléphones mobiles) téléchargées
- l'utilisation de votre téléphone en tant que modem

Pour utiliser les options suivantes, appuyez sur la touche écran **Options** :

**Réinitialiser** : remet le compteur de taille sélectionné à zéro.

**Tout réinit.** : réinitialise toutes les tailles.

## **Coût appels** *(Menu 1-6)*

Cette fonction vous permet d'afficher le coût des appels.

#### **Remarques** :

- Selon votre carte SIM, ce menu n'est pas disponible.
- Cette fonction n'est pas destinée à la facturation des appels.
- Les informations AOC (Avis de frais) peuvent apparaître pendant l'appel, selon votre carte SIM ou votre fournisseur de service.
- 1. Appuyez sur la touche Gauche ou Droite pour naviguer jusqu'à l'écran Coût des appels.

L'écran affiche le coût total, le coût maximum et la devise.

- 2. Lors de l'affichage de la durée, appuyez sur la touche écran **Options** pour utiliser l'une des options suivantes :
	- **Réin. coût app** : permet de réinitialiser le compteur de coûts. Vous devez entrer votre code PIN2 (voir la page 122), puis appuyez sur la touche écran **Valider**.

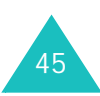

#### **Journal appels**

- **Modif coût max** : permet de saisir le coût maximal que vous autorisez pour vos appels. Vous devez ensuite entrer votre code PIN2 (voir la page 122), puis appuyez sur la touche écran **Valider**.
- **Définir devise** : permet de choisir la devise du coût des appels. Vous devez entrer votre code PIN2 (voir la page 122), puis appuyez sur la touche écran **Valider**.

### **Durées des appels** *(Menu 1-7)*

- 1. Appuyez sur la touche Haut ou Bas pour naviguer jusqu'au compteur de chaque type d'appels.
	- *D* Total émis : durée totale des appels vocaux émis.
	- **Total appels reçus** : durée totale des appels vocaux reçus.
	- **Total émis** : durée totale des appels vidéo émis.
	- **Total appels reçus** : durée totale des appels vidéo reçus.
- 2. Lors de l'affichage de la durée, appuyez sur la touche écran **Options** pour utiliser l'une des options suivantes :
	- **Réinitialiser** : remet le compteur de durée des appels à zéro.
	- **Tout réinit.** : remet tous les compteurs de durée des appels à zéro.

**Remarque** : la durée réelle facturée par votre fournisseur de services pour vos appels peut varier entre autres en fonction des options du réseau et des arrondis effectués pour la facturation.

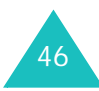

# **Vodafone live!**

**Vodafone live!** est un portail Internet de votre opérateur consacré à la téléphonie mobile. Il ne cesse de s'agrandir et d'offrir davantage d'infos, de conseils, de jeux, de téléchargements et même de vidéos. Votre Samsung Z105 est déjà configuré pour Vodafone live!. A l'aide du navigateur WAP (Wireless Application Protocol) intégré, vous pouvez désormais accéder à Vodafone live! et au Web sans fil à des vitesses bien supérieures aux téléphones des générations précédentes.

#### **Utilisation de Vodafone live!**

Vous pouvez télécharger et écouter les nouveautés musicales, lire des vidéos en diffusion directe, utiliser des sonneries polyphoniques et des jeux pour mobiles. Vous pouvez échanger des messages instantanés avec vos amis et recevoir les dernières infos et les résultats sportifs (avec des clips vidéo). Consultez le site Web de votre opérateur pour connaître les dernières nouveautés de Vodafone live!.

A chaque démarrage de Vodafone live!, l'icône  $\frac{1}{2}$  ou  $\frac{1}{2}$  s'anime pour signaler que vous êtes connecté au Web sans fil. Vous serez facturé en conséquence. Les tarifs appliqués varient selon les options de votre service.

## **Lancement du navigateur Vodafone live!**

- 1. Accès au menu **Vodafone live!**.
- 2. La connexion est établie avec votre fournisseur de service et la page d'accueil Vodafone live! s'affiche.
- 3. Pour faire défiler l'écran, utilisez les touches de navigation.

## **Fermeture du navigateur Vodafone live!**

Vous pouvez quitter le navigateur à tout moment en appuyant simplement sur la touche  $\bullet$ .

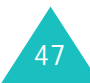

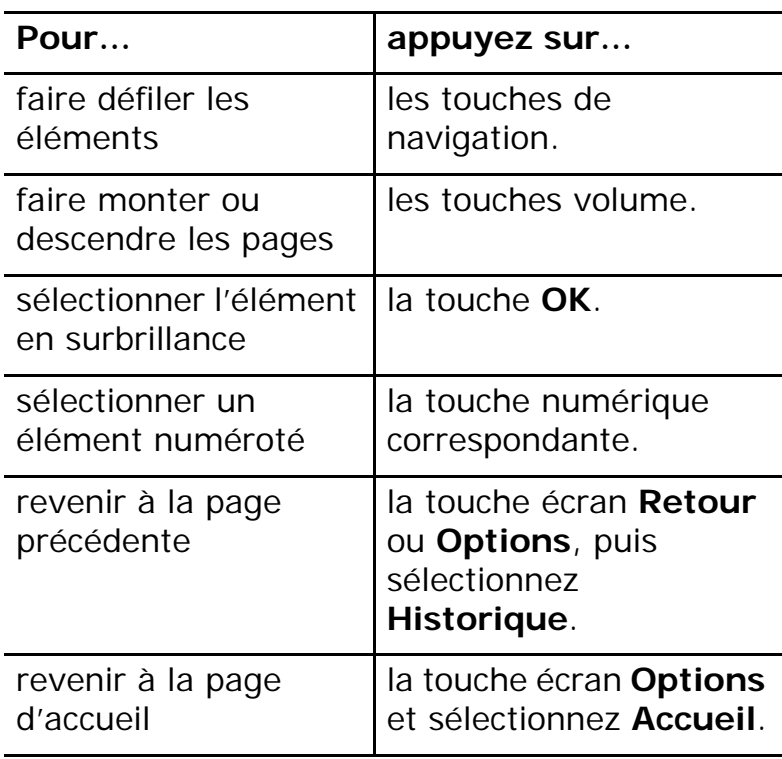

## **Utilisation du navigateur Saisie de texte dans le navigateur**

Lorsque le système vous le demande, vous pouvez saisir des lettres, des nombres ou des symboles comme en mode téléphone. Pour plus d'informations sur la saisie de caractères, reportez-vous à la page 33.

## **Utilisation des menus du navigateur**

Dans le navigateur, appuyez sur la touche écran **Options** pour utiliser les options suivantes :

**Aller à** : vous ramène à tout moment à la page d'accueil Vodafone live!.

**Recharger page** : actualise la page affichée.

**Accueil** : vous ramène à la page d'accueil.

**Aller à URL** : permet de saisir manuellement l'adresse URL de la page Web désirée.

**Ajouter favori** : permet d'ajouter la page ouverte dans votre liste de favoris.

**Afficher favoris** : affiche la liste de vos favoris.

**Envoyer URL** : permet d'envoyer l'adresse URL par SMS, MMS ou e-mail.

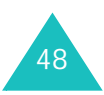

**Enreg. image** : enregistre l'image de la page ouverte.

**Paramètres** : permet de modifier les paramètres de connexion au Web sans fil. Pour plus d'informations, reportez-vous à la page 50.

**Vider le cache** : permet d'effacer les informations contenues dans le cache (mémoire temporaire du téléphone qui stocke les dernières pages Web affichées). Après avoir accédé à des informations confidentielles requérant des mots de passe, par exemple votre compte bancaire, il est fortement conseillé d'effacer la mémoire cache. Appuyez sur la touche écran **Oui** pour confirmer l'effacement des informations.

**Déconnexion** : déconnecte votre téléphone du réseau.

**Historique** : affiche les URL visitées précédemment.

## **Utilisation des favoris**

Les favoris vous permettent de gagner du temps pour accéder à une page Web fréquemment utilisée. Vous pouvez ajouter de nombreuses pages individuelles à vos favoris pour les consulter ultérieurement.

### **Ajouter une page Web aux favoris**

- 1. Ouvrez la page désirée et appuyez sur la touche écran **Options**.
- 2. Naviguez jusqu'à **Ajouter favori** et appuyez sur la touche **OK**.
- 3. Nommez le favori et appuyez sur la touche écran **Enreg**.

### **Accès à une page Web de la liste des favoris**

1. Appuyez sur la touche écran **Liens** dans l'écran principal du menu Vodafone live!.

Ou

Appuyez sur la touche écran **Options** dans une page Web quelconque. Naviguez jusqu'à **Afficher favoris** et appuyez sur la touche **OK**.

2. Naviguez jusqu'à un élément favori et appuyez sur la touche **OK**.

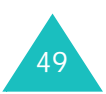

#### **Vodafone live!**

#### **Utilisation des options de favori**

Dans la liste des favoris, appuyez sur la touche écran **Options** pour utiliser les options suivantes :

**Accueil** : vous ramène à la page d'accueil.

**Aller à** : vous permet d'accéder à la page Web correspondante.

**Modifier favori** : permet de modifier le titre et/ ou l'adresse URL du favori sélectionné.

**Ajouter favori** : permet d'ajouter un nouveau favori.

**Envoyer URL** : permet d'envoyer l'adresse URL par SMS, MMS ou e-mail.

**Supprimer** : supprime le favori sélectionné.

**Tout supprimer** : supprime tous les favoris.

**Paramètres** : permet de modifier les paramètres de connexion au Web sans fil. Pour plus d'informations, voir ci-dessous.

**Vider le cache** : permet d'effacer les informations contenues dans le cache (mémoire temporaire du téléphone qui stocke les dernières pages Web affichées). Après avoir accédé à des informations confidentielles requérant des mots de passe, par exemple votre compte bancaire, il est fortement conseillé d'effacer la mémoire cache. Appuyez sur la touche écran **Oui** pour confirmer l'effacement des informations.

## **Configuration du navigateur WAP**

**Remarque** : A moins que votre opérateur réseau ne vous le demande, il est inutile de modifier la configuration. Si vous la modifiez sans instructions de l'opérateur, vous risquez de rendre le navigateur WAP inutilisable.

Pour plus d'informations sur chaque option et paramètre, contactez votre fournisseur de services.

Pour modifier la configuration WAP :

- 1. Appuyez sur la touche écran **Options** dans une page Web quelconque.
- 2. Naviguez jusqu'à **Paramètres** et appuyez sur la touche **OK**.

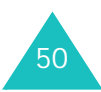

3. Les points d'accès s'affichent.

**Remarque** : Certains points d'accès ne peuvent pas être modifiés par le fournisseur de services.

4. Naviguez jusqu'au point d'accès à utiliser, puis appuyez sur la touche **OK** pour le choisir.

Pour modifier ou établir des points d'accès, sélectionnez le paramètre désiré à l'étape 4, puis appuyez sur la touche écran **Options** pour utiliser les options suivantes :

**Sélectionner** : enregistre vos modifications.

**Modifier**/**Nouveau** : modifie le Jeu sélectionné ou crée un nouveau Jeu. Pour plus d'informations, reportez-vous à la section "Connexions (Menu 9-6)" à la page 112.

**Supprimer** : supprime le Jeu sélectionné s'il est inutilisé.

**Renommer** : modifie le nom du Jeu de configuration.

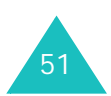

# **Jeux & Plus**

Dans le menu **Jeux & Plus**, vous pouvez utiliser des applications célèbres, des alarmes et des programmes Java, tels que des jeux.

#### **Utilisation des applications**

- 1. Appuyez sur la touche Gauche ou Droite pour sélectionner un dossier d'application, **Extras**, **Réveil** ou **Jeux & Applications**.
- 2. Appuyez sur la touche Haut ou Bas pour sélectionner une application.
- 3. Pour lancer l'application, appuyez sur la touche **OK**.

**Remarque** : Pour les applications **Fus. horaires**, **Calculatrice** et **Convertisseur** du dossier **Extras**, et pour l'application **Réveil**, consultez les pages correspondantes. Voir les pages page 60 et page 61, respectivement.

### **Services SIM**

Ce menu vous propose plusieurs applications fournies par défaut par SIM.

## **Appareil photo/Caméscope**

Le module caméra intégré à votre téléphone vous permet de prendre des photos ou de filmer des vidéos. De plus, vous pouvez envoyer ces images à d'autres personnes par MMS.

Lorsque la caméra est activée, vous pouvez composer un numéro pour lancer une visiophonie. Pour plus d'informations sur cette fonction, consultez la page 30.

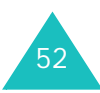

### **Prendre une photo**

1. Pour allumer votre caméra, appuyez sur la touche de navigation Haut en mode veille.

L'image visée apparaît à l'écran.

2. Dirigez la caméra vers le sujet, en la faisant tourner si nécessaire.

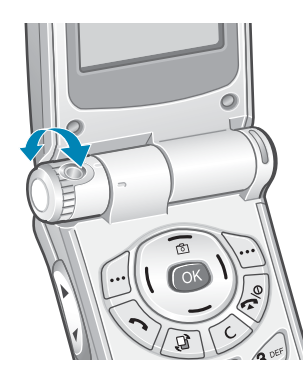

Pour faire pivoter l'image, appuyez sur l'une des touches de volume située sur le côté gauche de votre téléphone. Les touches Bas et Haut font pivoter l'image verticalement et horizontalement, respectivement.

3. Appuyez sur la touche **OK**. Ou appuyez sur la touche écran **Options**, puis sur la touche **OK** lorsque la mention **Photographier** signale que vous pouvez prendre une photo.

4. La photo est automatiquement enregistrée. Ensuite

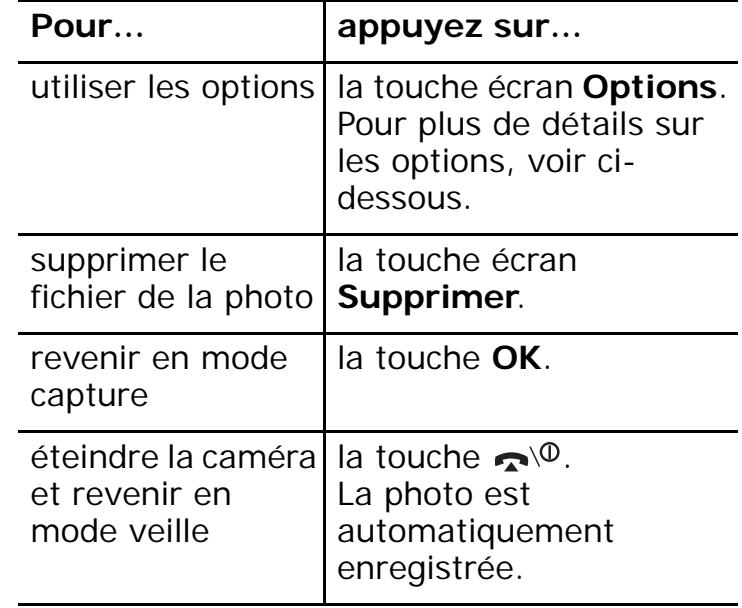

Lorsque vous appuyez sur la touche écran **Options** à l'étape 4, les options suivantes sont disponibles :

**Objectif** : bascule l'écran en mode capture pour vous permettre de prendre une autre photo.

#### **Envoyer** :

• **MMS** : permet d'envoyer un message multimédia contenant la photo prise. Pour plus d''informations sur l'envoi de MMS, consultez la page 69.

#### **Jeux & Plus**

- **En MMS Carte Postale** : permet d'envoyer une carte MMS contenant la photo prise. Cette option n'est pas disponible dans tous les pays.
- **E-mail** : permet d'envoyer un e-mail contenant la photo prise.
- **Autre** : permet d'envoyer un message avec la photo jointe.

**Déplacer dans Album** : permet de placer la photo prise dans votre Album. Cette option <sup>n</sup>'est pas disponible dans tous les pays. Pour plus d'informations, reportez-vous à la page 77.

**Définir comme fond d'écran** : permet de faire de la photo votre fond d'écran.

**Ajouter au contact** : permet d'afficher l'image pour identifier un appelant lorsqu'il vous contacte.

**Mes Photos** : permet de placer la photo dans le dossier **Photos** de **Mes Documents**. Vous pouvez ensuite la voir dans le dossier **Photos** ; voir la page 86.

**Renommer** : permet de modifier le nom du fichier vidéo. Pour plus d'informations sur la saisie de caractères, reportez-vous à la page 33.

### **Options du mode capture**

En mode capture, appuyez sur la touche écran **Options** :

**Photographier** : prend une photo.

**Enregistrer vidéo** : passe en mode d'enregistrement vidéo.

**Mes Photos** : permet d'ouvrir le dossier **Photos** de **Mes Documents**.

**Cliché multiple** : prend une succession de photos très rapidement (de 3 à 10).

**Retourner image** : choisissez **Haut-bas** pour une rotation horizontale et **Gauche-droite** pour une rotation verticale.

**Minuteur** : règle le téléphone pour prendre une photo à un moment prédéfini. Dès que l'horaire est défini, l'icône du déclencheur apparaît en haut de l'écran. Lorsque vous appuyez sur la touche **OK**, le téléphone prend une photo après la durée prédéfinie.

**Effets** : permet de modifier le ton des couleurs de la photo. Les options disponibles sont : **Sépia**, **Mono**, **Nuit** et **Normal**.

**Luminosité** : permet d'ajuster le contraste de l'image.

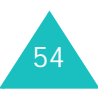

55

**Paramètres photo**: permet de définir le nom par défaut et de choisir la résolution de l'image parmi **Basse**, **Normale**, **Haute** et **Très haute**. Vous pouvez également sélectionner **Enregistrement dans la mémoire**. Cette option offre une qualité d'image inférieure mais consomme moins de mémoire.

### **Enregistrement d'une vidéo**

Vous pouvez utiliser votre téléphone comme un caméscope pour enregistrer les scènes affichées à l'écran et les conserver dans un fichier vidéo.

- 1. Pour allumer votre caméra, appuyez sur la touche **OK**.
- 2. En mode capture, appuyez sur la touche écran **Options**, puis sélectionnez **Enregistrer vidéo**.

L'image à filmer apparaît sur l'écran.

- 3. Appuyez sur la touche écran **Options**. Appuyez sur la touche Haut ou Bas jusqu'à ce que vous atteigniez l'option **Enreg.**, puis appuyez sur la touche **OK**.
- 4. Votre téléphone commence à filmer. La durée d'enregistrement définie peut aller jusqu'à 30 secondes.

5. Pendant l'enregistrement vidéo :

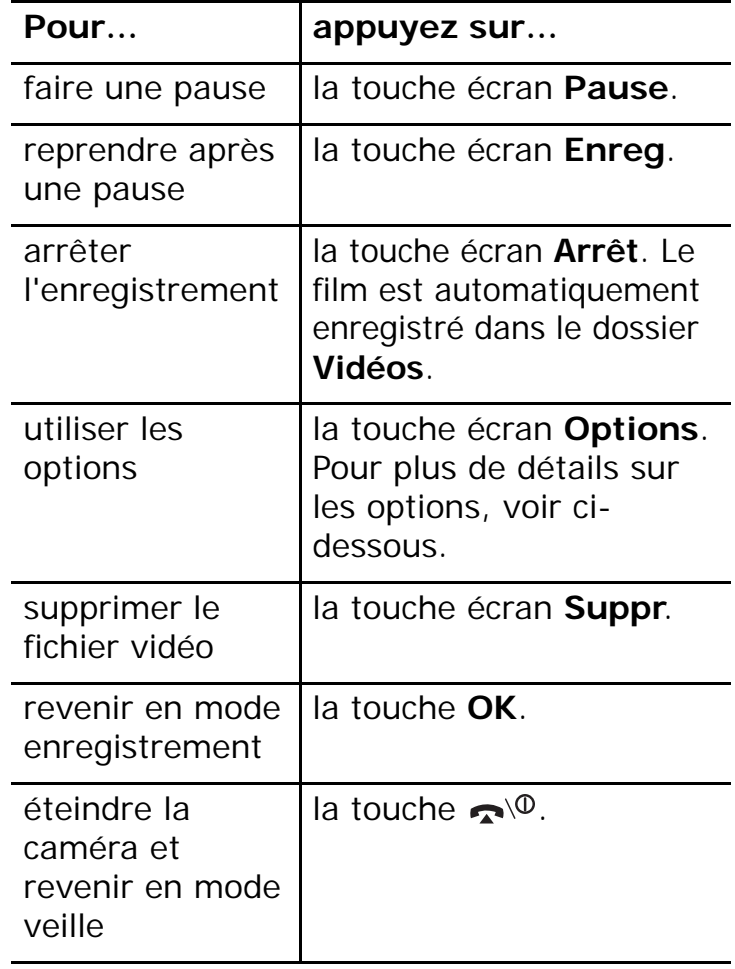

6. Lorsque le délai d'enregistrement arrive à expiration, le téléphone enregistre automatiquement le film dans le dossier **Vidéos** de **Mes Documents** ; voir la page 87.

#### **Jeux & Plus**

Lorsque vous appuyez sur la touche écran **Options** aux étapes 4 et 5, les options suivantes sont disponibles :

**Objectif** : bascule l'écran en mode capture pour vous permettre de filmer une autre vidéo.

**Lire fichier** : permet d'ouvrir un fichier du dossier **Vidéos** dans **Mes Documents**.

#### **Envoyer**

- **MMS** : permet d'envoyer la vidéo dans un message multimédia. Pour plus d''informations sur l'envoi de MMS, consultez la page 69.
- **E-mail** : permet d'envoyer la vidéo dans un email.
- **Autre** : permet d'envoyer un message avec la vidéo jointe.

**Déplacer dans Album** : permet de placer la vidéo enregistrée dans votre Album. Cette option <sup>n</sup>'est pas disponible dans tous les pays. Pour plus d'informations, reportez-vous à la page 77.

**Mes Vidéos** : permet d'ouvrir les fichiers vidéo stockés.

**Renommer** : permet de modifier le nom du fichier vidéo.

### **Options du mode enregistrement**

En mode enregistrement, appuyez sur la touche écran **Options** :

**Enreg.** : enregistre une vidéo.

**Photographier** : revient en mode capture photo.

**Mes Vidéos** : permet d'ouvrir les fichiers vidéo stockés.

**Retourner image** : choisissez **Haut-bas** pour une rotation horizontale et **Gauche-droite** pour une rotation verticale.

**Luminosité** : permet d'ajuster le contraste de la vidéo.

**Paramètres vidéo** : permet de définir le nom par défaut et de choisir la résolution de l'image parmi **Minimale**, **Normale**, **Elevée** et **Maximale**. Cette option vous permet également de définir la durée de l'enregistrement. Si vous sélectionnez l'option **Pour message** dans la zone **Durée enregistr.**, vous pouvez envoyer des fichiers vidéo de grande capacité dont la résolution sera réglée sur **Normale**.

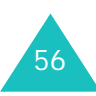

## **Lecteur média**

**Lecteur média** lit les fichiers audio et vidéo téléchargés ou diffusés en direct dans le téléphone. Vous pouvez écouter de la musique ou regarder un film avec le lecteur Media Player.

Il est utilisé pour :

- afficher un fichier vidéo dans le menu **Mes Documents**.
- écouter un son ou regarder une vidéo dans le navigateur WAP.

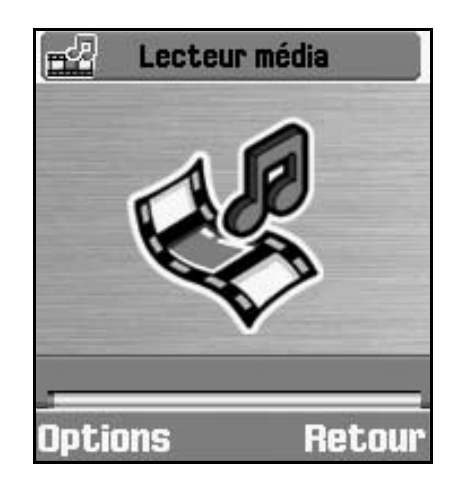

### **Lecture d'un fichier avec le lecteur média**

- 1. Dans l'écran du lecteur média, appuyez sur la touche écran **Options**.
- 2. Naviguez jusqu'à **Mes vidéos** et appuyez sur la touche **OK**.

L'écran affiche les fichiers disponibles pour le lecteur média.

3. Appuyez sur la touche Haut ou Bas pour sélectionner le fichier à lire, puis appuyez sur la touche **OK** ou sur la touche écran **Sélect**.

Le lecteur joue alors le fichier audio ou vidéo sélectionné.

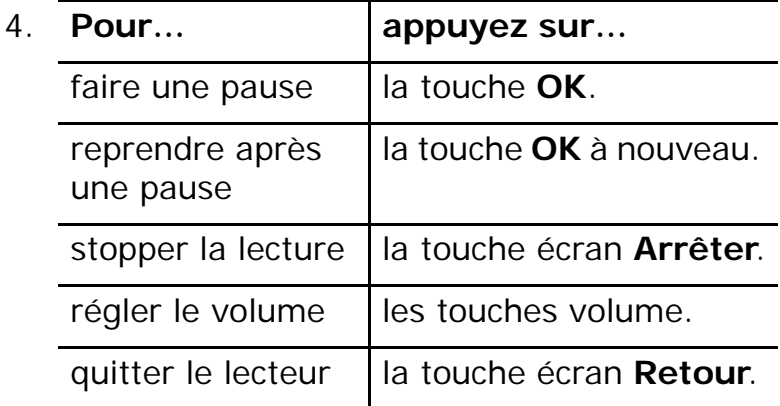

#### **Jeux & Plus**

Lorsque la barre de contrôle apparaît, vous pouvez appuyer sur la touche Gauche ou Droite pour déplacer le curseur parmi les boutons et appuyer sur la touche **OK** pour en sélectionner un.

- : lit ou reprend la lecture (après une pause).
- : arrête la lecture.
- : fait une pause.
- : rembobine (en maintenant la touche **OK** enfoncée). Lit dès que la touche **OK** est libérée.
- : avance rapide (en maintenant la touche **OK** enfoncée). Lit dès que la touche **OK** est libérée.

Lorsque vous appuyez sur la touche écran **Options** pendant la lecture d'un fichier, les options suivantes sont disponibles :

**Lecture** : reprend après une pause.

**Arrêter** : stoppe la lecture.

**Pause** : fait une pause.

**Ouvrir liste** : permet d'ouvrir un autre fichier ou de faire une liste de fichiers à lire.

**Mes vidéos** : permet d'ouvrir les fichiers vidéo stockés.

**Afficher/Masquer le contrôleur** : masque ou affiche la barre de contrôle du lecteur média.

**Param. lecteur** : permet de modifier les réglages du lecteur média. Pour plus d'informations, reportez-vous à la section "Configuration du lecteur média" ci-dessous.

**Réglages vidéo à la carte** : définit le point d'accès au réseau pour le service VOD (Vidéo à la demande).

#### **Configuration du lecteur média**

Vous pouvez définir plusieurs options pour la lecture de fichiers audio ou vidéo avec le lecteur média.

- 1. Dans l'écran du lecteur média, appuyez sur la touche écran **Options**.
- 2. Appuyez sur la touche Haut ou Bas pour atteindre l'option **Param. lecteur**, puis sur la touche **OK**.
- 3. Appuyez sur la touche Haut ou Bas pour parcourir les options. Vous pouvez sélectionner l'état désiré à l'aide des touches Gauche et Droite.
	- **Répétition** : permet de configurer le lecteur média pour lire répétitivement tous les fichiers ou un seul. Le choix de **Aucune**entraîne une seule lecture du fichier.

58

- **Ordre de lecture** : permet de choisir l'ordre **Aléatoire** ou **Normal**.
- **Volume** : permet de régler le volume. Cette option n'est disponible que si un fichier est déjà ouvert.
- **Masquer le contrôleur** : masque la barre de contrôle du lecteur lorsque vous cochez la case de cette option en appuyant sur la touche **OK**. Pour l'afficher de nouveau, supprimez la coche en appuyant sur la touche **OK**.

### **Mémo vocal**

Vous pouvez enregistrer des fichiers audio et écouter ceux qui sont déjà enregistrés.

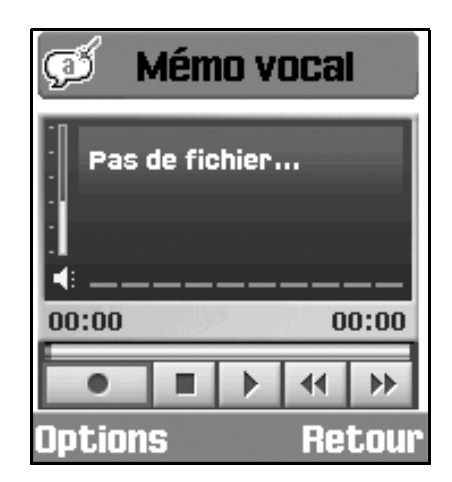

Appuyez sur la touche Haut ou Bas pour contrôler le volume.

Appuyez sur la touche Gauche ou Droite pour déplacer le curseur parmi les boutons et appuyer sur la touche **OK** pour en sélectionner un.

- : commence l'enregistrement ou fait une pause.
- : interrompt l'enregistrement.
- : stoppe l'enregistrement et le sauvegarde.
- : lit le fichier.  $\mathbf{r}$
- : rembobine le fichier.  $-44$
- : avance le fichier. $M$

Pour utiliser les options suivantes, appuyez sur la touche écran **Options** :

**Enreg.** : commence l'enregistrement.

**Mes Enregistrements** : ouvre un fichier audio.

**Envoyer** : permet d'envoyer le fichier audio dans un MMS ou un e-mail. Pour plus d''informations sur l'envoi d'un message, consultez la page 69.

**Param. enreg.** : permet de définir le nom du fichier et la durée maximale de l'enregistrement.

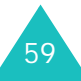

## **Fus. horaires**

Vous pouvez connaître la différence d'heure entre votre ville et une ville sélectionnée.

1. Sélectionnez la ville correspondant à votre fuseau horaire à l'aide des touches Gauche et Droite.

L'écran affiche la date et l'heure de plusieurs villes du même fuseau horaire.

2. Sélectionnez une autre ville avec la touche Bas et son fuseau horaire avec les touches Gauche ou Droite.

Pour accéder aux options suivantes, appuyez sur la touche écran **Options** :

**Enregistrer** : permet d'enregistrer les paramètres.

**Heure d'été** : permet de sélectionner l'heure d'été de votre pays.

## **Calculatrice**

Vous pouvez utiliser le téléphone comme une calculatrice à 14 touches. Il peut calculer les principales fonctions mathématiques : addition, soustraction, multiplication et division.

1. Saisissez le premier nombre à l'aide des touches numériques.

Pour introduire une virgule, appuyez sur la touche **#**. Pour introduire un nombre négatif, appuyez sur la touche Gauche.

- 2. Appuyez sur la touche de navigation appropriée à votre calcul.
- 3. Saisissez le deuxième nombre.
- 4. Pour obtenir le résultat, appuyez sur la touche **OK**.

Pour utiliser les options suivantes, appuyez sur la touche écran **Options** :

**Calcul récent** : affiche le résultat du dernier calcul.

**Mise en mémoire** : enregistre le nombre ou le résultat en mémoire.

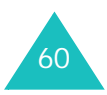

**Rappel de la mémoire** : récupère le nombre enregistré.

**Effacement de la mémoire** : efface le contenu de la mémoire.

### **Convertisseur**

Vous pouvez convertir plusieurs types d'unité.

Naviguez jusqu'au type de conversion à effectuer: **Devise**, **Longueur**, **Poids**, **Volume**, **Surface** ou **Température**. Appuyez sur la touche **OK**.

- 1. Sélectionnez l'unité à convertir en appuyant sur les touches Gauche ou Droite.
- 2. Lorsque vous entrez la valeur à convertir, vous voyez la valeur correspondante pour chaque unité.

**Remarque** : vous pouvez insérer une virgule (.) en appuyant sur la touche **#**. Vous pouvez également entrer le signe (-) en appuyant sur la touche \* uniquement pour Température.

Pour accéder aux options suivantes, appuyez sur la touche écran **Options** dans l'écran de conversion :

**Effacer** : efface les valeurs en cours.

**Inverser la conversion** : inverse le sens de la conversion.

**Taux de change** : définit les taux de change (uniquement pour les devises).

Pour modifier les taux de change :

- 1. Sélectionnez l'unité de base à l'aide des touches Gauche ou Droite.
- 2. Naviguez jusqu'à l'autre devise en appuyant sur la touche Haut ou Bas et modifiez le taux.
- 3. Pour enregistrer le taux, appuyez sur la touche écran **Options** et sélectionnez **Enregistrer**.

Pour effacer tous les taux de chaque devise, sélectionnez l'option **Effacer tout**.

4. Appuyez sur la touche écran **Retour** pour revenir à l'écran précédent sans aucune modification.

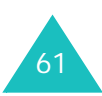

## **Réveil**

Vous pouvez régler le réveil pour qu'il sonne à des heures définies.

Pour programmer le réveil :

- 1. Choisissez le type de réveil parmi : **Alarme unique**, **Alarme quotidienne** ou **Réveil**.
- 2. Sélectionnez **Oui** à l'aide des touches Gauche ou Droite.
- 3. Passez au champ de l'heure en appuyant sur la touche Bas et entrez l'heure désirée pour la sonnerie du réveil.
- 4. (Uniquement pour le réveil matin) Passez au champ de répétition en appuyant sur la touche Bas, puis sélectionnez le type de fréquence parmi : **Aucune**, **Tous les jours**, **Sauf week-end** ou **Sauf dimanche**.
- 5. Passez au champ de la sonnerie à l'aide de la touche Bas. Après avoir appuyé sur la touche **OK**, vous pouvez choisir la sonnerie désirée.
- 6. Pour enregistrer vos paramètres, appuyez sur la touche écran **Enreg**.

**Remarque** : lorsque le mode vibreur est activé, la sonnerie du réveil ne retentit pas sauf pour le réveil matin.

Pour désactiver le réveil :

- 1. Choisissez le type de réveil parmi : **Alarme unique**, **Alarme quotidienne** ou **Réveil**.
- 2. Sélectionnez **Non** à l'aide des touches Gauche ou Droite.

Pour enregistrer vos paramètres, appuyez sur la touche écran **Enreg**.

## **Jeux & Applications**

Ce menu vous permet d'utiliser les jeux déjà installés dans votre téléphone. Vous pouvez également télécharger de nouveaux jeux compatibles avec votre téléphone.

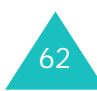

# **Profils**

Dans **Profils**, vous pouvez ajuster et personnaliser les tonalités du téléphone en fonction des événements ou des situations. Il existe trois profils prédéfinis : **Normal**, **Réunion**, **Voiture**, **Discret** et **Extérieur**, que vous pouvez personnaliser en fonction de vos besoins.

## **Modification des profils**

Dans l'écran Profils, appuyez sur la touche Haut ou Bas pour sélectionner un profil, puis appuyez sur la touche écran **Activer**.

Vous pouvez également appuyer sur la touche écran **Activer** dans l'écran de démarrage du menu Profils, puis sélectionner un profil et appuyer sur la touche **OK**.

**Remarque** : Pour activer rapidement le mode vibreur lorsque vous êtes en mode veille, appuyez sur la touche  $#$  pendant quelques secondes. Pour revenir au profil précédent, maintenez de nouveau la touche **#** enfoncée.

## **Personnalisation des profils**

- 1. Pour modifier un profil, naviguez jusqu'à son entrée dans la liste des profils à l'aide des touches Haut et Bas, puis appuyez sur la touche **OK**. La liste des paramètres du profil sélectionné s'affiche. Les options disponibles varient selon le type de profil sélectionné.
- 2. Naviguez jusqu'au paramètre à changer à l'aide des touches Haut et Bas, puis modifiezle à l'aide des touches Gauche et Droite ou de la touche **OK**.

Les options suivantes sont disponibles :

- **Type de sonnerie** : permet de sélectionner le type de sonnerie lors d'un appel entrant. Les options disponibles sont **Mélodie**, **Vibreur**, **Désactiver (voyant réseau)** et **Vib. + mél**.
- **Sonnerie appel vocal/Visio** : permet de sélectionner la mélodie ou la tonalité à utiliser lorsque vous choisissez le type de sonnerie **Mélodie** ou **Vib. + mél** dans l'option **Type de sonnerie**. Dans la liste, sélectionnez un son et appuyez sur la touche **OK**.

**Profils**

- **Volume sonnerie** : permet de régler le volume des appels vocaux et vidéo, de la sonnerie et de la tonalité signalant l'arrivée des messages.
- **Type alerte msg** : permet de sélectionner le type de sonnerie lors d'un message entrant.
- **Tonalité alerte msg** : permet de sélectionner la **Mélodie** ou la tonalité à utiliser si vous choisissez **Mélodie** ou **Vib. + mél.** pour l'option **Type alerte msg**.

Le dernier élément de la liste des tonalités est **Spécial**. Si vous le sélectionnez, la liste des tonalités que vous avez déjà téléchargées apparaît et vous permet d'en choisir une pour votre **Tonalité alerte meg**.

- **Répétition msg alerte** : permet de choisir la fréquence de notification de la réception des nouveaux messages. Vous avez le choix entre **Une fois** et **Régulièrement**.
- **Tonalités effet** : permet d'activer ou de désactiver les alertes sonores suivantes :

Tous activés : active toutes les tonalités

Alertes popups : le téléphone vous communique des informations sur l'état en cours.

Bip durée d'appel : le téléphone émet un bip toutes les minutes lors d'un appel sortant, afin de vous informer de la durée de la communication.

Tonalité connexion : le téléphone émet un bip lorsque votre correspondant répond.

Tonalité déconnexion : le téléphone émet un bip à la fin de l'appel.

Marche : le téléphone émet un bip lorsque vous l'allumez.

Effets sonores : le téléphone émet un bip lorsque vous accédez à un menu.

Ouv/Ferm clapet : le téléphone émet un bip lorsque vous l'ouvrez ou le fermez.

Alertes en appel : permet de régler le téléphone pour qu'il vous avertisse de l'arrivée d'appels, de messages ou d'alarmes pendant que vous êtes en ligne.

Tout désactivé : désactive toutes les tonalités.

Pour activer des effets sonores, appuyez sur la touche **OK** pour cocher la case accolée aux tonalités désirées. Pour désactiver une tonalité, appuyez de nouveau sur la touche **OK**. Pour enregistrer vos paramètres, appuyez sur la touche écran **Terminé**.

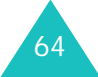

- **Tonalités clavier** : permet de sélectionner la tonalité émise par le clavier lorsque vous appuyez sur une touche.
- **Volume clavier** : permet de modifier le volume sonore des touches du clavier.
- 3. Lorsque la saisie des options est terminée, appuyez sur la touche écran **Enreg**.

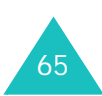

# **Messages**

Ce menu vous permet de créer, d'envoyer, de recevoir et d'enregistrer des messages avec les services SMS, MMS et E-mail.

SMS est un service qui permet d'envoyer et de recevoir des messages texte.

MMS est un service de messagerie très similaire au service SMS. MMS permet d'envoyer des messages texte beaucoup plus longs que les SMS et d'y joindre des images, des graphiques, de la voix et des données audio et vidéo en combinaison, le tout en un seul message multimédia. Vous pouvez envoyer des messages MMS à des téléphones équipés de capacités MMS et à n'importe quelle adresse électronique.

Vous pouvez envoyer une photo que vous venez de prendre comme une carte postale normale. Notez que ce service est dépendant de votre opérateur. Pour plus d'informations, veuillez contacter ce dernier.

### **Créer** *(Menu 5-1)*

Ce menu vous permet de rédiger et d'envoyer un SMS, un MMS ou un e-mail.

**Remarque :** pour rédiger un nouveau message, vous pouvez également appuyer sur la touche écran **Créer** de l'écran de démarrage du menu Messages.

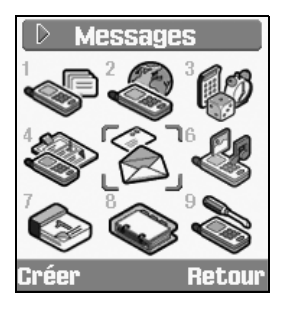

#### **Rédaction et envoi de MMS**

Lorsque vous envoyez un message MMS contenant une image, un fichier vidéo ou audio, ou un texte, l'ensemble apparaît sur l'écran du destinataire.

1. Dans l'écran **Créer**, sélectionnez **MMS**.

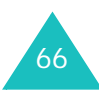

2. Entrez l'objet du message dans le champ **Objet**.

Pour utiliser un message préenregistré stocké dans la boîte **Modèles**, appuyez sur la touche écran **Options** et choisissez l'option **Utiliser modèle SMS**.

3. Pour joindre un fichier image, vidéo ou audio, utilisez les touches de navigation pour passer au champ **Image ou Vidéo** ou **Aucun son** et appuyez sur la touche **OK**. Dans la liste, sélectionnez un fichier, puis appuyez sur la touche écran **Sélect**. ou sur la touche **OK**. Vous pouvez également joindre une photo prise avec l'appareil photo du téléphone.

Si vous souhaitez changer le fichier joint (image, vidéo ou audio), commencez par supprimer celui qui est déjà défini. Appuyez sur **Options**, puis sélectionnez **Effacer image/vidéo/son**. Appuyez sur **OK**. Pour joindre le nouveau fichier, procédez comme suit.

Pour envoyer l'image ou le fichier joint sans texte d'accompagnement, appuyez sur **OK** après avoir joint le fichier ou l'image. Passez directement à l'étape 7 ci-dessous.

#### **Remarques** :

- Lorsque vous ajoutez un fichier vidéo au message, vous ne pouvez pas y joindre également un fichier audio ou un message texte. Dans ce cas, vous pouvez ajouter un fichier audio ou un message texte après l'ajout d'une page supplémentaire à votre message. Si vous souhaitez envoyer des fichiers vidéo très volumineux, l'élément **Durée enregistr.** doit être défini dans l'option **Pour message**. Reportez-vous à la page 56.
- La taille maximum autorisée pour un message MMS diffère d'un pays à l'autre.
- 4. Entrez votre message dans le champ **Texte**.
- 5. Pour utiliser les options des messages pendant votre rédaction, appuyez sur la touche écran **Options**. Sélectionnez l'une des options suivantes :
	- **Afficher** : présente votre message tel qu'il <sup>s</sup>'affichera sur le téléphone de votre destinataire. Faites-le défiler en appuyant sur la touche Haut ou Bas.

Appuyez sur la touche écran **Arrêt.**, puis sur **Options** pour utiliser les options suivantes.

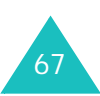

#### **Messages**

Lire : passe en mode aperçu.

Envoyer : vous permet d'envoyer le message.

Temps défilement des pages : permet de définir la durée de l'affichage d'une page des messages reçus. Dès que ce délai est écoulé, l'écran passe automatiquement à la page suivante.

Mod. couleur & police : permet de choisir les éléments **Couleur police**, **Police** et **Couleur de fond** à l'aide des touches Haut et Bas.

- **Langue de saisie de texte** : permet de sélectionner la langue désirée.
- **Utiliser modèle SMS** : permet d'utiliser l'un des modèles de messages prédéfinis et stockés dans le menu **Modèles** Pour plus de détails, voir la page 78.
- **Effacer image**/**vidéo**/**son**/**texte** : supprime le fichier image, vidéo, audio ou texte sélectionné.
- **Enreg. dans brouillons** : enregistre le message en tant que brouillon. Vous pourrez accéder ultérieurement au menu **Brouillons**. Pour plus de détails, voir la page 78.
- **Ajouter page** : ajoute une nouvelle page.
- **Supprimer page** : supprime la page sélectionnée. Cette option n'est disponible que s'il y a plusieurs pages.
- **Modifier page** : permet d'utiliser les options suivantes :

Temps défilement des pages : permet de modifier la durée de l'affichage d'une page ouverte. Dès que ce délai est écoulé, l'écran passe automatiquement à la page suivante.

Avancer : passe à la page suivante.

Reculer : passe à la page précédente.

- **Enreg dans les modèles** : enregistre le message en tant que modèle. Vous pourrez y accéder ultérieurement dans l'option **Charger modèles**, voir la page 78.
- 6. Une fois la rédaction de votre message terminée, appuyez sur la touche écran **Options** et sélectionnez l'option **Envoyer**.
- 7. Entrez un numéro de destination dans le champ **A**.

Pour utiliser les options suivantes, appuyez sur la touche écran **Options** :

• **Envoyer** : vous permet d'envoyer le message. Reportez-vous à la page 69.

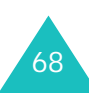

- **Contacts** : permet de rechercher un numéro dans vos contacts. Reportez-vous à la page 95.
- **Enreg. dans brouillons** : enregistre le message en tant que brouillon. Vous pourrez accéder ultérieurement au menu **Brouillons**. Pour plus de détails, voir la page 78.
- **Paramètres** : permet de modifier les paramètres de la transmission du message.
- 8. Pour envoyer le message à plusieurs personnes, appuyez sur la touche Bas pour passer à un autre champ **A**.

Si vous souhaitez revenir en mode modification, appuyez sur la touche **C** dans un champ **A** vide.

9. Une fois la sélection des destinations terminée, appuyez sur la touche écran **Options** et sélectionnez l'option **Envoyer**.

#### **Rédaction et envoi de SMS**

1. Dans l'écran **Créer**, appuyez sur la touche écran **Sélect.** lorsque l'option **SMS** est en surbrillance.

2. Rédigez votre message.

Pour plus d'informations sur la saisie de caractères, reportez-vous à la page 33.

- 3. Pour utiliser les options des messages pendant votre rédaction, appuyez sur la touche écran **Options**. Sélectionnez l'une des options suivantes :
	- **Utiliser modèle SMS** : permet d'utiliser l'un des modèles de messages prédéfinis et stockés dans le menu **Modèles** Pour plus de détails, voir la page 78.
	- **Langue de saisie de texte** : permet de sélectionner la langue désirée.
	- **Enreg. dans brouillons** : enregistre le message en tant que brouillon. Vous pourrez accéder ultérieurement au menu **Brouillons**. Pour plus de détails, voir la page 78.
	- **Ajouter un contact** : permet d'ajouter une entrée du répertoire Contacts dans votre message.
- 4. Une fois la rédaction de votre message terminée, appuyez sur la touche écran **Options** et sélectionnez **Envoyer**.

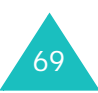

#### **Messages**

5. Entrez un numéro de destination dans le champ **A**.

Pour utiliser les options suivantes, appuyez sur la touche écran **Options** :

- **Envoyer** : vous permet d'envoyer le message. Reportez-vous à la page 69.
- **Contacts** : permet de rechercher un numéro dans vos contacts. Reportez-vous à la page 95.
- **Enreg. dans brouillons** : enregistre le message en tant que brouillon. Vous pourrez accéder ultérieurement au menu **Brouillons**. Pour plus de détails, voir la page 78.
- **Param. envoi** : permet de modifier les paramètres de la transmission du message.
- 6. Pour envoyer le message à plusieurs personnes, appuyez sur la touche Bas pour passer à un autre champ **A**.

Si vous souhaitez revenir en mode modification, appuyez sur la touche **C** dans un champ **A** vide.

7. Une fois la sélection des destinations terminée, appuyez sur la touche écran **Options** et sélectionnez l'option **Envoyer**.

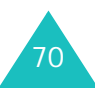

#### **Rédaction et envoi de messages avec fichiers multimédia joints**

Lorsque vous envoyez un message avec des fichiers multimédia joints, le destinataire peut le recevoir avec la liste des fichiers joints.

- 1. Dans l'écran **Créer**, sélectionnez **Autres** et appuyez sur la touche **OK**.
- 2. Entrez l'objet de votre message.

Pour plus d'informations sur la saisie de caractères, reportez-vous à la page 33.

- 3. Appuyez sur la touche Bas et entrez le contenu de votre message.
- 4. Appuyez sur la touche Bas pour joindre un fichier média et appuyez sur la touche **OK**. L'écran Mes Documents s'ouvre.
- 5. Choisissez un fichier média à l'aide des touches de navigation et appuyez sur la touche **OK** pour le sélectionner. Un repère s'affiche devant le fichier sélectionné.
- 6. Répétez l'étape 5 pour ajouter plusieurs fichiers.

**Remarque** : La taille maximum autorisée pour les fichiers joints diffère d'un pays à l'autre.

- 7. Une fois la sélection des fichiers terminée, appuyez sur la touche écran **Options**, puis sur **OK** lorsque **Attacher** est en surbrillance. Vous pouvez annuler votre sélection en choisissant **Désélect. tout**.
- 8. Pour utiliser les options des messages pendant votre rédaction, appuyez sur la touche écran **Options**. Sélectionnez l'une des options suivantes :
	- **Utiliser modèle SMS** : permet d'utiliser l'un des messages prédéfinis et stockés dans le menu **Modèles**.
	- **Langue de saisie de texte** : permet de sélectionner la langue désirée.
	- **Supprimer ts attach.** : retire tous les fichiers joints sélectionnés.
	- **Liste fich. joint(s)** : affiche la liste des fichiers joints.
	- **Enreg. dans brouillons** : enregistre le message en tant que brouillon. Vous pourrez y accéder ultérieurement dans le menu **Brouillons**.
- 9. Une fois la rédaction de votre message terminée, appuyez sur la touche écran **Options** et sélectionnez **Envoyer**.

10.Entrez un numéro de destination dans le champ **A**.

Pour utiliser les options suivantes, appuyez sur la touche écran **Options** :

- **Envoyer** : vous permet d'envoyer le message. Reportez-vous à la page 69.
- **Contacts** : permet de rechercher un numéro dans vos contacts. Reportez-vous à la page 95.
- **Enreg. dans brouillons** : enregistre le message en tant que brouillon. Vous pourrez accéder ultérieurement au menu **Brouillons**. Pour plus de détails, voir la page 78.
- **Paramètres** : permet de modifier les paramètres de la transmission du message.
- 11.Pour envoyer le message à plusieurs personnes, appuyez sur la touche Bas pour passer à un autre champ **A**.

Si vous souhaitez revenir en mode modification, appuyez sur la touche **C** dans un champ **A** vide.

12.Une fois la sélection des destinations terminée, appuyez sur la touche écran **Options** et sélectionnez l'option **Envoyer**.

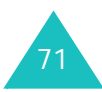

### **Rédaction et envoi de cartes postales MMS**

Vous pouvez désormais envoyer une photo prise avec votre téléphone comme une véritable carte postale. Votre photo sera imprimée sur une carte postale et envoyée par courrier à l'adresse de votre choix.

**Remarque** : Cette option n'est pas disponible dans tous les pays.

- 1. Dans l'écran **Créer**, appuyez sur la touche écran **Sélect.** lorsque l'option **MMS Carte Postale** est en surbrillance.
- 2. Lorsque le champ **Texte** est en surbrillance, appuyez sur la touche **OK**. Entrez votre message.

Pour plus d'informations sur la saisie de caractères, reportez-vous à la page 33.

Pour utiliser les options des messages pendant votre rédaction, appuyez sur la touche écran **Options**. Sélectionnez l'une des options suivantes :

- **OK** : enregistre le message d'accueil saisi.
- **Utiliser modèle SMS** : permet d'utiliser l'un des modèles de messages prédéfinis et stockés dans le menu **Modèles** Pour plus de détails, voir la page 78.
- **Langue de saisie de texte** : permet de sélectionner la langue désirée.
- 3. Pour joindre un fichier image, utilisez les touches de navigation pour atteindre le champ **Image** et appuyez sur la touche **OK**. Dans la liste, sélectionnez un fichier et appuyez sur la touche écran **Sélect**.
- 4. Une fois la rédaction de votre message terminée, appuyez sur la touche écran **Options** pour utiliser les options suivantes.
	- **Envoyer** : vous permet d'envoyer le message.

Entrez les coordonnées du destinataire : nom, commentaires, adresse, ville, code postal et pays.

Si vous souhaitez revenir en mode modification, appuyez sur la touche **C** dans un champ vide.

Une fois la sélection des destinations terminée, appuyez sur la touche écran **Options** et sélectionnez l'option **Envoyer**.

• **Enreg. dans brouillons** : enregistre le message en tant que brouillon. Vous pourrez accéder ultérieurement au menu **Brouillons**. Pour plus de détails, voir la page 78.

**Remarque** : Ce service n'est pas pris en charge par tous les réseaux.

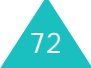
## **Rédaction et envoi de modèles MMS**

**Remarque** : Ce menu n'est pas disponible dans tous les pays.

- 1. Dans l'écran **Créer**, appuyez sur la touche écran **Sélect.** lorsque l'option **Charger modèle** est en surbrillance.
- 2. Sélectionnez un modèle de message MMS.
- 3. Pour utiliser les options suivantes, appuyez sur la touche écran **Options** :
	- **Afficher** : affiche le modèle MMS sélectionné.
	- **Envoyer** : envoie le modèle MMS en tant que message multimédia. Reportez-vous à la page 73.
	- **Modifier** : permet de modifier le modèle MMS sélectionné.
	- **Supprimer** : supprime le modèle MMS sélectionné.

## **Rédaction et envoi d'e-mails**

- 1. Dans l'écran **Créer**, appuyez sur la touche écran **Sélect.** lorsque l'option **E-mail** est en surbrillance.
- 2. Entrez l'objet de votre message.

Pour plus d'informations sur la saisie de caractères, reportez-vous à la page 33.

- 3. Appuyez sur la touche Bas et entrez le contenu de votre message.
- 4. Appuyez sur la touche Bas pour joindre un fichier média et appuyez sur la touche **OK**. L'écran Mes Documents s'ouvre.
- 5. Choisissez un fichier média à l'aide des touches de navigation et appuyez sur la touche **OK** pour le sélectionner. Une coche apparaît devant le fichier sélectionné.
- 6. Répétez l'étape 5 pour ajouter plusieurs fichiers.

**Remarque** : La taille maximum autorisée pour les fichiers joints diffère d'un pays à l'autre.

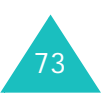

#### **Messages**

- 7. Une fois la sélection des fichiers terminée, appuyez sur la touche écran **Options**, puis sur **OK** lorsque **Attacher** est en surbrillance. Vous pouvez annuler votre sélection en choisissant **Désélect. tout**.
- 8. Pour utiliser les options des messages pendant votre rédaction, appuyez sur la touche écran **Options**. Sélectionnez l'une des options suivantes :
	- **Utiliser modèle SMS** : permet d'utiliser l'un des modèles de messages prédéfinis et stockés dans le menu **Modèles** Pour plus de détails, voir la page 78.
	- **Supprimer ts attach.** : retire tous les fichiers joints sélectionnés.
	- **Liste fich. joint(s)** : affiche la liste des fichiers joints.
	- **Langue de saisie de texte** : permet de sélectionner la langue désirée.
	- **Enreg. dans brouillons** : enregistre le message en tant que brouillon. Vous pourrez y accéder ultérieurement dans le menu **Brouillons**.
- 9. Une fois la rédaction du message terminée, appuyez sur la touche écran **Options** et sélectionnez l'option **Envoyer**.

10.Entrez une adresse électronique de destination dans le champ **A**.

Pour utiliser les options suivantes, appuyez sur la touche écran **Options** :

- **Envoyer** : permet d'envoyer le message. Voir la page 69.
- **Contacts** : permet de rechercher une adresse électronique dans vos contacts. Reportez-vous à la page 95.
- **Enreg. dans brouillons** : enregistre le message en tant que brouillon. Vous pourrez accéder ultérieurement au menu **Brouillons**. Pour plus de détails, voir la page 78.
- **Param. envoi** : permet de modifier les paramètres de la transmission du message.
- 11.Pour envoyer le message à plusieurs personnes, appuyez sur la touche Bas pour passer à un autre champ **A**.

Si vous souhaitez revenir en mode modification, appuyez sur la touche **C** dans un champ **A** vide.

12.Une fois la sélection des destinations terminée, appuyez sur la touche écran **Options** et sélectionnez l'option **Envoyer**.

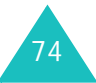

# **Reçus** *(Menu 5-2)*

Lorsque vous recevez un nouveau message, l'icône propre à chaque type de nouveau message s'affiche.

- <sub>5</sub>圓 :message SMS
- : message SIM SMS
- •图: message MMS
- $\bullet$ : notification de message MMS
- 圖 : message vocal
- Et : message d'information sur la configuration du réseau. Pour ce dernier, voir la section Message de configuration à la page 75.

Lorsque vous ouvrez le menu **Reçus**, la liste des messages reçus apparaît avec leur taille, leur objet et l'adresse de l'expéditeur.

Appuyez sur la touche écran **Options** pour utiliser les options disponibles en fonction du type de message :

**Afficher** : affiche le message ou récupère les données MMS en cas de notification de message MMS.

**Répondre** : permet de répondre en expédiant un SMS ou un MMS.

**Répondre à tous** : permet de répondre à l'expéditeur et aux autres destinataires en expédiant un SMS ou un MMS.

**Transférer** : vous permet d'envoyer ce message à d'autres personnes.

**Installer** : permet d'installer la nouvelle configuration réseau. Cette option n'est disponible qu'avec les messages de configuration.

**Annuler récupération** : permet d'annuler la récupération d'un message.

**Supprimer** : supprime le message.

**Tout supprimer** : efface tous les messages de la **Reçus**.

**Détails** : affiche des informations détaillées sur le message. Uniquement pour les messages MMS.

#### **Messages de configuration**

Vous recevrez parfois de votre serveur un message de configuration contenant des informations sur les paramètres réseau du service MMS ou du navigateur WAP. Lorsque vous ouvrez un tel message, vous obtenez des informations détaillées.

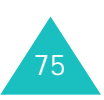

#### **Messages**

Lorsque vous appuyez sur la touche **OK** ou la touche écran **Afficher**, un message contextuel apparaît et vous demande si vous souhaitez installer ces paramètres dans votre téléphone. Appuyez sur la touche écran **Oui** pour mettre à jour la configuration réseau de votre téléphone. Vous pouvez vérifier la nouvelle configuration dans les menus des paramètres MMS ou navigateur WAP.

**Remarque** : Le paramètre GSM n'est pas pris en charge.

## **Mails reçus** *(Menu 5-3)*

Lorsque vous recevez un e-mail, l'icône Nouveau message s'affiche.

- $\mathbb{E}^{\mathbb{P}}$  : message e-mail
- : message e-mail avec pièce jointe

Lorsque vous ouvrez le menu **Mails reçus**, la liste des messages reçus apparaît avec leur taille, leur objet et l'adresse de l'expéditeur.

Naviguez jusqu'au message que vous souhaitez afficher et appuyez sur la touche **OK**. Le message s'affiche à l'écran.

Appuyez sur la touche écran **Options** pour utiliser les options disponibles en fonction du type de message :

**Afficher** : affiche l'e-mail.

**Répondre** : vous permet d'envoyer un message de réponse à l'expéditeur.

**Répondre à tous** : vous permet de répondre à l'expéditeur et aux autres destinataires.

**Transférer** : vous permet d'envoyer cet e-mail à d'autres personnes.

**Télécharger** : télécharge les nouveaux e-mails.

**Supprimer** : supprime l'e-mail.

**Tout supprimer** : efface tous les e-mails de la **Mails reçus**.

**Supprimer toujours** : supprime l'e-mail au niveau du serveur.

**Détails** : affiche des informations détaillées sur l'e-mail.

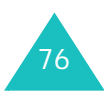

## **Messenger** *(Menu 5-4)*

Votre téléphone est déjà prêt pour **Messenger**, le service de messagerie instantanée de votre opérateur. Vous pouvez bavarder avec vos amis et votre famille à l'aide de votre téléphone mobile. Sélectionnez l'élément de menu Messenger pour utiliser ce service. Vous trouverez plus d'informations sur Messenger sur le site Web de votre opérateur ou en contactant le service commercial.

**Remarque** : Cette option n'est pas disponible dans tous les pays.

## **Album Photo** *(Menu 5-5)*

Dans ce menu, vous pouvez accéder à votre album et télécharger des fichiers audio et vidéo et des messages multimédia pour les stocker sur le Web en toute sécurité. Inscrivez-vous sur le site Web de votre opérateur pour obtenir votre Album gratuit. Vous trouverez plus d'informations sur l'Album Photo sur le site Web de votre opérateur ou en contactant le service client de votre opérateur.

**Remarque** : Cette option n'est pas disponible dans tous les pays.

## **Créés** *(Menu 5-6)*

Ce menu stocke les messages que vous avez envoyés.

Lorsque vous ouvrez le menu **Créés**, la liste des messages envoyés apparaît avec leur taille, leur objet et l'adresse du destinataire.

Appuyez sur la touche écran **Options** pour utiliser les options disponibles en fonction du type de message :

**Afficher** : affiche le message.

**Renvoyer** : vous permet de renvoyer le message en cas d'échec du premier envoi.

**Transférer** : vous permet d'envoyer ce message à d'autres personnes.

**Annuler envoi** : vous permet d'annuler l'envoi du message.

**Supprimer** : supprime le message.

**Tout supprimer** : efface tous les messages de la **Créés**.

**Détails** : affiche des informations détaillées sur le message. Uniquement pour les messages MMS et les e-mails.

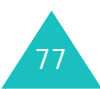

# **Brouillons** *(Menu 5-7)*

Ce menu vous permet de lire, modifier et envoyer les messages enregistrés en tant que brouillons.

Lorsque vous ouvrez le menu **Brouillons**, la liste des messages enregistrés apparaît avec leur taille, leur objet et l'adresse du destinataire, si vous en avez saisi un.

Naviguez jusqu'au message que vous souhaitez afficher et appuyez sur la touche **OK**. Le contenu du message s'affiche à l'écran.

Pour utiliser les options suivantes, appuyez sur la touche écran **Options** : Les options disponibles dépendent du type de message :

**Afficher** : affiche le message.

**Modifier** : permet de modifier le message.

**Supprimer** : supprime le message.

**Tout supprimer** : efface tous les messages du dossier **Brouillons**.

# **Modèles** *(Menu 5-8)*

Ce menu vous permet de lire, modifier et envoyer les messages MMS et SMS enregistrés en tant que modèles.

Lorsque vous ouvrez le menu **Charge**r **modèle** ou **Modèles** dans le menu **Modèles**, la liste des messages préenregistrés s'affiche.

## **Modèles MMS**

- 1. Dans l'écran **Messages**, naviguez jusqu'au menu **Modèles** et appuyez sur la touche écran **Sélect**. Lorsque l'option **Charger modèle** est en surbrillance, appuyez sur la touche écran **Sélect**.
- 2. Sélectionnez un modèle de message MMS.
- 3. Pour utiliser les options suivantes, appuyez sur la touche écran **Options** :
	- **Afficher** : affiche le modèle MMS sélectionné.
	- **Envoyer** : envoie le modèle MMS sélectionné en tant que message multimédia.
	- **Modifier** : permet de modifier le modèle MMS sélectionné. Après sa modification, vous pouvez l'envoyer. Reportez-vous à la page 73.
	- **Supprimer** : supprime le modèle MMS sélectionné.

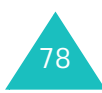

### **Modèles**

Après avoir créé de nouveaux modèles de SMS, vous pouvez les ajouter à votre message.

Naviguez jusqu'au message que vous souhaitez utiliser à l'aide des touches Haut ou Bas et appuyez sur la touche **OK**. Vous pouvez modifier le message. Pour plus d'informations sur la saisie de caractères, reportez-vous à la page 33.

Pour utiliser les options suivantes, appuyez sur la touche écran **Options** :

**Modifier** : vous permet de modifier le message.

**Envoyer** : vous permet d'envoyer le message. Pour plus d''informations sur l'envoi d'un message, consultez la page 69.

**Nouveau** : permet d'ajouter un nouveau modèle de SMS. Lorsque dix modèles sont déjà enregistrés, cette option est désactivée.

**Supprimer** : supprime le message.

**Tout supprimer** : supprime tous les modèles SMS.

# **Tout supprimer** *(Menu 5-9)*

Cette option vous permet de supprimer tous les messages de chaque boîte de messages. Vous pouvez également tous les supprimer en une seule opération.

1. Naviguez jusqu'à un type de message et cochez-le en appuyant sur la touche **OK**.

Le choix de **Tous les messages** coche toutes les cases de message.

- 2. Si nécessaire, répétez l'étape 1 pour cocher un autre type de message.
- 3. Lorsque vous avez terminé, appuyez sur la touche écran **Supprimer**.
- 4. Lorsqu'une demande de confirmation apparaît, appuyez sur la touche écran **Oui** pour supprimer tous les messages des types sélectionnés.

Sinon, appuyez sur la touche écran **Non**.

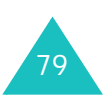

# **Paramètres** *(Menu 5-0)*

Ce menu vous permet de configurer des informations par défaut sur l'utilisation de la messagerie.

Appuyez sur la touche Haut ou Bas pour naviguer jusqu'à un type de message, puis appuyez sur la touche écran **Sélect**.

## **Paramètres pour les MMS**

Vous pouvez modifier les options de configuration d'envoi ou de réception des messages MMS.

#### **Param. envoi**

**Priorité** : vous permet de définir le niveau de priorité de vos messages.

**Expiration** : vous permet de définir la durée de conservation de vos messages par le centre MMS après leur envoi.

**Livraison** : permet de définir le moment de l'envoi du message.

**Masquer adresse** : permet d'empêcher l'affichage de votre adresse sur le téléphone du destinataire.

**Accusé réception** : permet de demander une notification qui vous signale si votre message a été reçu ou non par son destinataire.

**Confirmation lecture** : vous permet de demander la confirmation de la lecture de votre message pour chaque destinataire.

**Conserver une copie** : vous permet de conserver une copie de votre message dans la **Créés** après son envoi.

**Ajouter ma carte de visite** (disponible uniquement dans le menu **Autres**) : permet de joindre vos coordonnées à votre message.

**Ajouter signature** (disponible uniquement dans le menu **Autres**) : permet d'ajouter votre signature à la fin de votre message. Elle peut contenir un maximum de 128 caractères.

### **Param. réception**

**Réseau domestique/Réseau d'itinérance** : permet de configurer la réception des messages

dans chaque réseau.

• **Automatique** : la réception des MMS s'effectue automatiquement.

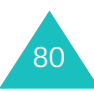

- **Manuelle** : vous recevez d'abord une notification de réception de message. Ensuite, vous pouvez décider de télécharger le MMS.
- **Restreint** (uniquement pour le réseau d'itinérance) : si vous choisissez la notification, des frais supplémentaires peuvent vous être facturés, selon que vous téléchargez le message ou non.

**Accusé réception** : le réseau informe l'expéditeur si son message a été reçu ou non par son destinataire.

**Confirmation lecture** : autorise votre téléphone à envoyer un message à l'expéditeur pour lui faire savoir quand son message a été lu.

**Rejet anonyme** : autorise votre téléphone à rejeter les messages des expéditeurs non identifiés.

#### **Param. réseau**

Vous pouvez configurer des informations sur votre réseau MMS et choisir un profil de connexion. Il n'est généralement pas utile de modifier ces paramètres. En cas de problème, contactez le service client de votre opérateur.

**Remarque** : Si vous les modifiez sans instructions de l'opérateur, vous risquez de ne plus pouvoir envoyer ou recevoir de MMS.

Vous pouvez configurer plusieurs paramètres du réseau. Vous pouvez modifier ou renommer chaque paramètre en appuyant sur la touche écran **Options**, mais un seul paramètre peut être actif pour votre réseau. Pour plus d'informations, reportez-vous à la "Connexions (Menu 9-6)" à la page 112.

#### **Configuration des SMS**

Vous pouvez configurer plusieurs paramètres. Chacun d'eux a les options suivantes :

**Adresse du centre** : permet d'afficher le numéro de votre centre SMS, obligatoire pour l'envoi des messages.

**Expiration** : permet de programmer la durée de conservation par défaut de vos SMS par le serveur de messagerie lorsque plusieurs tentatives d'envoi échouent.

**Type par défaut** : permet de définir le type de message par défaut.

**Nom** : permet de nommer la configuration.

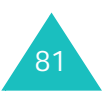

#### **Messages**

Le menu **Paramètres communs** propose les options suivantes :

**Chemin de réponse** : permet de définir le numéro de votre centre SMS comme chemin de réponse pour que le destinataire puisse vous répondre par cette voie. Vous serez facturé pour ce service.

**Accusé réception** : le réseau vous informe si votre message a été reçu ou non par son destinataire.

**Sélection réseau** : permet de choisir la méthode de transmission des données préférée.

**Conserver une copie** : votre téléphone conserve une copie de votre message dans la **Créés** après son envoi.

**Prise en charge des caractères** : permet de choisir le jeu de caractères utilisé pour la modification et l'envoi des messages.

Alphabet GSM : le message ne peut être envoyé qu'avec des caractères GSM.

Unicode : le message ne peut être envoyé qu'avec des caractères Unicode, incluant les alphabets GSM. Le nombre maximum de caractères autorisé dans un message est divisé par deux.

Automatique : si vous choisissez **Automatique**, le téléphone sélectionne le jeu de caractères en fonction de celui que vous utilisez.

#### **Configuration des e-mails**

Vous pouvez modifier les options de configuration d'envoi ou de réception des e-mails.

#### **Param. envoi**

Les options suivantes sont disponibles :

**De** : permet de définir votre nom d'alias.

**Compte d'envoi** : vous permet de sélectionner le compte par défaut requis lors de l'envoi d'emails.

**Priorité** : vous permet de définir le niveau de priorité de vos messages.

**Conserver une copie** : vous permet de conserver une copie de votre message dans la **Créés** après son envoi.

**Ajouter ma carte de visite** : permet de joindre vos coordonnées à votre message.

**Ajouter signature** : permet d'ajouter votre signature à la fin de votre message. Elle peut contenir un maximum de 128 caractères.

#### **Param. réception**

Les options suivantes sont disponibles :

**Option de réception** : permet de configurer la réception des messages.

- **Sujet uniquement** : permet de ne recevoir que l'objet des e-mails. Vous pourrez lire leur contenu après le téléchargement.
- **Normale** : reçoit l'e-mail complet.

**Rejeter si supérieur à** : permet de définir la taille maximale des e-mails entrants et de rejeter ceux qui dépassent cette limite.

**Bloquer adresse** : permet de bloquer des emails.

**Bloquer sujet** : permet de bloquer les e-mails contenant les objets de votre choix.

#### **Param. réseau**

Vous pouvez configurer des informations sur votre réseau et choisir un profil de connexion. Il <sup>n</sup>'est généralement pas utile de modifier ces paramètres. En cas de problème, contactez le service client de votre opérateur.

**Remarque** : Si vous les modifiez sans instructions de l'opérateur, vous risquez de ne plus pouvoir envoyer ou recevoir de MMS.

Vous pouvez configurer plusieurs paramètres du réseau. Vous pouvez modifier ou renommer chaque paramètre en appuyant sur la touche écran **Options**, mais un seul paramètre peut être actif pour votre réseau. Pour plus d'informations, reportez-vous à la "Connexions (Menu 9-6)" à la page 112.

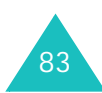

#### **Messages**

#### **Paramètres compte**

Vous pouvez avoir jusqu'à 3 comptes de messagerie électronique. Vous pouvez les sélectionner et les modifier.

Sélectionnez l'un d'eux à l'aide des touches Haut ou Bas, puis appuyez sur la touche écran **Options**. Pour modifier les options suivantes, appuyez sur la touche **Modifier** :

**Nom du compte** : permet de modifier le nom d'accès.

**Serveur SMTP** : permet de définir l'adresse du serveur SMTP (Simple Mail Transfer Protocol).

**Récup. serveur** : permet de définir l'adresse du serveur POP3.

**Mon adresse** : permet de saisir l'adresse électronique qui doit recevoir les réponses.

**Nom d'utilisateur** : permet de définir le nom de connexion du serveur.

**Mot de passe** : permet de définir le mot de passe de connexion au serveur.

**Utiliser identif SMTP** : permet de définir l'authentification SMTP. Uniquement pour les serveurs SMTP qui l'exigent.

## **Configuration de la messagerie vocale**

Vous pouvez modifier le numéro du centre de service de messagerie vocale. Lorsque vous appuyez sur la touche **1** pour accéder à vos messages vocaux, votre téléphone compose ce numéro.

## **Etat mémoire** *(Menu 5-\*)*

Vous pouvez vérifier l'état mémoire de chaque boîte de messages dans la mémoire du téléphone ou de la carte SIM.

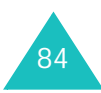

# **Mes Documents**

Vous pouvez profiter des nombreux fichiers multimédia, audio, vidéo et images, à l'aide du lecteur **Mes Documents**.

# **Présentation des fichiers multimédia**

Vous pouvez utiliser cinq catégories de fichiers multimédia différentes : **Images**, **Vidéos**, **Musique**, **Sons**, **Autres fichiers**.

Lorsque vous appuyez sur la touche **OK** et sur la touche écran **Sélect.**, la liste des fichiers de la catégorie sélectionnée s'affiche.

## **Utilisation des options multimédia**

Dans une liste de catégorie, vous pouvez utiliser les options suivantes en appuyant sur la touche écran **Options**.

**Afficher/Lire/Photographier/Enregistrer vidéo/Nouveau son**: affiche ou lit le fichier sélectionné. Ou crée un fichier.

**Supprimer** : permet de sélectionner l'option **Fichier**, **Dossier** ou **Tous les fichiers** à supprimer.

**Tout supprimer** : permet de supprimer tous les fichiers.

**Renommer** : permet de modifier le nom du fichier ou du dossier. pour plus d'informations sur la saisie de texte, reportez-vous à la page 33.

**Déplacer** : permet de déplacer le fichier sélectionné dans un autre dossier.

**Créer dossier** : permet de créer un nouveau dossier pour y stocker des fichiers multimédia.

**Télécharger** : permet de télécharger des nouveaux fichiers sur le serveur Web.

#### **Envoyer** :

- **MMS** : permet d'envoyer un message multimédia contenant le fichier multimédia. Pour plus d''informations sur l'envoi de MMS, consultez la page 69.
- **En MMS Carte Postale** : permet d'envoyer une carte MMS contenant une image. Cette option n'est pas disponible dans tous les pays.

#### **Mes Documents**

- **E-mail** : permet d'envoyer un e-mail contenant le fichier multimédia.
- **Autre** : permet d'envoyer un message avec le fichier multimédia joint.

**Déplacer dans Album** : permet de placer le fichier sélectionné dans votre Album. Cette option n'est pas disponible dans tous les pays. Pour plus d'informations, reportez-vous à la page 77.

**Réglages écran externe** (disponible dans la catégorie **Images**) : vous permet d'utiliser cette image comme fond d'écran de votre écran externe.

**Définir comme sonnerie** (disponible dans la catégorie **Sons**) : permet d'utiliser ce son pour la sonnerie des appels vocaux ou visiophonie.

**Ajouter au contact** : permet d'afficher l'image ou de jouer le son pour identifier un appelant lorsqu'il vous contacte.

**Vérouiller/Déverrouiller**: permet d'éviter la suppression de l'image ou de l'autoriser.

**Détails** : affiche des informations détaillées sur le fichier sélectionné.

**Etat mémoire** : affiche la quantité de mémoire occupée par la catégorie ouverte et la quantité restante.

#### **Utilisation des fichiers Images**

Vous pouvez utiliser les formats de fichier bmp, wbmp, gif, gif animé, png ou jpg.

#### **Affichage d'une Image**

- 1. Appuyez sur la touche Haut ou Bas pour sélectionner la catégorie **Images**. La liste des images s'affiche.
- 2. Appuyez sur la touche Haut ou Bas pour sélectionner une image, puis sur la touche **OK**.
- 3. L'afficheur d'Image présente le fichier sélectionné.

Appuyez sur la touche Gauche ou Droite pour charger l'image précédente ou suivante.

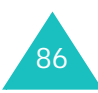

Lors de l'affichage d'une image, vous pouvez utiliser les options suivantes en appuyant sur la touche écran **Options** :

**Envoyer** : vous permet d'envoyer le fichier sélectionné. Pour plus d'informations, reportezvous à la "Envoyer :" à la page 85.

**Définir comme fond d'écran** : vous permet d'utiliser l'image comme fond d'écran, en arrièreplan de votre écran de veille.

**Réglages écran externe** : vous permet d'utiliser cette image comme fond d'écran de votre écran externe.

**Ajouter au contact** : permet d'afficher l'image pour identifier un appelant lorsqu'il vous contacte.

**Taille réelle** : affiche l'image sélectionnée en taille réelle. Vous pouvez la parcourir à l'aide des touches de navigation.

**Diaporama** : permet d'afficher toutes les images du dossier sélectionné à l'aide de la fonction Diaporama, qui fait défiler les images une par une en plein écran à intervalles de 3 secondes.

**Supprimer** : supprime le fichier sélectionné.

**Renommer** : renomme le fichier.

**Détails** : affiche des informations détaillées sur le fichier : nom, taille, type, etc.

#### **Création d'une Image**

A partir de la liste des fichiers du dossier, sélectionnez **Photographier**, puis appuyez sur la touche **OK** ou utilisez l'application **Appareil photo**.

Pour plus d'informations sur l'utilisation de l'appareil photo, reportez-vous à la page 52.

## **Utilisation des fichiers Vidéo**

Votre téléphone peut lire des fichiers vidéo au format mp4 ou 3gp.

#### **Lecture d'un fichier vidéo**

- 1. Appuyez sur la touche Haut ou Bas pour sélectionner la catégorie **Vidéos**. La liste des vidéos s'affiche.
- 2. Appuyez sur la touche Haut ou Bas pour sélectionner un fichier vidéo, puis sur la touche **OK**.
- 3. Le lecteur média lit le fichier sélectionné.

Pour plus d'informations sur l'utilisation du lecteur média, voir la page 57.

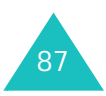

#### **Mes Documents**

#### **Création d'une vidéo**

A partir de la liste des fichiers de la catégorie **Vidéos**, sélectionnez **Enregistrer vidéo**, puis appuyez sur la touche **OK** ou utilisez l'application **Appareil photo**.

Pour plus d'informations sur l'enregistrement de vidéos, voir la page 55.

## **Utilisation des fichiers Musique**

Votre téléphone peut jouer des fichiers musicaux aux formats mp4 et 3gp.

#### **Lecture d'un fichier musical**

- 1. Appuyez sur la touche Haut ou Bas pour sélectionner la catégorie **Musique**. La liste des musiques s'affiche.
- 2. Appuyez sur la touche Haut ou Bas pour sélectionner un fichier musical, puis sur la touche **OK**.
- 3. Le morceau est joué.

Pour plus d'informations sur l'utilisation du lecteur média, voir la page 57.

## **Utilisation de sons et de tonalités**

Vous pouvez utiliser des mélodies et des tonalités polyphoniques.

- 1. Appuyez sur la touche Haut ou Bas pour sélectionner la catégorie **Sons**.
- 2. Appuyez sur la touche Gauche ou Droite pour atteindre les sous-dossiers : **Sonneries**, **Sons enregistrés** et **Téléchargements**.
- 3. Appuyez sur la touche Haut ou Bas pour sélectionner un fichier, puis sur la touche **OK**.
- 4. Le morceau est joué.

Appuyez sur la touche Haut ou Bas ou sur les touches de volume pour régler le niveau sonore.

Appuyez sur la touche Gauche ou Droite pour charger le fichier précédent ou suivant.

Lors de l'écoute d'un son, vous pouvez utiliser les options suivantes en appuyant sur la touche écran **Options** :

**Envoyer** : vous permet d'envoyer le fichier sélectionné. Pour plus d'informations, reportezvous à la "Envoyer :" à la page 85.

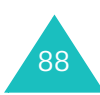

**Définir comme sonnerie** : permet d'utiliser ce son ou cette mémodie pour la sonnerie des appels vocaux ou visiophonie.

**Ajouter au contact** : permet de jouer le son pour identifier un appelant lorsqu'il vous contacte.

**Supprimer** : supprime le fichier sélectionné.

**Renommer** : renomme le fichier.

**Détails** : affiche des informations détaillées sur le fichier : nom, taille, type, etc.

**Param. enreg.** : permet de définir le nom par défaut et la durée de l'enregistrement.

#### **Création d'un son**

Dans la catégorie **Sons**, sélectionnez le sousdossier **Sons enregistrés**, puis l'option **Nouveau son**. Appuyez ensuite sur la touche **OK** ou utilisez l'application **Mémo vocal**. L'écran Mémo vocal s'affiche.

Pour plus d'informations sur l'utilisation de l'écran Mémo vocal, voir la page 59.

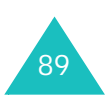

# **Agenda**

La fonction Agenda permet d'afficher le mois en cours, ainsi que le prochain et le précédent, au format calendrier. Vous pouvez programmer jusqu'à 100 événements. Vous pouvez également inclure 50 anniversaires, 20 tâches et 20 éléments de mémo.

# **Calendrier** *(Menu 7-1)*

Le calendrier affiche le mois en cours et met le jour en cours en surbrillance.

Les jours comportant des événements contiennent un pour les éléments

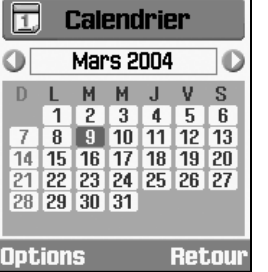

symbole en couleur : vert **Options** programmés, rouge pour les

anniversaires, bleu pour les tâches et orange pour les mémos.

Pour naviguer dans le calendrier :

- Appuyez sur la touche Haut ou Bas pour passer à la semaine précédente ou suivante.
- Appuyez sur la touche Gauche ou Droite pour passer au jour précédent ou suivant.
- Appuyez sur les touches de volume pour passer au mois précédent ou suivant. Vous pouvez également appuyer sur la touche Gauche, Droite ou Haut lorsque la barre de titre affichant le mois et l'année est en surbrillance.
- Pour accéder à la date en surbrillance, appuyez sur la touche **OK**.

Vous pouvez utiliser les options suivantes en appuyant sur la touche écran **Options** :

**Afficher** : affiche le programme du jour sélectionné.

**Ajouter nouveau** : permet de créer un nouvel élément de **Programme**, **Anniversaire**, **Tâche**  ou **Mémo**.

**Aller à aujourd'hui** : affiche le calendrier du jour.

**Aller à date** : entrez la date recherchée, puis appuyez sur la touche écran **Aller**.

**Supprimer** : supprime les événements de la période saisie.

**Tout supprimer** : supprime tous les événements dans votre calendrier.

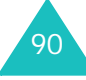

# **Evén. aujourd'hui** *(Menu 7-2)*

Appuyez sur la touche écran **Options** pour utiliser les options disponibles en fonction du type d'événement sélectionné :

**Afficher** : affiche les détails de l'événement.

**Ajouter nouveau** : permet de créer un nouvel élément de **Programme**, **Anniversaire**, **Tâche**  ou **Mémo**.

**Terminé** : lorsqu'une tâche est terminée, sélectionnez **Terminé** pour cocher cet élément.

**Remarque** : pour supprimer cette marque de fin, sélectionnez l'élément et appuyez sur la touche écran **Options**. Sélectionnez ensuite **A faire**.

**Affich. Mensuel** : revient à l'écran du calendrier.

**Modifier date** : permet de modifier la date d'un anniversaire.

**Redéf. programme** : permet de modifier aisément la date d'un événement. Lorsque le calendrier est affiché, déplacezvous jusqu'à une nouvelle date de début à l'aide des touches de navigation, puis appuyez sur la touche **OK**.

**Modifier date exéc.** : permet de modifier la date d'échéance de la tâche.

**Supprimer** : permet de supprimer l'événement.

**Tout supprimer** : supprime tous les événements de ce jour.

**Envoyer planning** : permet d'envoyer le planning par SMS, autre ou e-mail.

**Envoyer tâche** : permet d'envoyer la tâche par SMS, autres ou e-mail.

**Envoyer mémo** : permet d'envoyer le mémo par SMS.

**Programme** *(Menu 7-3)*

Appuyez sur la touche écran **Options** et sélectionnez l'option **Ajouter nouveau** pour créer un nouveau planning. Pour plus d'options, reportez-vous à la page 91.

- 1. Faites défiler les champs de saisie en appuyant sur la touche Haut ou Bas. Entrez les informations ou sélectionnez les éléments désirés.
	- **Titre** : entrez l'intitulé de l'événement. Pour plus d'informations sur la saisie de caractères, reportez-vous à la page 33.
	- **Détails** : entrez les détails de l'événement.

#### **Agenda**

- **Début** : entrez l'heure de début de l'événement. Vous pouvez déplacer le curseur à l'aide des touches Gauche et Droite.
- **Fin** : entrez l'heure de fin de l'événement comme pour l'heure de début.
- **Date de début** : entrez la date de début. Vous pouvez déplacer le curseur à l'aide des touches Gauche et Droite.
- **Date de fin** : entrez la date de fin de l'événement comme pour la date de début.
- **Emplacement** : entrez les informations sur le lieu de l'événement.
- **Réveil** : appuyez sur la touche **OK** pour définir une alarme de rappel de l'événement. Puis, réglez l'heure de sonnerie de l'alarme avant le début de l'événement. Entrez le nombre désiré, puis sélectionnez une unité : **min.**, **heure** ou **jour**, à l'aide des touches Gauche et Droite. Pour passer de la zone des nombres à celle des unités, utilisez la touche Bas.
- **Répéter** : Pour un événement récurrent, appuyez sur la touche **OK** et sélectionnez une option de répétition à l'aide des touches Gauche et Droite. Entrez ensuite la dernière date de l'événement.
- **Expiration** : sélectionnez la durée de stockage de l'événement dans votre calendrier.
- 2. Lorsque vous avez terminé la saisie de l'événement, appuyez sur la touche écran **Enreg**.

## **Anniversaire** *(Menu 7-4)*

Appuyez sur la touche écran **Options** et sélectionnez l'option **Ajouter nouveau** pour créer un nouvel anniversaire. Pour plus d'options, reportez-vous à la page 91.

- 1. Faites défiler les champs de saisie en appuyant sur la touche Haut ou Bas. Entrez les informations ou sélectionnez les éléments désirés.
	- **Occasion** : entrez les détails de l'occasion. Pour plus d'informations sur la saisie de caractères, reportez-vous à la page 33.
	- **Date** : entrez la date. Vous pouvez déplacer le curseur à l'aide des touches Gauche et Droite.

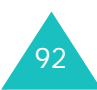

- **Réveil** : appuyez sur la touche **OK** pour définir une alarme de rappel de l'événement. Pour définir une alarme avant le jour requis, entrez le nombre désiré et l'heure. Vous pouvez déplacer le curseur à l'aide des touches Gauche et Droite.
- **Tous les ans** : pour activer ou désactiver cette option, appuyez sur la touche **OK**.
- 2. Lorsque vous avez terminé la saisie des détails de l'anniversaire, appuyez sur la touche écran **Enreg**.

## **Tâche** *(Menu 7-5)*

Appuyez sur la touche écran **Options** et sélectionnez l'option **Ajouter nouveau** pour créer un nouveau élément de tâche.

- 1. Faites défiler les champs de saisie en appuyant sur la touche Haut ou Bas. Entrez les informations ou sélectionnez les éléments désirés.
	- **Tâche** : entrez les détails de la tâche. Pour plus d'informations sur la saisie de caractères, reportez-vous à la page 33.
- **Date de début** : entrez la date de début. Vous pouvez déplacer le curseur à l'aide des touches Gauche et Droite.
- **Date d'exécution** : entrez la date de l'échéance de la tâche.
- **Priorité** : choisissez une priorité parmi 1, 2 ou 3.
- 2. Lorsque vous avez terminé la saisie de la tâche, appuyez sur la touche écran **Enreg**.

Lorsque vous avez terminé une des tâches de la liste, sélectionnez-la et appuyez sur la touche écran **Options**. Sélectionnez **Terminé** pour marquer la fin de la tâche.

**Remarque** : Pour supprimer cette marque de fin, sélectionnez l'élément et appuyez sur la touche écran **Options**. Puis, sélectionnez **A faire**.

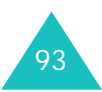

#### **Agenda**

#### **Mémo** *(Menu 7-6)*

Appuyez sur la touche écran **Options** et sélectionnez l'option **Ajouter nouveau** pour créer un nouveau mémo. Pour plus d'options, reportez-vous à la page 91.

- 1. Faites défiler les champs de saisie en appuyant sur la touche Haut ou Bas. Entrez les informations ou sélectionnez les éléments désirés.
	- **Mémo** : entrez les détails du mémo.
	- **Date** : entrez la date.
- 2. Une fois la rédaction du mémo terminée, appuyez sur la touche écran **Enreg**.

## **Alarme événem. manqués** *(Menu 7-7)*

Lorsque l'alarme sonne, vous avez 60 secondes pour appuyer sur la touche écran **OK** dans la fenêtre de rappel. Dans le cas contraire, la fenêtre d'alarme des événements manqués apparaît.

Vous pouvez afficher la liste de vos événements manqués à l'aide du menu **Alarme événem. manqués**.

Pour utiliser les options suivantes, appuyez sur la touche écran **Options** :

**Afficher** : permet d'afficher les détails de l'alarme sélectionnée.

**Supprimer** : permet de supprimer l'événement d'alarme sélectionné dans la liste.

**Tout supprimer** : permet de supprimer tous les événements d'alarme de la liste.

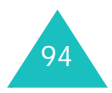

# **Contacts**

En enregistrant des numéros de téléphone et des noms, vous pouvez créer un répertoire. Votre téléphone permet de passer facilement des appels en utilisant les entrées contenues dans ce répertoire.

# **Mes Contacts** *(Menu 8-1)*

Lorsque vous accédez à ce menu, l'écran Mes Contacts apparaît.

Saisissez les premières lettres du nom recherché. Les entrées de contacts sont présentées en ordre alphabétique, en commençant par celle qui comporte le plus d'analogie avec votre saisie.

1. Si nécessaire, appuyez sur la touche Haut ou Bas pour trouver le contact recherché.

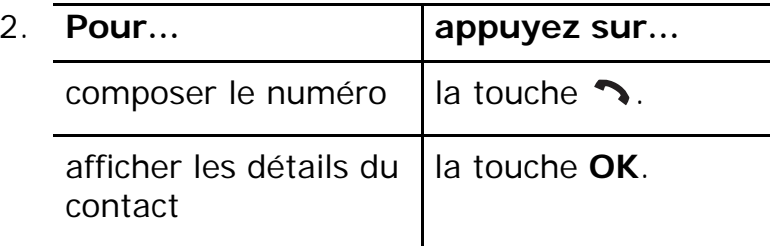

Lorsque vous appuyez sur la touche écran **Options** dans la liste des contacts, les options suivantes sont disponibles :

**Détails** : affiche des informations détaillées. Pour plus de détails sur les options, voir la page 99.

**Ajouter contact** : permet d'ajouter un nouveau contact au téléphone ou à la carte SIM. Pour plus d'informations sur l'ajout de contacts, reportezvous à la page 96.

**Modifier**: permet de modifier le nom ou le numéro de téléphone du contact.

**Supprimer** : supprime le contact sélectionné.

**Visio** : appelle la personne en visiophonie. Pour plus d'informations, reportez-vous à la page 30.

**Rechercher groupes** : permet de rechercher des groupes, voir la page 100.

**Numéro service** : dans la liste, sélectionnez un numéro de service et appuyez sur la touche écran **Appel** pour le composer. Cette option n'est pas disponible avec toutes les cartes SIM.

**Tout supprimer** : affiche l'emplacement mémoire, Téléphone et SIM, Téléphone et carte SIM pour tout supprimer. Appuyez sur la touche écran **Oui** pour supprimer la mémoire sélectionnée, ou choisissez **Non** pour annuler l'opération.

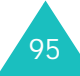

# **Ajouter contact** *(Menu 8-2)*

Vous pouvez agrandir votre répertoire en enregistrant des numéros et les noms correspondants dans les mémoires de la carte SIM et de votre téléphone. Vous pouvez enregistrer jusqu'à 1000 noms dans la mémoire de votre téléphone. Chaque nom peut avoir jusqu'à cinq numéros et d'autres informations personnelles.

Lorsque vous ajoutez un nouveau contact, choisissez l'emplacement de stockage en appuyant sur les touches Haut et Bas dans la zone de saisie.

## **Ajout d'un contact dans la mémoire du téléphone**

En accédant à ce menu, vous obtenez l'écran de démarrage du menu Ajouter un contact. Vous pouvez également y accéder en appuyant sur la touche écran **Ajouter** dans le menu principal.

1. Appuyez sur la touche Haut ou Bas pour naviguer jusqu'aux zones de saisie et entrer les informations correspondantes à enregistrer :

- **Prénom**/**Nom** : entrez le prénom et le nom du contact. pour plus d'informations sur la saisie de texte, reportez-vous à la page 33.
- **Téléphone mobile**( )/**Domicile**( )/ **Bureau( )/Fax( A)/Etc.**( **a**) : entrez le numéro à ajouter. Les icônes à gauche de chaque zone de saisie indiquent le type du numéro.
- **Email** : entrez l'adresse électronique de la personne.
- **Groupe** : pour entrer un ou plusieurs groupes, appuyez sur la touche **OK**.
- **Page d'accueil** : entrez l'adresse URL de la page d'accueil de la personne.
- **Mémo** : entrez les informations nécessaires à l'identification de la personne.
- 2. Après la saisie, appuyez sur la touche écran **Options** et sélectionnez l'option **Enregistrer**.

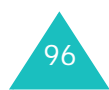

## **Ajout d'un contact dans la carte USIM**

- 1. Utilisez les touches Haut et Bas pour parcourir les zones de saisie, puis entrez les informations correspondantes à enregistrer :
	- **Nom** : entrez le nom du contact. Pour plus d'informations sur la saisie de texte, reportez-vous à la page 33.
	- **Numéro de téléphone/Additional phone number** : entrez le numéro de téléphone à ajouter.
	- **E-mail** : entrez l'adresse électronique de la personne.
	- **Groupe** : pour entrer un ou plusieurs groupes, appuyez sur la touche **OK**.
- 2. Appuyez sur la touche Bas pour atteindre la zone de saisie des numéros et modifiez l'un d'eux, si nécessaire.
	- Appuyez sur la touche écran **Options**, puis sélectionnez l'option **Enregistrer**.

## **Ajout d'un contact dans la carte SIM**

- 1. entrez le prénom du contact.
- 2. Appuyez sur la touche Bas pour atteindre la zone de saisie **Numéro de téléphone** et entrez un numéro.
- 3. Appuyez sur la touche Bas pour atteindre la zone de saisie des numéros et modifiez l'un d'eux, si nécessaire.
- 4. Appuyez sur la touche écran **Enreg**.

## **Ajout d'un contact en mode veille**

- 1. En mode veille, entrez le numéro à stocker.
- 2. Appuyez sur la touche écran **Options**, puis sur la touche **OK** lorsque que la mention **Enregistrer contact dans** apparaît en surbrillance.
- 3. Appuyez sur la touche Haut ou Bas pour naviguer jusqu'aux zones de saisie et entrer les informations correspondantes à enregistrer. Ces zones de saisie dépendent du type de mémoire qui est sélectionné dans le réglage Mémoire mentionné dans les pages précédentes et les étapes suivantes.

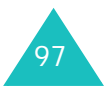

#### **Contacts**

#### **Autres options du menu Ajouter des contacts**

Lorsque vous appuyez sur la touche écran **Options** dans la liste des contacts, les options suivantes sont disponibles :

**Enregistrer** : enregistre un contact.

**Option spéciales** : vous pouvez définir une image distinctive et un son pour le contact. Appuyez sur la touche Haut ou Bas pour passer d'un champ à l'autre.

- Image : permet de sélectionner l'image à afficher lorsqu'un appel ou un message de ce contact arrive. Appuyez sur la touche **OK**. Vous pouvez choisir parmi les catégories icône, animation et photo, puis sélectionner un fichier dans le dossier **Mes Documents**.
- Sonnerie : permet de sélectionner le son à émettre lorsqu'un appel de ce contact arrive. Appuyez sur la touche **OK**, puis sélectionnez un fichier audio dans **Mes Documents**.
- Tonalité message : permet de sélectionner le son à émettre lorsqu'un message de ce contact arrive. Appuyez sur la touche **OK**, puis sélectionnez un fichier audio dans **Mes Documents**.

Après la modification des options, appuyez sur la touche écran **Options** et sélectionnez **Enregistrer**. Si vous souhaitez rétablir les paramètres d'origine, sélectionnez **Réinitialiser**.

**Ajouter élément** : permet d'ajouter un autre numéro pour le contact. Sélectionnez l'un des types, puis ajoutez le numéro.

**Supprimer élément** : supprime l'élément de contact ajouté à l'aide de l'option **Ajouter élément**.

**Modifier type** : modifie le type de contact de l'élément de contact sélectionné. Sélectionnez l'un des types.

**Activer/Désactiver visiophonie** : active ou désactive la visiophonie pour le contact sélectionné.

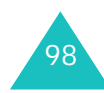

# **Affichage des informations des contacts**

Vous pouvez accéder aux détails d'un contact stockés dans les mémoires du téléphone et de la carte SIM en appuyant sur la touche **OK** dans la liste des contacts.

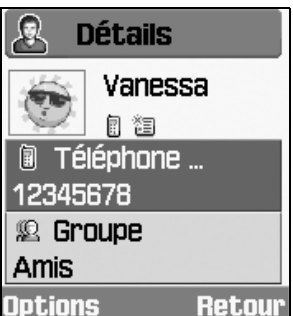

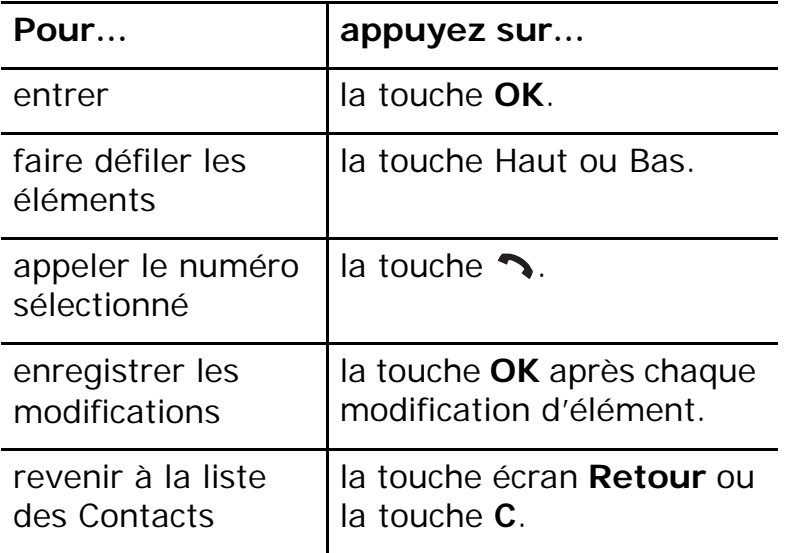

Les options suivantes sont disponibles lorsque vous appuyez sur la touche écran **Options** :

**Modifier** : permet de modifier le nom et le numéro sélectionnés.

**Envoyer message** : permet d'envoyer un message au contact. Vous pouvez rédiger un SMS, créer un MMS ou rédiger un message et lui joindre un fichier multimédia via l'autre. Pour plus d'informations sur l'envoi d'un message, consultez la page 69.

**Option spéciales** : vous pouvez définir une image distinctive et un son pour le contact. Appuyez sur la touche Haut ou Bas pour passer d'un champ à l'autre.

**Visio** : permet d'appeler le personne en mode visiophonie. Pour plus d'informations, reportezvous à la page 30.

**Copier dans SIM/téléphone** : copie le contact dans le téléphone ou dans la carte SIM.

**Envoyer carte de visite** : permet d'envoyer une carte de visite sous forme de SMS ou d'e-mail ou via l'autre.

**Coller** : permet de coller le numéro sélectionné dans le mode de numérotation normal.

**Supprimer** : supprime le contact sélectionné.

## **Groupes** *(Menu 8-3)*

Vous pouvez organiser les groupes. Les contacts stockés dans la mémoire du téléphone ou fournis par la carte USIM peuvent être affectés à des groupes de contacts.

## **Modification d'un groupe de contacts**

- 1. Lorsque la liste des groupes est affichée, appuyez si nécessaire sur les touches Haut et Bas pour la parcourir.
- 2. Pour accéder aux options suivantes, appuyez sur la touche écran **Options** dans la liste des groupes :
	- **Afficher membres** : affiche la liste des contacts enregistrés dans ce groupe.
	- **Ajouter groupe** : crée un nom de groupe pour ajouter un nouveau groupe. Le nom du nouveau groupe apparaît dans la liste Groupe.
	- **Renommer groupe** : permet de modifier le nom du groupe.
	- **Supprimer groupe** : supprime le groupe sélectionné.
	- **Supprimer ts les groupes** : supprime tous les groupes.

## **Modification d'un élément de groupe**

- 1. Lorsque vous sélectionnez un groupe, vous pouvez voir la liste des noms qui le composent.
- 2. Si nécessaire, appuyez sur la touche Haut ou Bas pour parcourir la liste des noms.
- 3. Pour accéder aux options suivantes, appuyez sur la touche écran **Options** :
	- **Détails** : affiche les informations associées au nom sélectionné.
	- **Modifier groupe** : permet de modifier les membres du groupe. Cochez ou décochez les noms à ajouter ou supprimer avec la touche **OK**, puis appuyez sur la touche écran **Enreg**.

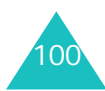

# **Num. rapide** *(Menu 8-4)*

Vous pouvez définir jusqu'à huit numérotations rapides pour les composer en appuyant uniquement sur la touche associée au numéro.

## **Modification de la numérotation rapide à partir de la liste**

- 1. Lorsque la liste des numérotations rapides est affichée, sélectionnez l'élément à modifier à l'aide des touches de navigation.
- 2. Pour accéder aux options suivantes, appuyez sur la touche écran **Options** :
	- **Attribuer** : vous permet d'ajouter une numérotation rapide dans un emplacement libre.
	- **Détails** : affiche des informations détaillées sur l'élément de numérotation rapide sélectionné, par exemple l'image et le numéro de téléphone du contact.
	- **Modifier** : permet de modifier un autre contact.
	- **Supprimer** : permet de retirer la numérotation rapide sélectionnée.

# **Ma carte de visite** *(Menu 8-5)*

Vous pouvez stocker vos informations personnelles, telles que vos nom et prénom, vos différents numéros (portable, domicile, bureau et fax), votre adresse e-mail, votre URL, votre mémo, etc.

Pour accéder aux options suivantes, appuyez sur la touche écran **Options** :

**Enregistrer** : enregistre vos informations.

**Ajouter élément** : permet d'ajouter un autre numéro de contact. Sélectionnez l'un des types, puis ajoutez le numéro.

**Supprimer élément** : supprime l'élément de contact ajouté à l'aide de l'option **Ajouter élément**.

**Modifier type** : modifie le type de contact de l'élément de contact sélectionné. Sélectionnez l'un des types.

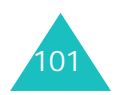

# **Copier dans téléphone** *(Menu 8-6)*

Vous pouvez copier tous les contacts stockés dans la carte SIM dans la mémoire du téléphone. Appuyez sur la touche écran **Oui** pour confirmer la copie. Sinon, appuyez sur la touche écran **Non**.

## **Numéro service** *(Menu 8-7)*

**Remarque** : selon votre carte SIM, ce menu <sup>n</sup>'est pas disponible.

L'écran affiche la liste des numéros de service attribués par votre opérateur : numéros d'urgence, requête d'annuaire et messagerie vocale.

Au besoin, naviguez jusqu'à un numéro à l'aide des touches Haut ou Bas, puis appuyez sur la touche écran **Appel** pour le composer.

# **Etat mémoire** *(Menu 8-8)*

Vous pouvez connaître le nombre d'éléments de contact stockés dans la mémoire de votre téléphone ou dans la carte SIM.

Le nombre d'entrées disponibles et d'éléments existants dans la mémoire sélectionnée apparaît.

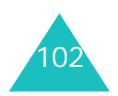

# **Réglages**

Votre téléphone dispose de fonctions diverses vous permettant d'effectuer des réglages personnalisés dans le menu **Réglages**.

# **Téléphone** *(Menu 9-1)*

Ce menu vous permet de configurer les options du téléphone.

## **Luminosité**

Vous pouvez régler le contraste de l'image. Utilisez les touches Gauche et Droite pour augmenter ou diminuer le contraste, puis appuyez sur la touche **Enreg**.

## **Rétroéclair.**

Vous pouvez régler le compteur pour passer en mode obscurci lorsque les touches sont inactives, afin d'économiser la batterie. Pour utiliser le rétro-éclairage, sélectionnez la durée d'attente à partir de la dernière pression sur une touche avant d'obscurcir l'écran. Après le passage en mode obscurci, le téléphone éteint l'écran 30 secondes plus tard.

Lorsque votre téléphone est en mode obscurci ou si l'écran est éteint, vous pouvez l'activer en appuyant sur une touche quelconque.

## **Témoin réseau**

Ce menu permet de choisir l'utilisation du témoin réseau.

Dès que le téléphone fonctionne, le témoin réseau clignote.

Si vous souhaitez interrompre ce témoin, sélectionnez **Non**.

### **Langue**

Vous pouvez sélectionner une langue différente pour le texte affiché et le mode de saisie.

- 1. Lorsque la mention **Texte écran** apparaît, appuyez sur la touche **OK**.
- 2. Appuyez sur la touche Haut ou Bas pour sélectionner une langue d'affichage, pour les noms des menus et les messages d'avertissement et de confirmation, puis appuyez sur la touche écran **Sélect**.

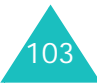

#### **Réglages**

**Remarque** : Lorsque l'option **Texte écran** est réglée sur **Automatique**, la carte SIM détermine la langue utilisée pour l'affichage.

- 3. Appuyez sur la touche Bas pour atteindre le champ **Mode de saisie T9** et appuyez sur la touche **OK**.
- 4. Appuyez sur la touche Haut ou Bas pour sélectionner une langue pour le mode de saisie T9, puis appuyez sur la touche écran **Sélect**.
- 5. Appuyez sur la touche écran **Enreg**.

## **Raccourcis**

Les quatre touches de navigation peuvent servir de raccourcis pour atteindre les fonctions les plus utilisées. En mode veille, elles vous permettent d'accéder directement à des options de menu spécifiques.

1. Appuyez sur la touche Gauche ou Droite pour connaître la fonction qui lui est affectée actuellement, puis sélectionnez une touche de navigation.

- 2. Pour accéder aux options suivantes, appuyez sur la touche écran **Options** :
	- **Attribuer/Modifier** : affecte ou modifie la fonction de la touche de navigation sélectionnée.

Dans la liste des fonctions, choisissez une fonction et appuyez sur la touche écran **Sélect.** pour la sélectionner.

- **Supprimer** : supprime la fonction de la touche de navigation sélectionnée.
- **Tout supprimer** : supprime toutes les fonctions affectées aux touches de navigation.

# **Clapet actif**

Lorsque cette option est réglée sur **Oui**, il vous suffit d'ouvrir le clapet pour répondre à un appel.

Lorsqu'elle est réglée sur **Non**, vous devez ouvrir le clapet et appuyer sur une touche, en fonction du réglage de l'option **Toutes touches**.

Appuyez sur la touche Haut ou Bas pour choisir **Oui** ou **Non**, puis appuyez sur la touche écran **Enreg**.

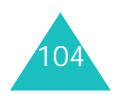

## **Toutes touches**

Lorsque cette option est réglée sur **Oui**, vous pouvez répondre à un appel entrant en appuyant sur n'importe quelle touche, hormis la touche et la touche écran **Refuser**.

Lorsque cette option est réglée sur **Non**, vous ne pouvez répondre qu'en appuyant sur la touche ou sur la touche écran **Accept**.

Appuyez sur la touche Haut ou Bas pour choisir **Oui** ou **Non**, puis appuyez sur la touche écran **Enreg**.

## **Ecran** *(Menu 9-2)*

Ce menu vous permet de personnaliser l'affichage de l'écran principal avec un message d'accueil, un fond d'écran ou de modifier la couleur d'affichage.

## **Message d'accueil**

Vous pouvez définir un message d'accueil qui s'affichera brièvement à la mise en service du téléphone.

1. Lorsque **Message d'accueil** apparaît en surbrillance dans le menu Ecran, appuyez sur la touche écran **Sélect**.

Le message actuel s'affiche à l'écran.

- 2. Appuyez sur la touche **C** pour l'effacer.
- 3. Entrez un nouveau message.

Pour plus d'informations sur la saisie de caractères, reportez-vous à la page 33.

4. Lorsque vous avez terminé la saisie du message, appuyez sur la touche écran **Enreg**.

## **Fond d'écran**

Vous pouvez choisir une image à afficher en arrière-plan (fond d'écran) sur l'écran de veille.

1. Sélectionnez **Fond d'écran** dans le menu Ecran à l'aide des touches Haut et Bas, puis appuyez sur la touche écran **Sélect**. Vous pouvez également choisir la touche écran **Fond d'écran** dans le menu de démarrage Réglages.

Le dossier **Images** de **Mes Documents** s'ouvre.

- 2. Appuyez sur la touche Haut ou Bas pour atteindre l'image désirée.
- 3. Appuyez sur la touche écran **Sélect**.

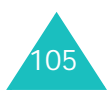

#### **Réglages**

#### **Couleur des menus**

Vous pouvez choisir la couleur des éléments qui s'affichent à l'écran.

### **Ecran externe**

Sélectionnez l'une des options suivantes :

**Horloge** : une horloge affiche la date et l'heure à l'écran.

**Sous-titre** : vous pouvez entrer un message d'accueil. Pour plus d'informations sur la saisie de caractères, reportez-vous à la page 33.

**Fond d'écran** : vous pouvez choisir une image. Vous pouvez également ajuster sa taille et sa position.

# **Style menu principal**

Vous pouvez modifier l'apparence du menu principal.

# **Appels** *(Menu 9-3)*

## **Présentation du numéro**

Vous pouvez refuser d'afficher votre numéro de téléphone sur l'écran de la personne appelée.

**Remarque** : sur certains réseaux, il est impossible de modifier ce réglage.

Les options suivantes sont disponibles :

**Par réseau** : le réglage initial du réseau est utilisé.

**Envoyer** : votre numéro est transmis à chaque appel émis.

**Masquer** : votre numéro ne s'affiche pas sur le téléphone de votre correspondant.

## **Renvoi**

Ce service réseau permet de rediriger les appels entrants vers le numéro indiqué, par exemple votre boîte vocale.

Pour définir les options du renvoi d'appel :

1. Sélectionnez le type d'appels à rediriger parmi **Appel vocal**, **Appel données** et **Visiophonie** à l'aide des touches Haut ou Bas, puis appuyez sur la touche **OK**.

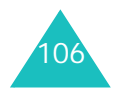

- 2. Sélectionnez les conditions du renvoi d'appels en appuyant sur la touche Haut ou Bas, puis sur la touche **OK**.
	- **Toujours** : tous les appels sont renvoyés.
	- **Occupé** : les appels sont renvoyés si vous êtes déjà en ligne.
	- **En absence** : les appels sont renvoyés si vous ne répondez pas.
	- **Inaccessible** : les appels sont renvoyés lorsque vous ne vous trouvez pas dans une zone couverte par votre fournisseur de services.
	- **Tout annuler** : toutes les options du renvoi d'appels sont annulées.

Le téléphone vérifie auprès de votre réseau si le renvoi d'appel est possible ou non.

Après quelques minutes, l'état actuel <sup>s</sup>'affiche. Si cette option a déjà été sélectionnée, les numéros de destination du renvoi des appels apparaissent également.

- 3. Appuyez sur la touche de navigation Gauche ou Droite pour sélectionner l'une des options suivantes :
	- **Activer** : le numéro est déjà enregistré auprès de votre réseau, mais il n'est pas activé. Cette option permet de l'activer.
- **Désactiver** : l'option de renvoi d'appels sélectionnée est actuellement activée. Cette option désactive le renvoi d'appels.
- 4. Appuyez sur la touche Bas et entrez ou modifiez le numéro de destination des appels renvoyés. Ou, appuyez sur la touche écran **Contacts** pour sélectionner le numéro stocké.
- 5. Appuyez sur la touche Haut, puis sur la touche écran **Demand**.

Le téléphone transmet vos réglages au réseau et l'accusé de réception du réseau s'affiche.

## **Interdiction**

Le service réseau d'interdiction d'appel vous permet de restreindre vos appels.

Pour définir ses options :

- 1. Sélectionnez le type d'appels à interdire parmi **Appel vocal**, **Appel données** et **Visiophonie** à l'aide des touches Haut ou Bas, puis appuyez sur la touche **OK**.
- 2. Sélectionnez les appels à interdire en appuyant sur la touche Haut ou Bas, puis sur la touche **OK**.
	- **Ts app. sortants** : aucun appel ne peut être émis.

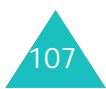

#### **Réglages**

- **Sort internat** : aucun appel international ne peut être émis.
- **Sort int sf orig** : à l'étranger, seuls les numéros du pays où vous vous trouvez peuvent être appelés, ainsi que ceux de votre pays d'origine, c'est-à-dire le pays dans lequel se trouve votre opérateur réseau.
- **Ts appels entrants** : aucun appel ne peut être reçu.
- **Appels entrants en itinérance** : aucun appel ne peut être reçu lorsque vous utilisez le téléphone en dehors de votre zone de couverture d'origine.
- **Tout annuler** : toutes les options de l'interdiction d'appel sont annulées.

Le téléphone vérifie auprès de votre réseau si l'interdiction d'appel est possible ou non.

Après quelques minutes, l'état actuel s'affiche.

- 3. Appuyez sur la touche de navigation Gauche ou Droite pour sélectionner l'une des options suivantes.
	- **Activer** : L'option d'interdiction sélectionnée n'est pas activée. Sa sélection active votre réglage.
- **Désactiver** : l'option d'interdiction d'appel sélectionnée est actuellement activée. Sa sélection désactive votre réglage.
- 4. Appuyez sur la touche Bas, puis entrez le mot de passe d'interdiction d'appel fourni par votre opérateur.
- 5. Appuyez sur la touche écran **Demand**.

Le téléphone transmet vos réglages au réseau et l'accusé de réception du réseau s'affiche.

#### **Changement du mot de passe d'interdiction**

Vous pouvez modifier le mot de passe d'interdiction d'appel fourni par votre opérateur.

- 1. Dans l'écran du menu Interdiction, appuyez sur la touche écran **Options** et sélectionnez l'option **Modif. mot passe**.
- 2. Entrez le mot de passe actuel dans le champ **Ancien**.
- 3. Appuyez sur la touche Bas et entrez le nouveau mot de passe.
- 4. Appuyez sur la touche Bas et entrez le nouveau mot de passe une deuxième fois pour le confirmer.
- 5. Appuyez sur la touche écran **Confirm**.

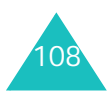
### **Attente**

Ce service réseau vous signale qu'une autre personne cherche à vous joindre alors que vous êtes déjà en ligne.

Pour définir les options du signal d'appel :

1. Sélectionnez le type d'appels parmi **Appel vocal** et **Appel données** en appuyant sur la touche Haut ou Bas, puis appuyez sur la touche **OK**.

Le téléphone vérifie auprès de votre réseau si le signal d'appel est possible ou non.

Après quelques minutes, l'état actuel s'affiche.

- 2. Appuyez sur la touche de navigation Gauche ou Droite pour sélectionner l'une des options suivantes.
	- **Activer** : l'option de signal d'appel sélectionnée n'est pas activée. Sa sélection active votre réglage.
	- **Désactiver** : l'option de signal d'appel sélectionnée est actuellement activée. Sa sélection désactive votre réglage.
- 3. Appuyez sur la touche écran **Demand**.

Le téléphone transmet vos réglages au réseau et l'accusé de réception du réseau s'affiche.

### **Rappel auto**

Grâce à cette fonction, le téléphone effectue jusqu'à dix tentatives de rappel d'un numéro après un appel sortant infructueux.

### **Groupe fermé (CUG)**

Ce service vous permet de restreindre les appels entrants et sortants à un groupe d'utilisateurs sélectionnés. Vous pouvez être membre de dix groupes au maximum.

Exemple : une société prête des cartes SIM à ses employés et souhaite limiter leurs appels sortants aux membres de la même équipe.

### **Activation de la fonction de groupes fermés**

- 1. Appuyez sur la touche **OK** pour cocher l'option **Utiliser groupe**.
- 2. Appuyez sur la touche Bas pour atteindre le champ **Accès extérieur**. Utilisez la touche **OK** pour autoriser ou interdire l'accès aux numéros qui ne font pas partie du groupe fermé.

Cette option dépend de la nature de votre abonnement. Vérifiez auprès de votre opérateur téléphonique.

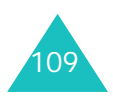

### **Réglages**

- 3. Appuyez sur la touche Bas pour atteindre le champ **Index de groupe** et sélectionnez l'index à activer.
- 4. Appuyez sur la touche écran **Enreg**.

Maintenant, vous pouvez sélectionner le numéro dans le champ Index.

### **Gestion de la liste des index**

Vous pouvez ajouter un nouvel index et modifier ou supprimer un index existant.

- 1. Dans l'écran Groupe fermé, appuyez sur la touche Bas pour atteindre le champ **Index de groupe**.
- 2. Appuyez sur la touche **OK** pour afficher la liste des index de groupe.
- 3. Appuyez sur la touche Haut ou Bas pour sélectionner un index, puis sur la touche écran **Options**.

Les options suivantes sont disponibles :

- **Sélectionner** : enregistre l'actuelle liste d'index.
- **Nouvel index** : saisissez le nom du nouvel index et appuyez sur la touche écran **Enreg**.
- **Modifier index** : permet de modifier l'index sélectionné.
- **Supprimer index** : supprime l'index sélectionné.

### **Visiophonie** *(Menu 9-4)*

Ce menu permet de choisir d'activer ou non la caméra lorsque vous recevez un appel en visiophonie ou tentez d'en émettre un (par exemple lorsque vous êtes de nouveau dans une zone de réception 3G (UMTS).

**Afficher** : permet de définir l'usage de la caméra lors de la réception d'appels en visiophonie.

- **Toujours** : la caméra est utilisée systématiquement.
- **Facultatif** : permet de décider de l'utilisation de la caméra.

**Réessayer avec** : permet de définir les nouvelles tentatives.

- **Appel vocal** : la nouvelle tentative sera uniquement vocale.
- **Appareil photo** : permet d'envoyer un message multimédia contenant la vidéo filmée.
- **Aucune** : pas de nouvelle tentative.

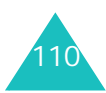

### **Réseau** *(Menu 9-5)*

### **Sélection réseau**

Cette fonction vous permet d'indiquer si le réseau utilisé lorsque vous êtes en dehors de la zone de couverture de votre réseau est sélectionné automatiquement ou manuellement.

**Remarque** : vous pouvez sélectionner un réseau différent de votre réseau d'origine si un accord a été conclu avec ce dernier.

Appuyez sur la touche Haut ou Bas jusqu'à ce que l'option appropriée s'affiche en surbrillance, puis appuyez sur la touche écran **Enreg**.

Si vous sélectionnez **Automatique**, la connexion est établie avec le premier réseau disponible lors de la recherche de réseaux.

Si vous sélectionnez **Manuelle**, le téléphone recherche les réseaux disponibles. Appuyez sur la touche Haut ou Bas jusqu'à ce que votre réseau favori s'affiche en surbrillance, puis appuyez sur la touche écran **Sélect**. Vous êtes connecté à ce réseau.

### **Mode réseau**

La fonction Mode réseau permet de choisir le réseau à utiliser.

Appuyez sur la touche Haut ou Bas jusqu'à ce que l'option appropriée s'affiche en surbrillance, puis appuyez sur la touche écran **Sélect**. Les options **Automatique**, **GSM** et **UMTS** sont disponibles.

Si vous sélectionnez **Automatique**, le téléphone recherche les réseaux disponibles.

Si vous sélectionnez **GSM**, vous utiliserez le réseau GSM.

Si vous sélectionnez **UMTS** (réseau 3G), vous obtiendrez une meilleure qualité sonore et pourriez bénéficier des services les plus innovants, tels que la visiophonie, l'échange de données et la réception d'informations. Dans le cas contraire, vous ne pourrez pas utiliser les services du UMTS (réseau 3G).

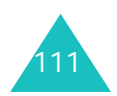

### **Connexions** *(Menu 9-6)*

Vous pouvez configurer des informations sur votre connexion réseau. Il n'est généralement pas utile de modifier ces paramètres. En cas de problème, contactez le service client de votre opérateur.

Vous pouvez configurer plusieurs paramètres du réseau. Vous pouvez modifier ou renommer chaque paramètre en appuyant sur la touche écran **Options**.

Lorsque l'option **Modifier** est en surbrillance, appuyez sur la touche **OK** pour accéder aux options suivantes :

**Définir nom** : permet de modifier le nom de la configuration réseau.

**Nom d'accès** : permet de modifier le nom du point d'accès utilisé pour l'adresse du portail réseau GPRS.

**Type d'authentif.** : permet de choisir le type d'authentification des utilisateurs.

**ID utilisateur** : permet de modifier l'ID de connexion au serveur.

**Mot de passe** : permet de modifier le mot de passe du serveur.

**Protocole** : permet de choisir le protocole parmi WAP, HTTP et Autre.

**URL page d'accueil** : permet de modifier l'adresse du serveur MMS.

**Adresse passerelle** (disponible uniquement pour le protocole WAP) : permet de définir l'adresse de la passerelle.

**Adresse du proxy/Port** (disponible uniquement pour le protocole HTTP) : permet de définir l'adresse et le port du serveur proxy.

**Connexion sécurisée** (disponible uniquement pour le protocole WAP) : permet de sélectionner Oui ou Non.

**Durée (sec.)** : permet de définir la durée d'inactivité après laquelle le réseau est déconnecté.

### **Réglages avancés**

IP statique : permet de préciser si vous souhaitez saisir une adresse IP manuellement ; voir l'option IP tél. locale. Si vous préférez que l'adresse IP soit attribuée automatiquement par le serveur, désactivez cette option.

IP tél. locale : entrez l'adresse IP fournie par votre opérateur réseau, si vous avez activé l'option IP statique.

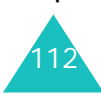

DNS statique : permet de préciser si vous souhaitez saisir l'adresse DNS ((Domain Name Service) manuellement ; voir l'option Serveur 1/2. Si vous préférez qu'elle soit attribuée automatiquement par le serveur, désactivez cette option.

Serveur 1/2 : entrez les adresses du service DNS.

Classe de trafic : choisissez la classe de trafic, si vous avez sélectionné le réseau PS.

### **Gestion des connexions**

Vous pouvez ajouter une nouvelle connexion et modifier ou supprimer une connexion existante.

Dans la liste des connexions, utilisez les touches Haut et Bas pour en sélectionner une, puis appuyez sur la touche écran **Options**.

Les options suivantes sont disponibles :

**Modifier** : permet de modifier la connexion sélectionnée.

**Nouveau** : permet d'ajouter une nouvelle connexion.

**Supprimer** : supprime la connexion sélectionnée.

**Renommer** : permet de renommer la connexion sélectionnée.

### **Sécurité** *(Menu 9-7)*

La fonction Sécurité vous permet de restreindre l'usage de votre téléphone :

- aux personnes de votre choix
- pour certains types d'appels

Différents codes et mots de passe permettent de protéger les fonctions de votre téléphone. Leur description est donnée dans les sections suivantes ; voir également les pages 121 à 122.

### **Verrouiller téléphone**

Lorsque cette fonction est activée, le téléphone est verrouillé et vous devez alors saisir un mot de passe de 4 à 8 chiffres à chaque mise en marche.

Appuyez sur la touche Haut ou Bas pour choisir **Activé** ou **Désactivé**, puis appuyez sur la touche écran **Enreg**.

Lorsque vous sélectionnez **Activé**, l'écran vous demande le mot de passe du téléphone. Saisissez votre mot de passe et appuyez sur la touche écran **Valider**.

Pour modifier ce mot de passe, reportez-vous à l'option **Modif. mot de passe tél.** à la page 115.

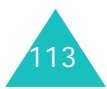

### **Réglages**

### **Verrou carte SIM**

Lorsque la fonction de verrouillage de la carte SIM est activée, votre téléphone fonctionne uniquement avec la carte SIM actuelle. Pour en utiliser une autre, vous devez alors saisir le mot de passe de verrouillage SIM lorsque vous verrouillez la carte.

Appuyez sur la touche Haut ou Bas pour choisir **Activé** ou **Désactivé**, puis appuyez sur la touche écran **Enreg**.

Lorsque vous sélectionnez **Activé**, l'écran vous demande de définir un nouveau mot de passe. Saisissez un mot de passe de 4 à 8 chiffres et appuyez sur la touche écran **Valider**.

### **Verrouillage PIN**

Lorsque la fonction de verrouillage du code PIN est activée, vous devez saisir ce code à chaque mise en marche de votre téléphone. Toute personne ignorant le code PIN se trouve donc dans l'impossibilité d'utiliser votre appareil sans votre approbation.

Appuyez sur la touche Haut ou Bas pour choisir **Activé** ou **Désactivé**, puis appuyez sur la touche écran **Enreg**.

Lorsque vous sélectionnez **Activé**, l'écran vous demande le code PIN. Saisissez-le et appuyez sur la touche écran **Valider**.

Le code PIN est fourni avec votre carte SIM. Pour le modifier, reportez-vous à l'option **Modif. code PIN** à la page 115.

### **Mode FDN**

Le mode FDN, s'il est supporté par votre carte SIM, vous permet de restreindre vos appels sortants au numéro FDN stocké dans la mémoire de votre carte SIM.

Appuyez sur la touche Haut ou Bas pour choisir **Activé** ou **Désactivé**, puis appuyez sur la touche écran **OK**.

Lorsque vous sélectionnez **Activé**, l'écran vous demande le code PIN2. Saisissez-le et appuyez sur la touche écran **Valider**.

Le code PIN2 est fourni avec votre carte SIM. Pour le modifier, reportez-vous à l'option **Modif. code PIN2** à la page 116.

**Remarque** : toutes les cartes SIM ne possèdent pas de code PIN2. Si aucun code PIN2 n'est affecté à votre carte SIM, cette option n'apparaît pas à l'écran.

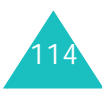

### **Modif. mot de passe tél.**

Cette fonction vous permet de changer l'actuel mot de passe du téléphone.

- 1. Saisissez l'actuel mot de passe et appuyez sur la touche écran **Valider**.
- 2. Saisissez un nouveau mot de passe et appuyez sur la touche écran **Valider**.
- 3. Saisissez le nouveau mot de passe une deuxième fois et appuyez sur la touche écran **Valider**.

### **Verrouillage confidentialité**

Cette fonction permet de verrouiller ou de déverrouiller l'usage du contenu de votre téléphone (messages, images et sons).

1. Naviguez jusqu'à un élément et cochez-le en appuyant sur la touche **OK**.

Le choix de l'option **Verrouiller tout** coche tous les éléments, à l'exception de **Déverrouiller tout**. Ou, le choix de **Déverrouiller tout** supprime toutes les coches, à l'exception de **Déverrouiller tout**.

- 2. Si nécessaire, répétez l'étape 1 pour cocher un autre élément.
- 3. Lorsque vous avez terminé, appuyez sur la touche écran **Enreg**.
- 4. Lorsque le message de confirmation apparaît, entrez le mot de passe de votre téléphone, puis appuyez sur la touche écran **Valider** pour verrouiller le contenu sélectionné.

Dans le cas contraire, appuyez sur la touche écran **Retour**.

### **Modif. code PIN**

Cette fonction vous permet de modifier le code PIN actuel, sous réserve que la fonction de verrouillage du code PIN soit activée.

- 1. Saisissez l'actuel code PIN et appuyez sur la touche écran **Valider**.
- 2. Entrez un nouveau code PIN, puis appuyez sur la touche écran **Valider**.
- 3. Saisissez le nouveau code une deuxième fois et appuyez sur la touche écran **Valider**.

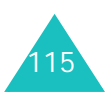

### **Réglages**

### **Modif. code PIN2**

Cette fonction vous permet de modifier le code PIN2.

- 1. Saisissez l'actuel code PIN2 et appuyez sur la touche écran **Valider**.
- 2. Entrez un nouveau code PIN2, puis appuyez sur la touche écran **Valider**.
- 3. Saisissez le nouveau code une deuxième fois et appuyez sur la touche écran **Valider**.

**Remarque** : toutes les cartes SIM ne possèdent pas de code PIN2. Si aucun code PIN2 n'est affecté à votre carte SIM, ce menu n'apparaît pas à l'écran.

### **Date & heure** *(Menu 9-8)*

Cette option vous permet de définir la date et l'heure affichées en mode veille.

Faites défiler les options de l'horloge à l'aide des touches Haut et Bas. Définissez les options suivantes :

**Date** : entrez la date du jour. Vous pouvez faire passer le curseur d'une zone de saisie à l'autre à l'aide des touches de navigation Gauche et Droite.

Vous pouvez modifier le format de la date dans l'option **Format date** ci-dessous.

**Heure** : entrez l'heure. Vous pouvez déplacer le curseur à l'aide des touches Gauche et Droite. Sélectionnez AM ou PM (mode 12 heures) et changez l'heure à l'aide des touches numériques.

Vous pouvez modifier le format de l'heure dans l'option **Format heure** ci-dessous.

**Format heure** : choisissez le format de l'heure à l'aide des touches Gauche et Droite. Vous avez le choix entre **12H** et **24H**.

**Format date** : choisissez le format de la date à l'aide des touches Gauche et Droite. Vous avez le choix entre :

- JJ/MM/AAAA (jour/mois/année)
- MM/JJ/AAAA (mois/jour/année)
- AAAA/JJ/MM (année/jour/mois)
- AAAA/MM/JJ (année/mois/jour)

**Heure d'été** : permet d'utiliser l'heure d'été de votre pays.

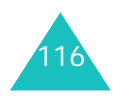

### **Mes numéros** *(Menu 9-9)*

Pour stocker vos propres numéros de téléphone avec un nom dans votre carte SIM :

- 1. Naviguez jusqu'à un numéro et appuyez sur la touche écran **Sélect**.
- 2. Modifiez le nom et le numéro.
- 3. Pour les enregistrer, appuyez sur la touche écran **Enreg**. Dans le cas contraire, appuyez sur la touche écran **Retour**.

### **Etat mémoire** *(Menu 9-0)*

Vous pouvez vérifier l'état de la mémoire du téléphone ou de la carte SIM.

Vous pouvez afficher la quantité de mémoire disponible. Vous pouvez également vérifier la mémoire utilisée par plusieurs applications.

### **Réinitialisation paramètres** *(Menu 9-\*)*

Cette option permet de rétablir la configuration d'origine de votre téléphone.

- 1. Si un message vous demande un mot de passe, saisissez-le et appuyez sur la touche écran **Valider**.
- 2. Modifiez votre nom et votre numéro de téléphone.
- 3. Pour les enregistrer, appuyez sur la touche écran **Enreg**.

Pour annuler l'opération, naviguez jusqu'au champ du numéro et appuyez sur la touche écran **Retour**.

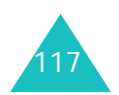

# **Dépannage**

Avant de contacter le service après-vente, effectuez les vérifications suivantes. Elles vous feront gagner du temps et économiser le coût d'un appel inutile.

### **Lorsque vous allumez votre téléphone, les messages suivants s'affichent à l'écran :**

### **Insérer carte SIM**

• Vérifiez que la carte SIM est installée correctement.

### **Verrouill. téléphone**

• La fonction de verrouillage du téléphone a été activée. Vous devez saisir le mot de passe à chaque mise en service du téléphone. Pour désactiver cette fonction, utilisez le menu **Verrouiller téléphone** (Menu 9-7-1).

### **Verrouillage PIN**

• Vous utilisez ce téléphone pour la première fois. Vous devez saisir le code PIN fourni avec la carte SIM.

• La fonction de verrouillage du code PIN est activée. Vous devez saisir le code PIN à chaque mise en service du téléphone. Pour désactiver cette fonction, utilisez le menu **Verrouillage PIN** (Menu 9-7-3).

### **Verrouillage PUK**

• Un code PIN incorrect a été saisi à trois reprises et le téléphone est maintenant bloqué. Entrez le code PUK fourni par votre opérateur de réseau (au besoin, contactez le service client).

### **Aucun service**

- La connexion au réseau a été perdue. Vous êtes peut-être dans une zone de mauvaise réception (sous un tunnel ou au milieu de nombreux immeubles). Déplacez-vous et effectuez une nouvelle tentative.
- Vous tentez d'accéder à une option pour laquelle vous n'avez pas souscrit d'abonnement auprès de votre fournisseur de service. Contactez-le pour obtenir plus d'informations.

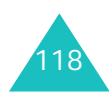

### **Vous avez saisi un numéro, mais il n'a pas été composé.**

- Avez-vous appuyé sur la touche  $\bullet$  ?
- Utilisez-vous le réseau cellulaire approprié ?
- Vous avez peut-être programmé une option d'interdiction d'appel sortant.

### **Votre correspondant ne parvient pas à vous joindre.**

- Votre téléphone a-t-il été activé (en appuyant sur la touche  $\sim$ <sup>0</sup> pendant plusieurs secondes) ?
- Utilisez-vous le réseau cellulaire approprié ?
- Vous avez peut-être programmé une option d'interdiction d'appel entrant.

### **Votre correspondant ne vous entend pas.**

- Avez-vous désactivé le microphone (l'icône Secret **a** apparaît) ?
- Tenez-vous le téléphone suffisamment près de votre bouche ? Le microphone se trouve en bas de l'appareil.

### **Le téléphone commence à émettre des bips et le message « Batterie faible » clignote à l'écran.**

• Le niveau de charge de la batterie est insuffisant. Rechargez-la. Reportez-vous à la page 14.

### **La qualité sonore de l'appel est médiocre.**

- Contrôlez l'icône de puissance de réception  $(T_{\text{null}})$ . Le nombre de barres apparaissant après l'icône indique la puissance du signal  $(T_{\text{null}} = \text{maximum}, T = \text{minimum}).$
- Essayez de déplacer légèrement le téléphone ou de vous rapprocher d'une fenêtre si vous êtes dans un immeuble.

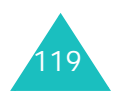

### **Dépannage**

### **Aucun numéro n'est composé lorsque vous choisissez une entrée du répertoire.**

- A l'aide de la fonction de recherche du répertoire, vérifiez que les numéros ont été enregistrés correctement.
- Réenregistrez-les, si nécessaire.

Si ces vérifications ne vous permettent pas de résoudre le problème rencontré, notez :

- les numéros de modèle et de série du téléphone,
- les détails de la garantie,
- une description précise du problème rencontré.

Contactez ensuite votre revendeur le plus proche ou le service après-vente de Samsung.

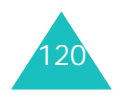

# **Codes d'accès**

Votre téléphone et sa carte SIM utilisent plusieurs codes d'accès, qui sont destinés à protéger votre appareil contre les accès non autorisés.

A l'exception des codes PUK et PUK2, tous les codes d'accès peuvent être changés dans le menu **Sécurité** (Menu 9-7). Pour plus d'informations, reportez-vous à la page 113.

### **Mot de passe du téléphone**

Le mot de passe du téléphone permet d'éviter son utilisation par une personne non autorisée. Le téléphone est généralement vendu avec le mot de passe "00000000" (8 zéros) configuré par défaut. Avant d'utiliser votre téléphone, commencez par modifier ce mot de passe. Ce mot de passe doit rester confidentiel et être conservé dans un lieu sûr et éloigné du téléphone.

### **Code PIN**

Le code PIN (Numéro d'identification personnel) protège votre carte SIM contre les utilisations non autorisées. Il est généralement fourni avec la carte SIM. Lorsque la fonction de verrouillage du code PIN est activée (voir la page 114), vous devez le saisir à chaque mise en service du téléphone.

Si vous saisissez un code PIN incorrect à trois reprises, entrez le code PUK et appuyez sur la touche écran **Valider** pour déverrouiller le téléphone. Saisissez un nouveau code PIN et appuyez sur la touche écran **Valider**. Saisissez le nouveau code PIN une deuxième fois et appuyez sur la touche écran **Valider**.

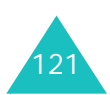

## **Code PIN2**

Le code PIN2, fourni avec certaines cartes SIM, est indispensable pour accéder à certaines fonctions, telles que le décompte des unités facturées. Ces fonctions ne sont disponibles que si elles sont supportées par votre carte SIM.

Si vous saisissez un code PIN2 incorrect à trois reprises, entrez le code PUK2 et appuyez sur la touche écran **Valider** pour déverrouiller le téléphone. Saisissez un nouveau code PIN2 et appuyez sur la touche écran **Valider**. Saisissez le nouveau code PIN2 une deuxième fois et appuyez sur la touche écran **Valider**.

### **Code PUK**

Le code PUK (Clé de déblocage du code PIN) est indispensable pour modifier un code PIN bloqué. Le code PUK doit être fourni avec votre carte SIM. Si ce n'est pas le cas, contactez votre fournisseur de service.

Si vous saisissez un code PUK incorrect à dix reprises, votre carte SIM devient inutilisable.

Pour obtenir une nouvelle carte, contactez votre fournisseur de services.

Vous ne pouvez pas modifier le code PUK. Si vous l'avez égaré, contactez votre fournisseur de services.

### **Code PUK2**

Le code PUK2, fourni avec certaines cartes SIM, est indispensable pour modifier un code PIN2 bloqué.

Si vous saisissez un code PUK2 incorrect à dix reprises, vous ne pourrez plus utiliser les fonctions exigeant le code PIN2. Pour obtenir une nouvelle carte, contactez votre fournisseur de services.

Vous ne pouvez pas modifier le code PUK2. Si vous l'avez égaré, contactez votre fournisseur de services.

### **Mot de passe d'Interdiction d'appel**

Un mot de passe à 4 chiffres est requis lorsque vous utilisez la fonction Interdiction d'appel. Votre fournisseur de services vous l'indiquera lors de votre abonnement à cette fonction.

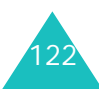

# **Informations relatives à la santé et à lasécurité**

### **Informations sur les doses DAS**

Ce téléphone répond à toutes les normes européennes concernant l'exposition aux ondes radio.

Votre téléphone mobile est un équipement destiné à émettre et recevoir des ondes radio. Il a été conçu pour ne pas dépasser les limites d'exposition aux radiofréquences (RF) recommandées par le Conseil de l'Union européenne. Ces limites font partie d'un ensemble de directives exhaustives et établissent les niveaux d'exposition autorisés aux radiofréquences pour le grand public. Ces directives ont été développées par des organismes scientifiques indépendants au travers d'une évaluation périodique des études réalisées. Les limites prévoient une marge de sécurité importante destinée à garantir la sécurité des personnes, quelle que soit leur âge et leur état de santé.

La norme d'exposition aux ondes émises par les téléphones portables emploie une unité de mesure appelée Débit d'absorption spécifique (DAS). La valeur DAS limite recommandée par le Conseil de l'Union européenne est de 2,0 W/kg.

La plus haute valeur DAS mesurée pour ce modèle est 0,741 W/kg.

Le débit d'absorption spécifique est mesuré dans des conditions normales d'utilisation, le téléphone émettant à son niveau de puissance maximum certifié dans toutes les bandes de fréquence testées. Dans la pratique, le niveau réel du DAS du téléphone est légèrement inférieur à ce niveau maximum. En effet, ce téléphone est conçu pour fonctionner à plusieurs niveaux de puissance mais <sup>n</sup>'utilise que le niveau minimal pour établir une liaison avec le réseau. En général, plus vous êtes proche d'un relais, moins la puissance utilisée par le téléphone est élevée.

Avant la commercialisation d'un nouveau modèle au public, la conformité à la Directive Européenne R&TTE doit être démontrée. Parmi ses exigences essentielles, cette directive inclut la protection de la santé et de la sécurité de l'utilisateur et de toute autre personne.

<sup>123</sup>\* La limite DAS définie pour les téléphones mobiles grand public est de 2,0 watts/kilogramme (W/kg). Elle est mesurée sur un cube représentant 10 grammes de tissu du corps humain. Cette limite intègre une marge de sécurité importante afin de garantir une sécurité maximale de l'utilisateur et de prendre en compte les variations pouvant intervenir lors des mesures. Les valeurs DAS peuvent varier en fonction des réglementations nationales et de la bande utilisée par le réseau.

### **Précautions d'utilisation des batteries**

Votre téléphone est alimenté par une batterie rechargeable LI-Ion standard.

- N'utilisez jamais un chargeur ou des batteries endommagés.
- Utilisez la batterie uniquement pour votre téléphone.
- Si vous utilisez le téléphone près d'une station de base, il consomme moins d'électricité. Les durées de communication et de veille dépendent fortement de la puissance du signal sur le réseau cellulaire et des paramètres définis par l'opérateur du réseau.
- Les délais de recharge de la batterie dépendent du niveau de charge restant et du type de batterie et de chargeur utilisé. La batterie peut être rechargée et déchargée des centaines de fois, mais elle va s'user progressivement. Lorsque la durée de fonctionnement (conversation et veille) devient nettement inférieure à la normale, il devient nécessaire d'acheter une nouvelle batterie.
- En cas d'inutilisation prolongée, une batterie pleine se décharge progressivement d'ellemême.
- N'utilisez que les batteries et les chargeurs Samsung. Lorsque le chargeur n'est pas utilisé, ne le laissez pas branché à une prise de courant. Ne laissez pas la batterie branchée au chargeur pendant plus d'une semaine, car une surcharge risque de raccourcir sa durée de vie.
- Les températures extrêmes affectent la capacité de charge de votre batterie : commencez par la rafraîchir ou la réchauffer.
- N'entreposez pas la batterie dans des endroits chauds ou froids, tels qu'une voiture placée en plein soleil ou stationnée dans un garage en hiver, car vous risquez d'amoindrir ses capacités et sa durée de vie. Essayez toujours de conserver la batterie à température ambiante. Un téléphone dont la batterie est chaude ou froide peut rencontrer des difficultés de fonctionnement temporaires, même si la batterie est entièrement chargée. Les batteries Li-ion sont particulièrement sensibles aux températures inférieures à 0 °C (32 °F).

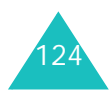

- Ne court-circuitez pas la batterie. Un courtcircuit accidentel peut survenir lorsqu'un objet métallique (pièce, trombone ou stylo) établit un contact direct entre les bornes + et – de la batterie (languettes métalliques situées à l'arrière de la batterie), par exemple lorsque vous transportez une batterie de rechange dans une poche ou un sac. Une mise en courtcircuit des bornes peut endommager la batterie ou l'objet engendrant le court-circuit.
- Débarrassez-vous des batteries usagées en respectant la réglementation locale. Recyclez toujours vos batteries. Ne jetez jamais de batteries au feu.

### **Sécurité routière**

Votre téléphone portable vous offre l'avantage de pouvoir téléphoner depuis quasiment n'importe où et à tout moment. En contrepartie, cette liberté exige une certaine responsabilité de la part de l'utilisateur.

Votre principale responsabilité lorsque vous êtes au volant est de conduire prudemment. Si vous utilisez votre téléphone en étant au volant d'une voiture, assurez-vous de respecter la législation en vigueur dans le pays ou la région traversée.

### **Environnement de fonctionnement**

Respectez la législation spéciale en vigueur dans certains pays et éteignez toujours votre téléphone lorsque son utilisation est interdite ou lorsqu'elle peut engendrer des interférences ou un danger.

Lorsque vous reliez votre téléphone ou un accessoire à un autre équipement, lisez attentivement les consignes de sécurité indiquées dans son mode d'emploi. Ne reliez pas deux produits incompatibles entre eux.

Afin de garantir une performance et une sécurité optimales, il est conseillé d'utiliser l'appareil comme un combiné classique (écouteur plaqué sur l'oreille, antenne orientée vers le haut).

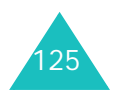

## **Équipements électroniques**

La plupart des équipements électroniques modernes sont munis d'un blindage contre les radiofréquences (RF). Cependant, certains peuvent ne pas être protégés contre les signaux émis par votre téléphone. Contactez le fabricant de l'équipement concerné.

### **Stimulateurs cardiaques**

Les fabricants de stimulateurs cardiaques recommandent un espacement minimum de 15 cm entre le téléphone et un stimulateur afin d'éviter tout problème de fonctionnement de ce dernier. Cette recommandation est conforme aux études menées par les organismes indépendants et aux conseils du programme américain de recherche sur les technologies de téléphonie mobile (Wireless Technology Research).

Il est recommandé aux personnes munies d'un stimulateur cardiaque :

- de toujours garder une distance minimum de 15 cm entre le stimulateur et le téléphone lorsque celui-ci est allumé ;
- de ne pas ranger le téléphone dans une poche au niveau de la poitrine ;

• de placer le téléphone contre l'oreille du côté opposé au stimulateur afin de réduire d'éventuelles interférences.

Si vous pensez que le fonctionnement du stimulateur est perturbé par le téléphone, éteignez ce dernier immédiatement.

### **Prothèses auditives**

Certains téléphones mobiles numériques peuvent perturber le fonctionnement de certaines prothèses auditives. Si c'est le cas, contactez le fabricant de votre prothèse.

### **Autres équipements médicaux**

Si vous utilisez un autre équipement médical, consultez son fabricant pour vous assurer qu'il est parfaitement protégé contre les radiofréquences. Vous pouvez également obtenir ces informations auprès de votre médecin. Eteignez votre téléphone dans les locaux médicaux chaque fois que la signalétique vous le demande. Les équipements utilisés dans les hôpitaux et les unités de soins sont sensibles aux radiofréquences.

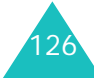

### **Véhicules**

Les radiofréquences peuvent perturber le fonctionnement des systèmes électroniques mal installés ou non blindés des véhicules à moteur. Contactez votre revendeur ou le constructeur pour obtenir plus d'informations sur les équipements d'origine et sur ceux ayant pu être ajoutés ultérieurement sur votre véhicule.

### **Respectez les panneaux d'affichage**

Éteignez votre téléphone dans tous les locaux où la signalétique vous le demande.

### **Atmosphères potentiellement explosives**

Eteignez votre téléphone dans toutes les zones présentant des risques d'explosions et conformez-vous à la signalétique et aux instructions données. Une étincelle pourrait provoquer une explosion et causer des dommages corporels graves, voire mortels.

Il est impératif d'éteindre le téléphone dans les stations d'essence. Il est également conseillé de suivre les restrictions concernant l'utilisation d'équipements radio dans les dépôts de carburants (zones de distribution et de stockage), les usines chimiques et tous les lieux où des opérations de mise à feu sont en cours.

Les zones présentant une atmosphère potentiellement explosive ne sont pas toujours clairement signalées. Elles incluent notamment les ponts inférieurs des navires, les installations de stockage et de transfert de produits chimiques, les véhicules fonctionnant au GPL (butane ou propane par exemple), les lieux dont l'air contient des produits chimiques ou des particules, tels que de la poussière de céréales ou de métal, ainsi que toutes les zones où vous devez normalement éteindre le moteur de votre véhicule.

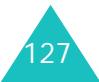

### **Appels d'urgence**

Comme tout autre téléphone cellulaire, ce modèle utilise des signaux radio, des relais cellulaires et filaires, ainsi que des fonctions programmées par l'utilisateur qui ne peuvent pas garantir une connexion dans toutes les situations. Par conséquent, ne vous reposez pas exclusivement sur votre téléphone portable pour les appels d'urgence ou autres appels importants (urgences d'ordre médical par exemple).

Pour l'émission et la réception d'appels, le téléphone doit être allumé et se trouver dans une zone de service fournissant une puissance de signal cellulaire adéquate. Il est possible que les appels d'urgence n'aboutissent pas sur tous les réseaux de téléphonie mobile ou lorsque certains services réseau et/ou fonctionnalités du téléphone sont activés. Contactez votre opérateur pour obtenir des informations complémentaires.

Pour passer un appel d'urgence, procédez de la manière suivante.

- 1. Allumez votre téléphone, si nécessaire.
- 2. Composez le numéro d'urgence (par exemple le 112 ou tout autre numéro d'urgence national). Les numéros d'urgence diffèrent selon les pays.
- 3. Appuyez sur la touche  $\rightarrow$ .

Si certaines fonctions sont activées (par exemple, l'interdiction d'appels), commencez par les désactiver avant de passer votre appel. Consultez le mode d'emploi du téléphone et contactez votre fournisseur de services local.

Lorsque vous passez un appel d'urgence, pensez à donner toutes les informations nécessaires aussi précisément que possible. N'oubliez pas que votre téléphone est le seul moyen de communication sur le lieu de l'accident. Ne coupez pas la communication tant que votre correspondant ne vous y autorise pas.

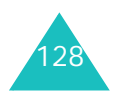

### **Autres informations de sécurité**

- L'installation ou la réparation du téléphone dans un véhicule doit être effectué uniquement par des techniciens qualifiés. Une installation défectueuse ou une réparation incorrecte peut <sup>s</sup>'avérer dangereuse et annuler toute clause de garantie applicable à l'appareil.
- Vérifiez régulièrement que tous les équipements cellulaires présents dans votre véhicule sont montés et fonctionnent correctement.
- Ne transportez ou ne stockez jamais de liquides inflammables, de gaz ou de matériaux explosifs dans le même habitacle que le téléphone, ses composants ou accessoires.
- Pour les possesseurs de véhicules équipés d'airbags, n'oubliez pas que le déclenchement de ce dispositif est très violent. Ne placez pas d'objet, y compris un équipement téléphonique fixe ou mobile, au-dessus de l'airbag ni dans sa zone de déploiement. Si l'équipement téléphonique n'est pas installé correctement, le déclenchement de l'airbag pourrait occasionner des blessures graves au conducteur.
- Eteignez votre téléphone cellulaire en avion. L'utilisation de ce type de téléphones en avion est illégale et peut s'avérer dangereuse pour le fonctionnement de l'avion.
- Pour le contrevenant, le non respect de ces instructions peut aboutir à la suspension ou à l'interdiction d'abonnement à des services de téléphonie, à des poursuites, voire aux deux actions combinées.

### **Entretien et réparation**

Votre téléphone est un produit technologique avancé et doit être manipulé avec précaution. Les suggestions suivantes vous aideront à utiliser votre appareil conformément à la garantie et à prolonger sa durée de vie.

- Conservez le téléphone, ses pièces et ses accessoires hors de portée des enfants.
- Entreposez l'appareil dans un endroit sec. L'eau, l'humidité et les liquides contiennent des minéraux qui corroderont les circuits électroniques.

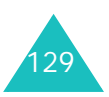

### **Informations relatives à la santé et à la sécurité**

- Ne touchez pas le téléphone avec les mains mouillées lors du chargement de la batterie. Cela risquerait de provoquer un choc électrique ou d'endommager le téléphone.
- N'utilisez pas et n'entreposez pas le téléphone dans des zones poussiéreuses et encrassées car ses composants pourraient être endommagés.
- N'entreposez pas le téléphone dans des zones chaudes. Des températures élevées peuvent réduire la durée de vie des composants électroniques, endommager la batterie et déformer ou faire fondre certains plastiques.
- N'entreposez pas le téléphone dans des zones froides. Lorsque votre appareil revient à sa température normale, de l'humidité susceptible d'endommager les circuits électroniques peut se former à l'intérieur du téléphone.
- Ne laissez pas tomber ou ne heurtez pas le téléphone. Un choc peut endommager les circuits internes.
- N'utilisez pas de produits chimiques corrosifs, de solvants de nettoyage ou de détergents puissants pour nettoyer l'appareil. Essuyez-le avec un chiffon doux légèrement imbibé d'eau savonneuse tiède.
- N'appliquez aucun produit de type peinture sur le téléphone. La peinture pourrait bloquer les pièces mobiles de l'appareil et perturber son fonctionnement.
- Ne posez pas le téléphone dans ou sur un appareil chauffant, tel qu'un four micro-ondes, une cuisinière ou un radiateur. Lorsqu'il est surchauffé, le téléphone peut exploser.
- N'utilisez que l'antenne fournie avec l'appareil ou une antenne de remplacement agréée. L'utilisation d'une antenne non agréée ou des modifications dans son système de fixation pourrait endommager le téléphone et constituer une violation des réglementations en vigueur sur les équipements radio.
- En cas de fonctionnement incorrect du téléphone, de la batterie, du chargeur ou de l'un des accessoires, rapportez-le au service après-vente le plus proche. Des techniciens vous aideront à résoudre le problème et effectueront, si nécessaire, la réparation de l'appareil.

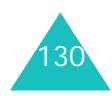

# **Glossaire**

Les définitions suivantes vous permettront de comprendre les principaux termes techniques et les abréviations utilisés dans ce manuel et de tirer pleinement profit des fonctions de votre téléphone mobile.

### **Appel en attente**

Option permettant de mettre un appel en attente pendant que vous répondez à un autre ou que vous appelez un autre correspondant. Vous pouvez alors basculer entre les deux appels, si nécessaire.

### **Appel conférence**

Option permettant d'établir une conférence téléphonique associant jusqu'à cinq autres participants.

### **Code PUK**

Code de sécurité permettant de déverrouiller le téléphone lorsqu'un code PIN incorrect a été saisi trois fois de suite. Ce nombre à 8 chiffres est communiqué par le fournisseur de services en même temps que la carte SIM.

### **Carte SIM**

Carte à puce contenant toutes les informations requises pour le fonctionnement du téléphone (informations sur le réseau et sur les mémoires, ainsi que des données personnelles de l'abonné). La carte SIM se loge dans un emplacement situé sur la face arrière du téléphone et est protégée par la batterie.

### **Code PIN (Numéro d'identification personnel)**

Code de sécurité empêchant l'utilisation du téléphone et de la carte SIM par une personne non autorisée. Ce code est communiqué par le fournisseur de services en même temps que la carte SIM. Il se compose de 4 à 8 chiffres et peut être modifié, si nécessaire.

### **GSM (Global System for Mobile Communication)**

Norme internationale de communication cellulaire garantissant la compatibilité entre les différents opérateurs de réseaux. Le réseau GSM couvre la plupart des pays européens et de nombreuses autres régions du globe.

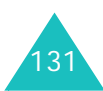

### **GPRS (General Packet Radio Service)**

Nouveau service de téléphonie qui permet d'envoyer et de recevoir des données sur un réseau de téléphonie mobile. Le système GPRS garantit aux utilisateurs de PC et de téléphone cellulaires une connexion permanente à Internet. Il est fondé sur la norme GSM et vient en complément de services existants, tels que les liaisons commutées pour téléphones cellulaires et les messages SMS**.**

### **Interdiction d'appel**

Option de restriction des appels entrants et sortants.

### **Itinérance**

Utilisation de votre téléphone lorsque vous sortez de votre zone de couverture d'origine (en voyage, par exemple).

### **Java**

Langage de programmation générant des applications capables de s'exécuter sur des platesformes matérielles, quelle que soit leur taille, sans modification. Il a été conçu et adapté pour Internet, pour les sites Web publics et les réseaux intranets. Lorsqu'un programme Java s'exécute depuis une page Web, il est appelé applet Java. Lorsqu'il <sup>s</sup>'exécute sur un téléphone mobile ou un récepteur de radiomessagerie, il est appelé "MIDlet".

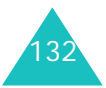

### **Liaison commutée**

Type de réseau dans lequel une ligne est dédiée à la connexion de deux points du réseau pendant toute la durée de la connexion. Les réseaux téléphoniques sont des exemples de liaisons commutées. Le service téléphonique traditionnel est une liaison commutée. L'opérateur réserve une ligne au numéro que vous composez pendant toute la durée de votre appel. Aucune autre personne ne peut utiliser cette ligne pendant toute la durée de votre communication.

### **MMS (Service de messages multimédia)**

Service de messagerie destiné aux téléphones mobiles et régi par la norme issue du Forum WAP et le programme de partenariat des téléphones mobiles de troisième génération (3GPP). Du point de vue des utilisateurs, le service de MMS est similaire au service de SMS. Il permet d'envoyer automatiquement et immédiatement du contenu créé par l'utilisateur d'un téléphone à un autre, le mode d'adressage utilisé reposant sur les numéros de téléphone. Ce service MMS prend également en charge la messagerie électronique, ce qui permet d'envoyer un message vers une adresse e-mail. Outre du texte, les messages MMS peuvent contenir des images fixes, du son et des clips audio, et ultérieurement des clips vidéos et des informations de présentation.

### **Réseau à paquets commutés**

Type de réseau dans lequel des petites unités de données, appelées paquets, sont acheminées à travers un réseau en fonction de l'adresse de destination contenue dans chaque paquet. Internet est typiquement un réseau à paquets commutés. Chaque fois que les données vocales requièrent une circulation régulière du trafic afin d'éviter les coupures et les effets d'écho, les données sont découpées en petits paquets qui sont envoyés à travers le réseau pour être ensuite réassemblés à leur destination finale. Cette technique des paquets autorise un plus grand nombre d'utilisateurs car elle ne requiert pas de circuit dédié. PDC-P au Japon, GPRS en Europe et tous les futurs réseaux 3G seront des réseaux à paquets commutés.

### **Renvoi d'appel**

Option de réacheminement des appels vers un autre numéro.

### **Support**

Différents mécanismes utilisés par le réseau pour transmettre les données vocales et autres.

### **Signal d'appel**

Capacité à informer l'utilisateur de l'arrivée d'un appel entrant pendant qu'il est déjà en ligne.

### **SMS (Service de messages courts)**

Service réseau expédiant et recevant des messages texte en direction et en provenance d'un autre abonné, sans nécessiter de conversation avec le correspondant. Le message créé ou reçu peut être affiché, reçu, modifié ou envoyé.

### **Services CLI (Identification de l'appelant)**

Service permettant aux abonnés d'afficher ou de bloquer les numéros de téléphone des appelants.

### **UMTS (Système universel de télécommunications mobiles)**

Technologie de communications mobiles de troisième génération (3G) qui autorise des débits de transmission des données allant jusqu'à 2 mégabits par seconde (Mbps).

### **3G (3ème génération)**

Nom générique attribué aux systèmes mobiles capables de prendre en charge une large gamme de services Internet mobiles et d'exploiter le haut débit.

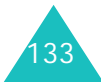

# **Index**

### **A**

Accessoires 7Agenda 90 Anniversaires 92Appel d'urgence 6, 128 Appel de conférence 26 Appel international 21 Appels émission 21en attente 109fermeture 23interdiction 107mise en attente 24réception 23 refus 23renvoi 106Appels émis 44 Appels en absence 44 Appels reçus 44 Aujourd'hui 91

### **B**

Batteriechargement 15 installation 14précautions d'emploi 124 retrait 15voyant de faible charge 16

### **C**

Calculatrice 60Calendrier 90Caméramode enregistrement, définir 56Caractères, saisie 33 Carte SIMinsertion 13retrait 14verrouillage 114 Chargement de la batterie 15 Chargeur de batterie 16 Chargeur rapide 15 Clapet actif 104 Clavier 24Code PIN 115, 121 Code PIN2 116, 122 Code PUK 122Code PUK2 122Codes d'accès 121Consignes de sécurité 123 **Contacts** affichage 99 ajout 96 etat mémoire 117groupes 100 recherche 95

Convertisseur 61Couleur d'habillage 106 Coût d'appel 45 Créés 77CUG 109

### **D**

Date, définir 116 Durée des appels 46

### **E**

Ecranexterne 12, 106 icônes 11luminosité 103paramètres 105 présentation 10 Ecran externe 12réglage 106 Entretien 129

### **F**

Favoris 49Fichiers image 86 Fichiers multimédia 85Fichiers musique 88 Fichiers vidéo 87Film vidéo, enregistrement. 55

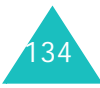

### **Index**

Fin de la communication 23Fond d'écran 105

### **G**

Groupe fermé (CUG) 109 Groupes, contacts 100

### **H**

Heure, régler 116 Horloge horloge numérique 106 universelle 60

Icônes, description 11 Image de fond 105 Interdiction d'appels 107 Inventaire 7

### **J**

Jeux & plus 52 changement 20 etat mémoire 117services SIM 52téléchargement 44 Journal des appels appels reçus 44 émis 44en absence 44tous appels 44 tous les appels 44

### **L**

Langue 103 Lecteur média 57Luminositéécran 103photo 54 vidéo 56

### **M**

Ma carte de visite 101Mails reçus 76 Mémo 94Menusaccès 39liste 42Mes documents 85Mes numéros 117Message d'accueil 105 Message de bienvenue 106 Messagerie vocale 84

Messages 66 brouillons 78charger modèle 73 créer 66créés 77E-mail 73etat mémoire 84MMS 66MMS carte postale 72 modèles 78paramètres 80 reçus 75 SMS 69Messenger 77 Microphone, désactivation 29 Mise en attente d'appel 24 Mise en marche/arrêtmicrophone 29 téléphone 17 Mise en marche/arrêt, téléphone 17MMS (Service de messages multimédia) 66 MMS carte postale 72 Mode ABC, saisie de texte 33, 36 Mode de saisie de texte 33Mode FDN 114Mode numérique, saisie de texte 33, 37 Mode sonore 63

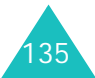

### **Index**

Mode symbole, saisie de texte 33, 37 Mode T9, saisie de texte 33, 34 Modèles 78Mot de passe interdiction d'appel 108, 122téléphone 115, 121 Mot de passe d'interdiction d'appel 122

### **N**

Navigateur fermeture 47lancement 47menus 48utilisation 48Navigateur WAP réglage 50 Nomsenregistrement dans le répertoire 96 recherche/numérotation 95Numéros, téléphone enregistrement dans le répertoire 96 recherche/numérotation 95Numérotation rapide 101

### **P**

Paramètreslecteur média 58message 80 mode capture 55 mode enregistrement 56 navigateur 50 sonores 63Photo 52Enregistrement de vidéos 55mode capture, définir 54 prendre des photos 53 Présentation du numéro 106Profils 63Programme 91

### **R**

Raccourcis 104Rappel automatique 109 Réception d'un appel 23 Reçus 75 Réglages 103 affichage 105 appel 106 date & heure 116réseau 111sécurité 113téléphone 103

Réinitialiser le téléphone 117 Rejet d'un appel 23 Renvoi d'appels 106 Rétablir les paramètres d'origine 117Rétro-éclairage 103 Réveil 62

### **S**

Sécurité 113informations 123précautions d'utilisation 5 routière 125Sécurité routière 125Sélection réseau 111Signal d'appel 25 SMS (Service de messages courts) 66, 69 Style menu principal 106 Suppression contact 95E-mail 76événement de calendrier 90fichier image 87 fichiers multimédia 85journal appels 45 mélodie/tonalité 89message 75 photo 53 vidéo 55

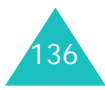

### **T**

Tâche 93Téléphone affichage 10 consignes de sécurité 123 entretien et réparation 129 icônes 11inventaire 7mise en marche/arrêt 17mot de passe 115, 121 présentation 8 réinitialisation 117touches 9verrouillage 113 Texte, saisie 33 Tonal. sonnerie 63Tonalité d'alerteappel 63 avertissement 64effets 64message 64 Tonalitésalertes contextuelles 64bip durée appel 64 clavier 65effets sonores 64marche 64sonnerie 63tonalité connexion 64tonalité déconnexion 64

Tonalitès ouv/ferm clapet 64 Tonalités DTMF 29Tonalités effet 64Touchesdescription 9 emplacement 8 Toutes touches 105**Transfert** e-mail 76messages 75 Type d'alerte appel 63 message 64

### **V**

Verrouillage carte SIM 114code PIN 114confidentialité 115téléphone 113 Verrouillage PIN 114 Visiophonie 30 émission 30options 31 PIP (Incrustation d'images) 31réception 30 Vodafone live! 47Volume sonnerie 64

Volume, réglage clavier 24écouteur 24tonalité du clavier 65tonalités d'alerte 64Voyant de faible charge 16 Voyant réseau 12

### **Index**

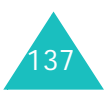

# Declaration of Conformity (R&TTE)

For the following product :

GSM900/GSM1800/WCDMA Triband Digital

Portable Cellular Telephone

SGH-Z105 (Product name)

(Model Number)

Manufactured at :

730-350 Samsung Electronics Co., Ltd, 94-1, Imsoo-Dong, Gumi City, Kyung-Buk, Korea,

(factory name, address)

documents. to which this declaration relates, is in conformity with the following standards and/or other normative

SAR **EMC** Safety Network : EN 301 419-1 v4.1.1 (2000-04) : EN 50360:2001 : EN 60950-1:2001 : EN 301 489-01 v1.3.1 (2001-09) EN 50361:2001 EN 301 489-24 v1.2.1 (2002-11) EN 301 908-2 v1.1.1 (2002-01) EN 301 511 v7.0.1 (2000-12) EN 301 489-07 v1.1.1 (2000-09)

product is in conformity to all the essential requirements of Directive 1999/5/EC. We hereby declare that [all essential radio test suites have been carried out and that] the above named

1999/5/EC has been followed with the involvement of the following Notified Body(ies): The conformity assessment procedure referred to in Article 10 and detailed in Annex[N] of Directive

Walton-on-Thames, KT12 4RQ, UK BABT, Claremont House, 34 Molesey Road,

Identification mark: 168

CE0168

The technical documentation kept at :

Samsung Electronics Euro QA Lab

which will be made available upon request.<br>(Representative in the EU)

Samsung Electronics Euro QA Lab.<br>Blackbushe Business Park,Saxony Way,<br>Yateley, Hampshire,GU46 6GG, UK 2004.03.29

(place and date of issue)

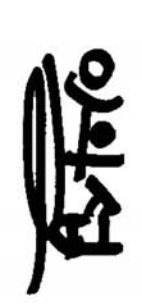

(name and signature of authorized person)

In-Seop Lee / S. Manager

\* Certaines informations contenues dans ce mode d'emploi peuvent être différentes de celles affichées par votre téléphone en fonction de la version du logiciel installé et de votre fournisseur de services.

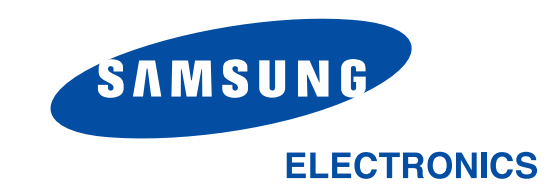

World Wide Webhttp://www.samsungmobile.com

Printed in KoreaCode No.:GH68-05038AFrench. 06/2004. Rev. 1.1